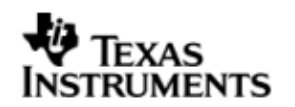

TEXAS INSTRUMENTS

THE WORLD LEADER IN DSP AND ANALOG

# User Guide

## C6747 BIOS PSP User Guide

## 01.30.00.05

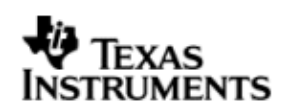

This page has been intentionally left blank.

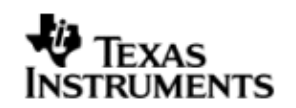

## **IMPORTANT NOTICE**

Texas Instruments Incorporated and its subsidiaries (TI) reserve the right to make corrections, modifications, enhancements, improvements, and other changes to its products and services at any time and to discontinue any product or service without notice. Customers should obtain the latest relevant information before placing orders and should verify that such information is current and complete. All products are sold subject to TI's terms and conditions of sale supplied at the time of order acknowledgment.

TI warrants performance of its hardware products to the specifications applicable at the time of sale in accordance with TI's standard warranty. Testing and other quality control techniques are used to the extent TI deems necessary to support this warranty. Except where mandated by government requirements, testing of all parameters of each product is not necessarily performed.

TI assumes no liability for applications assistance or customer product design. Customers are responsible for their products and applications using TI components. To minimize the risks associated with customer products and applications, customers should provide adequate design and operating safeguards.

TI does not warrant or represent that any license, either express or implied, is granted under any TI patent right, copyright, mask work right, or other TI intellectual property right relating to any combination, machine, or process in which TI products or services are used. Information published by TI regarding third–party products or services does not constitute a license from TI to use such products or services or a warranty or endorsement thereof. Use of such information may require a license from a third party under the patents or other intellectual property of the third party, or a license from TI under the patents or other intellectual property of TI.

Reproduction of information in TI data books or data sheets is permissible only if reproduction is without alteration and is accompanied by all associated warranties, conditions, limitations, and notices. Reproduction of this information with alteration is an unfair and deceptive business practice. TI is not responsible or liable for such altered documentation.

Resale of TI products or services with statements different from or beyond the parameters stated by TI for that product or service voids all express and any implied warranties for the associated TI product or service and is an unfair and deceptive business practice. TI is not responsible or liable for any such statements.

> Mailing Address: Texas Instruments Post Office Box 655303 Dallas, Texas 75265

Copyright ©. 2009, Texas Instruments Incorporated

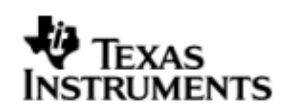

This page has been intentionally left blank.

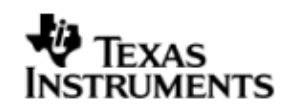

## **TABLE OF CONTENTS**

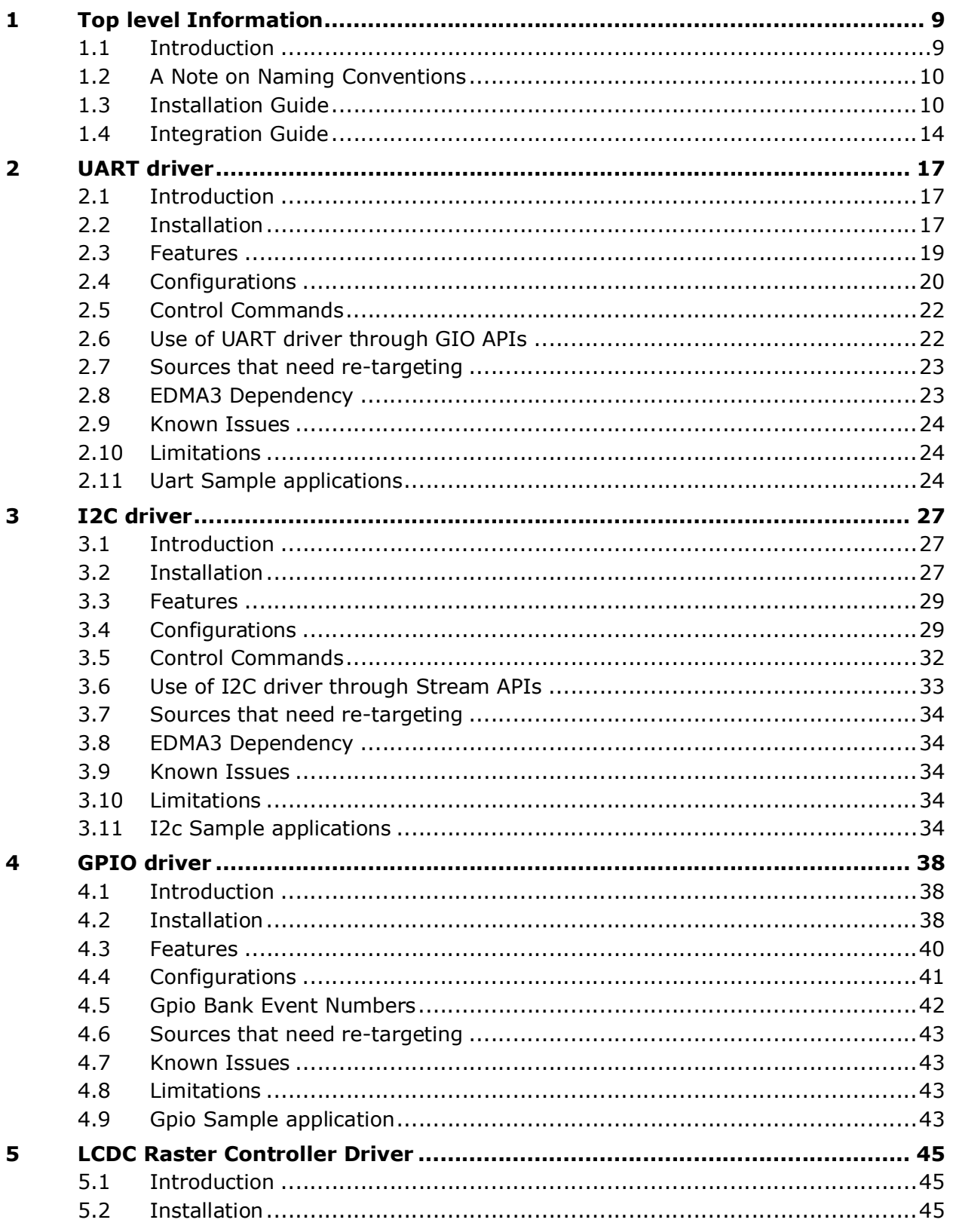

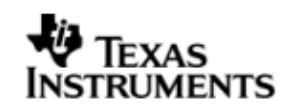

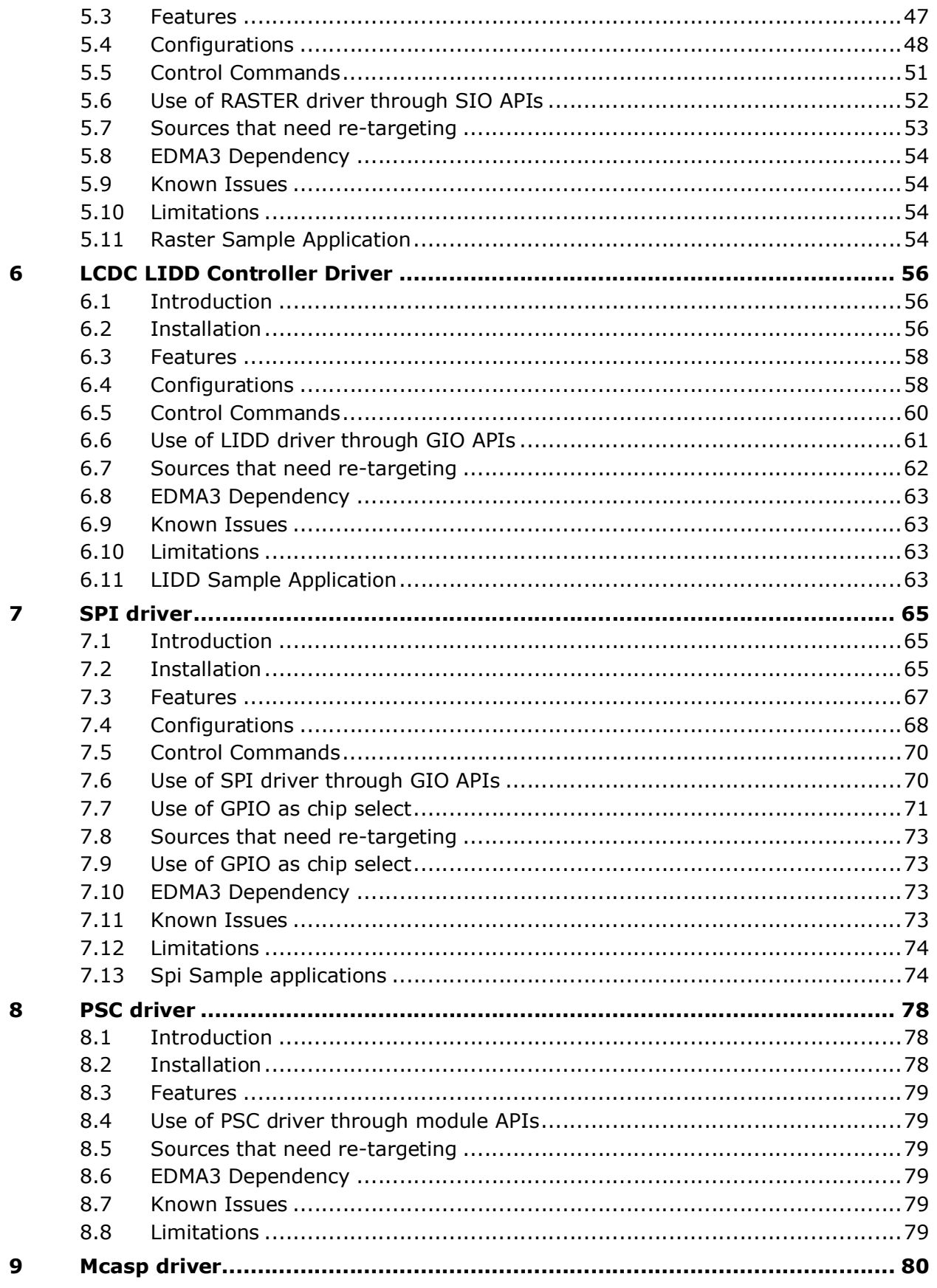

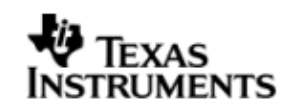

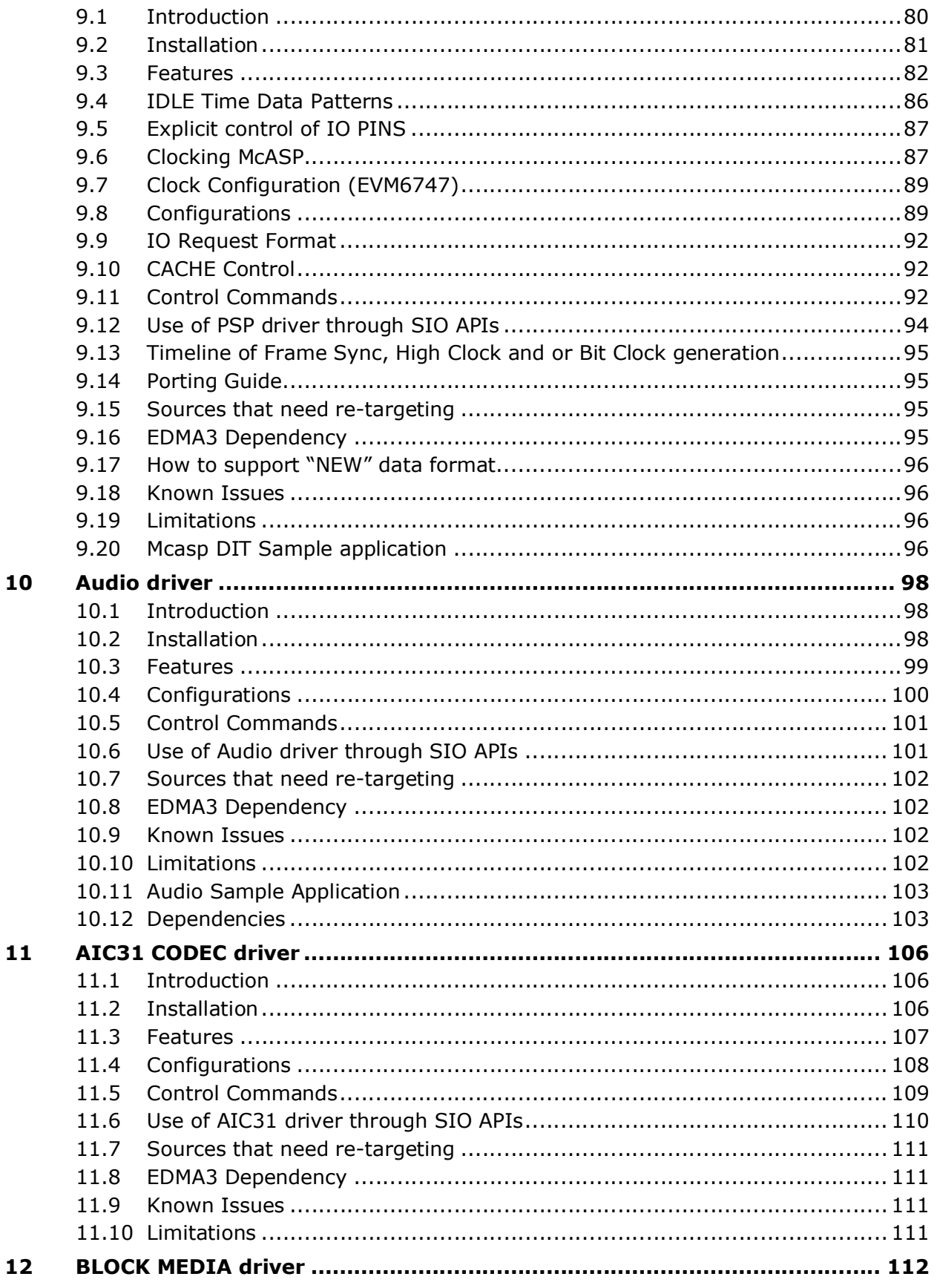

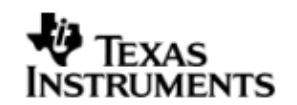

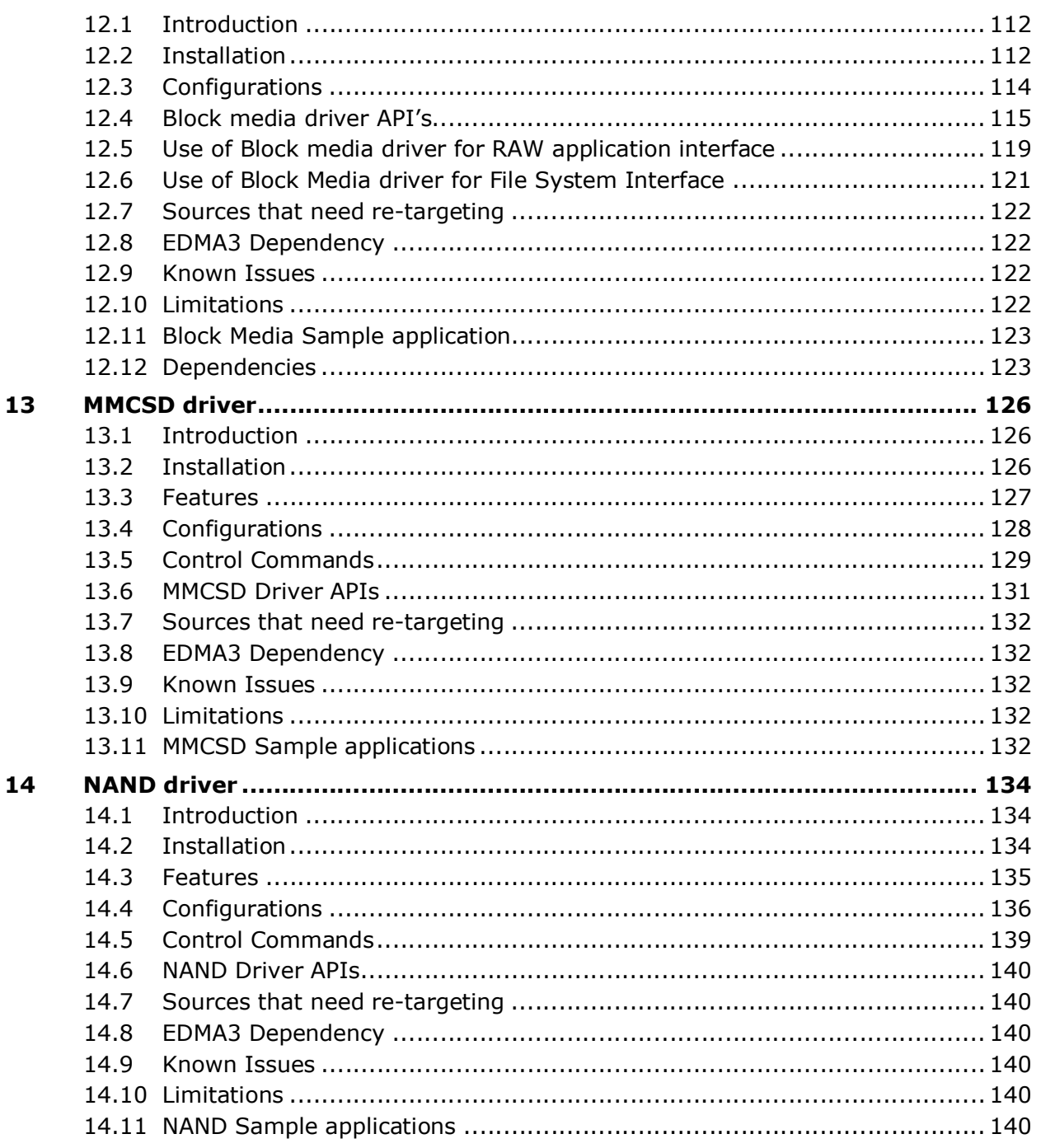

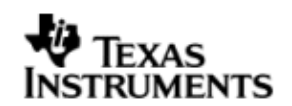

## **1 Top level Information**

## **1.1 Introduction**

This chapter introduces the C6747 BIOS PSP to the user by providing a brief overview of the purpose and construction of the C6747 BIOS PSP**,** along with hardware and software environment specifics in the context of the C6747 BIOS PSP deployment.

### 1.1.1 **Overview**

The C6747 BIOS PSP is aimed at providing fundamental software abstractions for onchip resources and plugs the same into DSP/BIOS operating system so as to enable and ease application development by providing suitably abstracted interfaces.

## 1.1.2 **Terms and Abbreviations**

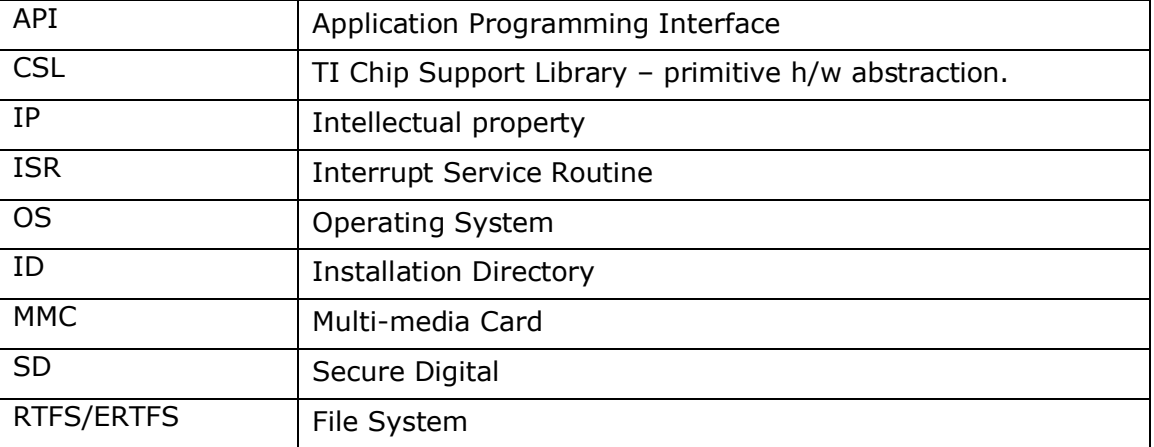

### 1.1.3 **References**

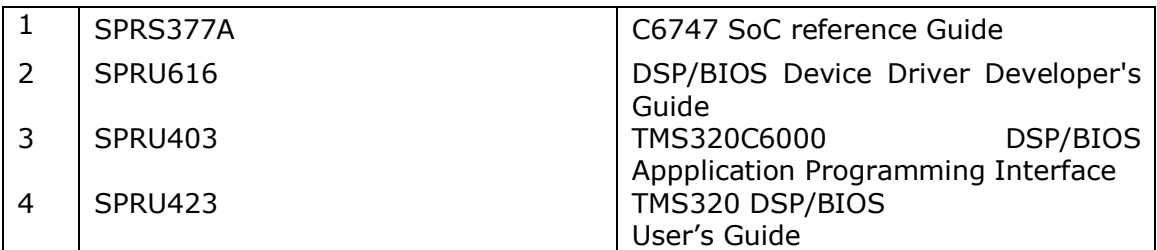

## 1.1.4 **Supported Services and features**

The C6747 BIOS PSP provides the following:

- Device drivers for UART, I2C, SPI, McASP, PSC, MMCSD, NAND, LCDC Raster and LCDC LIDD.
- ◆ Block Media Interface for storage drivers like MMCSD, NAND etc.
- Sample applications that demonstrate use of drivers for UART (loop back & Echo Test), I2C (writes to on board EEPROM), SPI (Serial Flash), McASP (Plays a tone), MMCSD and NAND (Read/Write to the storage devices).

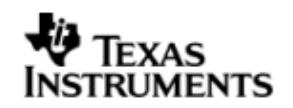

\* rCSL and Examples for selected peripherals

## 1.1.5 **System Requirements**

The following products are required to be installed prior to using the C6747 BIOS PSP:

- EDMA 3 LLD This package (C6747 BIOS PSP) is compatible with EDMA 3 LLD versioned 01.10.00.01 or above
- DSP-BIOS versioned 5.33.06
- ◆ CCS 3.3.24 or higher with service release 10
- Code Generation Tools 6.1.9
- XDS 510 USB Emulator (Optional) EVM has on board emulator
- EVM6747 Board
- ERTFS File System (Optional). This is required if one wants to maintain a filesystem on Storage Media. Same can be downloaded from following link: http://software-

dl.ti.com/dsps/dsps\_registered\_sw/sdo\_sb/targetcontent//bios\_file\_system/index.html

## **1.2 A Note on Naming Conventions**

The DSP/BIOS 5 PSP drivers in this release were written based on already existing DSP/BIOS 6 PSP drivers. As such, it has been decided to maintain the same DSP/BIOS 6 naming schema for constants and modules in the driver code for consistency.

This means that module names for drivers may not be all upper case, but would have the first letter of the module name capital, followed by lower case letters. For example, the GPIO module is named:

Gpio

Constants for the Gpio module are all upper case, except that they are preceded by the module name in which they are defined. The module name which precedes is cased as described previously. One example of a Gpio module constant is:

Gpio\_NUM\_BANKS

This is slightly different than the normal, all uppercase naming convention found in DSP/BIOS 5, but it was done so in order to lessen confusion for the user.

## **1.3 Installation Guide**

This chapter discusses the C6747 BIOS PSP installation, how and what software and hardware components to be availed in order to complete a successful installation (and un-installation) of the C6747 BIOS PSP.

### 1.3.1 **Installation and Usage Procedure**

### *1.3.1.1 Installation procedure for DSP/BIOS*

- 1. Install the following products mentioned in system requirements sections, as per instructions provided along with the products.
- 2. Install the PSP package (BIOSPSP\_xx\_yy\_zz\_bb\_Setup.exe) using the self extracting installer
- 3. Install EDMA-3 LLD Device Driver into preferred drive / folder

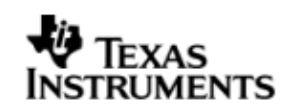

- 4. Ensure that environment variable 'EDMA3LLD\_BIOS5\_INSTALLDIR' is set to the packages folder of the EDMA3 installation. (e.g. If the EDMA3 LLD Driver is installed into "c:\edma3\_lld\_xx\_yy\_zz\" then set the environment variable as follows: EDMA3LLD\_BIOS5\_INSTALLDIR =c:\edma3\_lld\_xx\_yy\_zz\packages)
- 5. Optionally, if user wants to use RTFS File system install the Files system to preferred location. Ensure that environment variable 'RTFS\_INSTALL\_DIR' is set to the RTFS installation directory.
- 6. For building the downloadable images refer to section 1.4
- 7. Download the executable image of the required application onto your platform using CCS.
- 8. Run the program

Please see the help on package locations and API information help that is generated from doxygen, found under the docs folder for each driver.

- *1.3.1.2 Un-Installation*
	- 1. Uninstall the PSP package by using the uninstall.exe in the package directory.
	- 2. Un-install the products (listed in system requirements) as per instructions provided with the product(**optional and at user's discretion**)
		- EDMA3 LLD Device Driver un-installation
		- CCS & DSP/BIOS Product un-installation
		- Code Generation tools uninstallation

## 1.3.2 **PSP Component Folder**

This section details the files and directory structure of the installed C6747 BIOS PSP in the system. A view graph of the actual directory tree (as seen in the final deployed environment is inserted here for clarity.

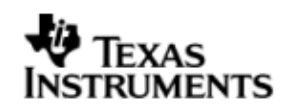

*1.3.2.1 Top level PSP Directory structure:*

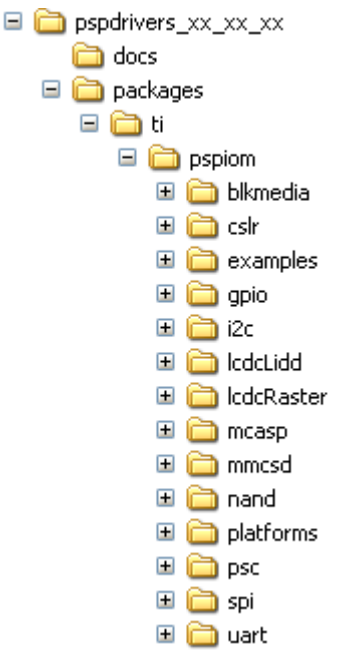

#### **Figure 1: BIOS PSP Top level directory structure**

The sections below describe the folder contents.

#### **pspdrivers\_**

Contains the device drivers and other PSP components. Top level installation directory

#### **docs**

Contains release notes and users' guide for this PSP package.

#### **cslr**

Contains the register level chip support for C6747 and usage examples.

#### **examples**

Contains the sample applications for drivers provided as part of this package

## **platforms**

Contains platform specific modules like codec drivers, interface modules etc., which may be specific to the EVM/Platform

All drivers are organized under ti/psp/iom directory under their individual directories. For example, the UART driver falls under ti/pspiom/Uart.

#### *1.3.2.2 Driver Directory structure:*

Each driver directory (**ti/pspiom/<peripheral>**) is further organized as follows:

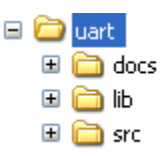

**Figure 2: C6747 PSP driver directory structure**

**docs**

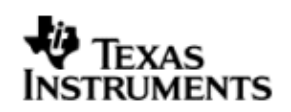

Contains peripheral specifically documentation like Architecture documentation, datasheet etc.

- Contains generated driver library file(s)
- **src**

**lib**

Contains the source file(s) for the BIOS PSP driver module

*1.3.2.3 examples Directory structure:*

Each driver sample application (**ti/pspiom/examples/<peripheral>**) is further organized as follows:

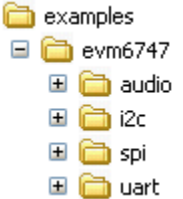

#### **Figure 3: C6747 PSP driver sample application directory structure**

#### **evm6747**

Contains the EVM/platform specific examples

Each sample example directory is further organized as shown below:

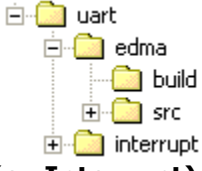

 $\equiv$ 

## **Edma (or Interrupt)**

Contains specific files to demonstrate EDMA (or Interrupt) mode of operation

## **Build**

Contains CCS3 project specific files

#### **Src**

Contains the example application source files

*1.3.2.4 platforms Directory structure:*

Each platform related specific driver modules are further organized as:

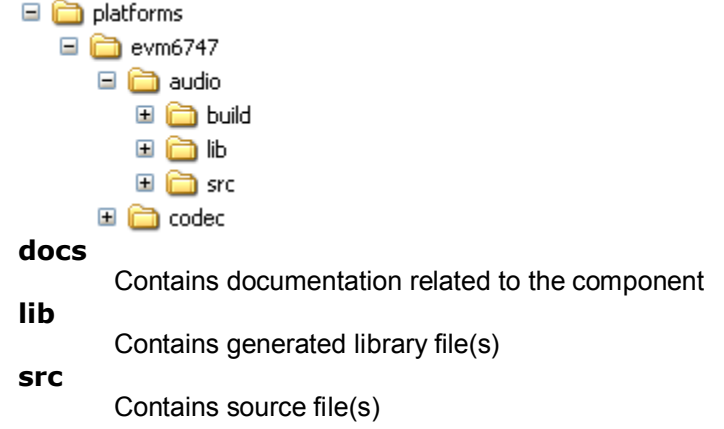

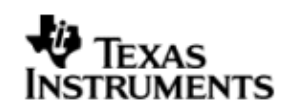

## **1.4 Integration Guide**

This chapter discusses the **C6747 BIOS PSP** package usage. As part of the PSP package, a demo application is provided to check the basic functionality for each of the device/driver.

## 1.4.1 **Building the PSP Sample Applications**

The PSP package contains separate sample applications for each of the BIOS drivers provided BIOS driver components (except PSC). These sample applications can be built using CCS v3.3 project files.

### 1.4.2 **BIOS PSP EVM Library Module**

### *1.4.2.1 Description*

The sample applications available in the package demonstrate the usage of the BIOS PSP drivers for DSP BIOS 5.33.x on EVM 6747 platform. For successful operation of the applications, some basic initialization (ex., removing the peripheral out of sleep and powering it, configuring the pin multiplexers for the peripherals used etc) needs to performed. These initialization steps however are dependent on the SoC specifically.

Apart from this, the sample application may also have to do tasks specific to EVM on which it is intended to run. For instance, in case of LCDC or NAND applications for EVM6747, one needs to select the LCDC or NAND peripheral since same pins are shared between them. This is achieved by configuring GPIO expander IC on the UI board.

The above mentioned initialization sequence, though necessary for a sample application to run successfully, become too much of a code information for a first time user of the sample application who would just like to have a look at the code and get a feel of the driver usage example.

Hence, in order to abstract the platform (EVM) specific initialization, these routines are organized as a separate library evmInit.lib. This library has the routines for the platform/EVM specific tasks. This helps in making the actual sample application simpler.

The platform directory has EVM specific code required by each module. All the EVM related information is placed inside file <module>\_evmInit.c. This contains the code for any driver creation function required by the module, PSC init for the module, PINMUX settings for the module, any configuration required to be done by using the driver (like GPIO expander) etc. This folder also contains an entry in the configuration (\*.tci) file required for the creation of "dependency" drivers which will be used by that sample application.

The evmInit library files can be found under <ID>\packages\ti\pspiom\platforms\evmXXX and contain:

- 1. Platform specific initialization routines in xxx\_evmInit.c
- 2. Platform specific init configuration files in xxx.tci
- 3. Platform library project file evmInit.pjt

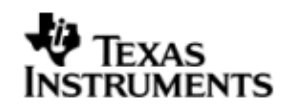

## 4. Platform initialization library evmInit.lib

**Note:** MMCSD and NAND are not IOM based drivers, so a file named  $\leq$  module $\geq$  startup is added for initializing these drivers. The routines in this file initialize the EDMA, Block Media and the specific modules.

## *1.4.2.2 Building the EVM library module*

Please build the <ID>\packages\ti\pspiom\platforms\evm6747\evmInit.pjt

## 1.4.3 **Building the BIOS PSP Driver Modules**

Please build individual drivers using CCS v3.3 pjt files provided.

## 1.4.4 **BIOS drivers sample Application:**

UART – The sample application demonstrates the use of the UART driver by performing reading and writing of messages and input characters from and to serial terminal of a host PC. (Tera Term or hyper terminal could be used as a serial terminal on Host PC)

I2C – The sample application demonstrates the use of the I2C driver by reading and writing data to the I2C EEPROM on the EVM

SPI - The sample application demonstrates the use of the SPI driver by writing 64 bytes of known data into serial flash, then reading back the written data and validating it.

McASP/Audio – The sample applications demonstrates the use of the McASP driver by playing an input song/tone via LINE IN. A speaker may be connected to the LINE OUT.

MMCSD – The sample applications demonstrates the use of the MMCSD driver using the RAW interface by showing the usage of various IOCTLS, writes to the media and verify the data written by reading it back. For using the media with File system refer to the sample application provided with the File system package.

NAND – The sample applications demonstrates the use of the NAND driver using the RAW interface by showing the usage of various IOCTLS, writes to the media and verify the data written by reading it back. For using the media with File system refer to the sample application provided with the File system package.

LCDC Raster – The sample application demonstrates the use of the LCDC Raster controller driver by displaying a static RGB stripe image, with a line scrolling on it.

LCDC LIDD – The sample application demonstrates the use of the LCDC LIDD controller driver by displaying a welcome message and doing basic operation in the display.

## 1.4.5 **CSL Layer usage example**

Sample code is provided to demonstrate the usage of CSL Register Layer with selected peripherals examples. The sample application building for CSL examples are similar to that of the driver sample applications explained above. For more information on CSL layer usage, please refer to the user guide located at, pspdrivers\_xx\_yy\_zz\packages\psp\om\cslr\docs\cslr\_userguide.doc.

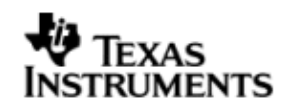

## 1.4.6 **On board DIP Switch Configuration**

The following is the default switch configuration. Please refer EVM reference guide from the EVM manufacture for more information on these switches.

## *CPU Board KEY DIP Switches Configurations*

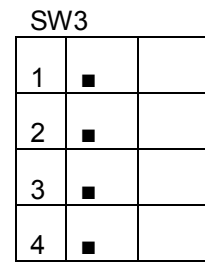

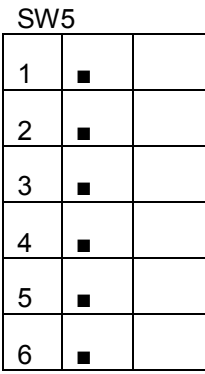

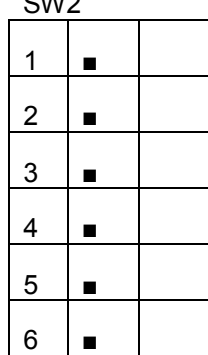

 $\sim$ 

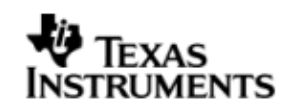

## **2 UART driver**

## **2.1 Introduction**

This section is the reference guide for the UART device driver which explains the features and tips to use them.

DSP/BIOS applications use the driver typically through APIs provided by BIOS module GIO, to transmit and receive serial data. The following sections describe in detail, procedures to use this driver and configure it. It is recommended to go through the sample application to get familiar with initializing and using the Uart driver.

## 2.1.1 **Key Features**

- Multi-instance support and re-entrant driver
- Each instance supports a transmit channel and a receive channel
- Supports Polled, Interrupt and DMA Interrupt Mode of operation
- Supports buffering on Transmit operation if enabled

## **2.2 Installation**

The UART device driver is a part of BIOSPSP product for C6747 and would be installed as part of product installation.

### 2.2.1 **UART Component folder**

On installation of BIOSPSP package for the C6747, the UART driver can be found at <ID>\ ti\pspiom\uart\

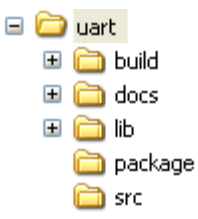

As shown above, the uart folder contains several sub-folders, the contents of which are described below:

- **uart -** The uart folder is the place holder for the entire UART driver. This folder contains Uart.h which is the header file included by the application.
- **build –** contains CCS 3.3 project file to build Uart library.
- **docs –** Contains doxygen generated API reference.
- **lib –** Contains Uart libraries
- **src –** Contains Uart driver's source code.

## 2.2.2 **Build Options**

The Uart library can be built using the CCS v3.3 project file located at <ID>\packages\ti\pspiom\uart\build\C6747\uart.pjt. This project file supports the following build configurations.

IMPORTANT NOTE:

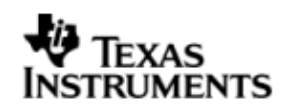

All build configurations require environment variable %EDMA3LLD\_BIOS5\_INSTALLDIR% to be defined. This variable must point to "<EDMA3\_INSTALL\_DIR>\packages".

Debug:

- "-g –mo –mv6740" compile options used to build library.
- Defines "–DCHIP\_C6747" to build library for C6747 soc.
- Defines "-DUart EDMA ENABLE" to enable EDMA3 support in Uart driver. It also contains "-i%EDMA3LLD\_BIOS5\_INSTALLDIR%" to find EDMA3 header files.

iDebug:

- "-g –mo –mv6740" compile options used to build library.
- Defines "-DCHIP C6747" to build library for C6747 soc.
- Defines "-DUart EDMA\_ENABLE" to enable EDMA3 support in Uart driver. It also contains "-i%EDMA3LLD\_BIOS5\_INSTALLDIR%" to find EDMA3 header files.
- Defines "Uart DEBUGPRINT ENABLE to enable Uart driver to LOG debug messages.

Release:

- "-o2 –mo –mv6740" compile options used to build library.
- Defines "-DCHIP C6747" to build library for C6747 soc.
- Defines "-DUart\_EDMA\_ENABLE" to enable EDMA3 support in Uart driver. It also contains "-i%EDMA3LLD\_BIOS5\_INSTALLDIR%" to find EDMA3 header files.
- Defines -d"PSP\_DISABLE\_INPUT\_PARAMETER\_CHECK" -d"NDEBUG" to eliminate parameter checking code and asserts in driver

iRelease:

- "-o2 –mo –mv6740" compile options used to build library.
- Defines "–DCHIP\_C6747" to build library for C6747 soc.
- Defines "-DUart\_EDMA\_ENABLE" to enable EDMA3 support in Uart driver. It also contains "-i%EDMA3LLD\_BIOS5\_INSTALLDIR%" to find EDMA3 header files.
- Defines "Uart DEBUGPRINT ENABLE to enable Uart driver to LOG debug messages.
- Defines -d"PSP\_DISABLE\_INPUT\_PARAMETER\_CHECK" -d"NDEBUG" to eliminate parameter checking code and asserts in driver

#### *2.2.2.1 Required and Optional Pre-defined symbols*

The Uart library must be built with an SOC specific pre-defined symbol.

"-DCHIP\_C6747" is used above to build for C6747. Internally this define is used to select a soc specific header file (soc\_C6747.h). This header file contains information such as base addresses of uart devices, their event numbers, etc.

The Uart library can also be built with these optional pre-defined symbols.

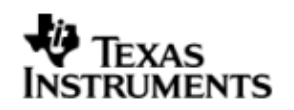

Use -DUart\_EDMA\_ENABLE when building library to enable DMA support in Uart driver. If this symbol is not defined edma specific code will get eliminated and the driver can be used only in POLLED or INTERRUPT mode.

Use -DUart TX BUFFERING ENABLE when building to enable TX buffering. This is disabled by default in the CCS  $\overline{3.3}$  pits provided.

Use -DPSP\_DISABLE\_INPUT\_PARAMETER\_CHECK\_when building library to turn OFF parameter checking. This symbol is defined for Release and iRelease profiles by default in the CCS 3.3 pjts provided.

Use -DNDEBUG when building library to turn off runtime asserts. This symbol is defined for Release and iRelease profiles by default in the CCS 3.3 pjts provided.

## **2.3 Features**

This section details the features of UART and how to use them in detail.

## 2.3.1 **Multi-Instance**

The UART driver can operate on all the instances of UART on the EVM6747. Different instances may be specified during driver creation time, and instances 0 through 2 with corresponding device IDs 0 through 2 are supported, respectively.

These instances can operate simultaneously with configurations supported by the UART driver. UART instances are created as follows:

- 1. Static creation static creation is done in the "tcf" file of the application; this creation happens at build time. The UDEV module (UDEV.create) is used during static configuration. An instance of the UDEV module at static configuration time corresponds to creating and initializing an UART instance
- 2. Dynamic creation Dynamic creation of an UART instance is done in the application source files by calling DEV\_createDevice(); this creation happens at runtime.

UDEV.create and DEV\_createDevice allow user to specify the following:

- iomFxns: Pointer to IOM function table. UART requires this field to be Uart\_IOMFXNS.
- initFxn: UART requires that the user call UART init() as part of this initFxn. Users can also directly hook in UART init().
- device parameters: UART requires the user to pass an Uart Params struct. This struct must exist in the application source files and it must be initialized very early as part of driver specific initFxn.
- deviceId to identify the UART peripheral. This parameter decides on the instance to which this driver is binding. In case of static driver creation this parameter needs to be modified at TCF/TCI files

For more information on configuring UDEV and Uart, please refer to the Uart sample application (included with this driver release), and the DSP/BIOS API Reference (spru403o.pdf, included in your DSP/BIOS installation).

## 2.3.2 **Each Instance as Transmitter and / or receiver**

Each instance of the UART driver can be used for creating channels for transmit and receive operation. This could be achieved by opening a stream Channel as an INPUT

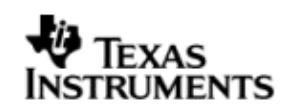

channel and opening a stream Channel as an OUTPUT channel. The type of Channel is specified while creating the channel (using GIO create ()specify "IOM OUTPUT" or "IOM INPUT"). The configuration parameters are explained in the sections to follow.

## 2.3.3 **Support for baudrates greater than 115200**

The UART driver does not impose a restriction configuring the UART peripheral for baudrates greater than 115200 baud. However, when configuring for higher baudrates, one needs to tweak the parameter rxThreshold and softTxThreshold (detailed below in Uart\_Params).

## **2.4 Configurations**

Following tables document some of the configurable parameter of UART. Please refer to Uart.h for complete configurations and explanations. Please refer the sample code as reference to change the default parameter values from the application

## 2.4.1 **Uart\_Params**

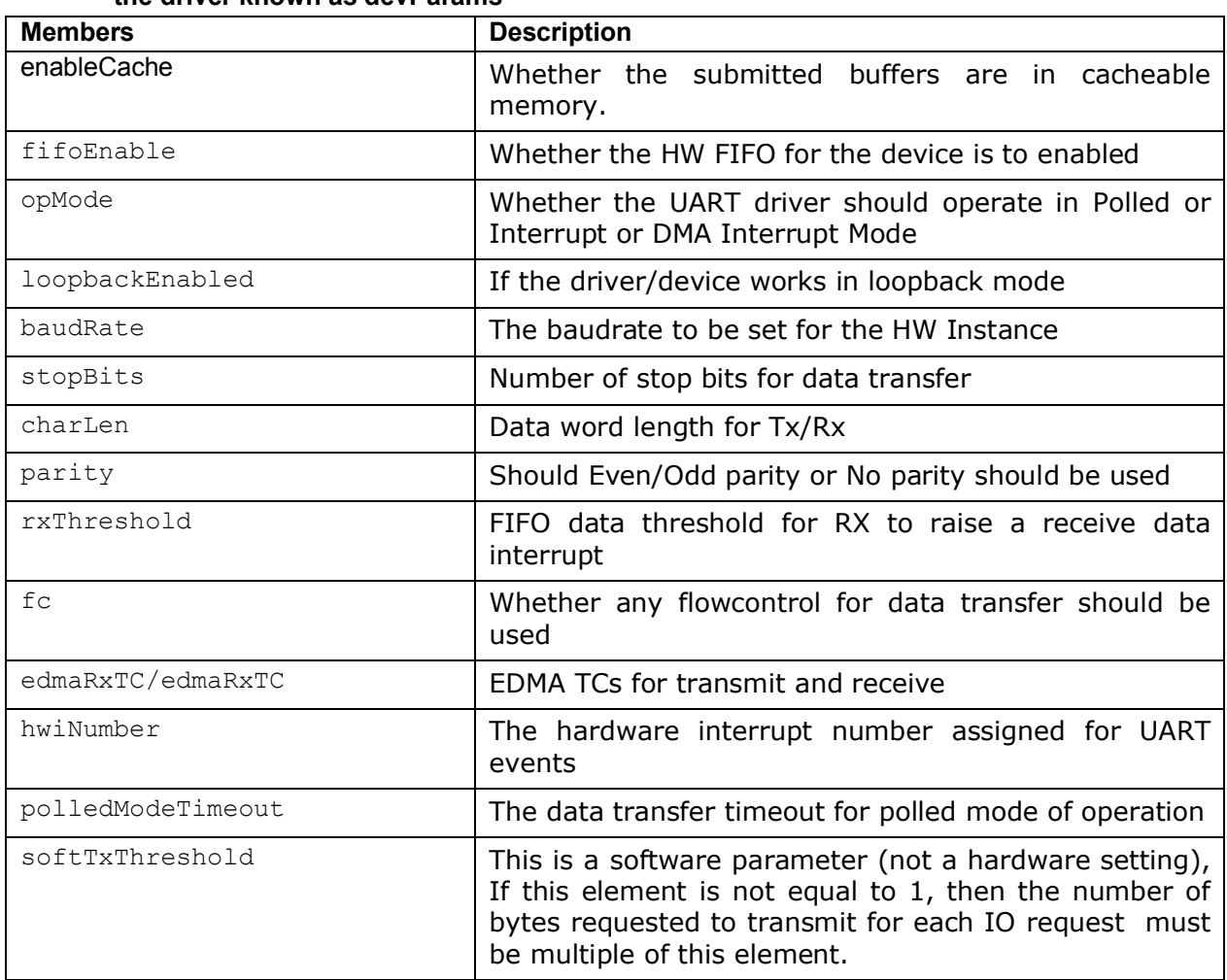

**This structure defines the device configurations, expected to supply while instantiating the driver known as devParams**

**Note on** softTxThreshold **and rxThreshold:-**

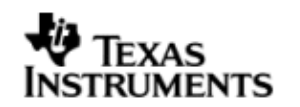

In case DMA transfer mode the generation of EDMA sync event from UART to the EDMA peripheral in case of receive depends on the receive FIFO threshold level. Once the reveive FIFO threshold is reached (so many bytes received into the RXFIFO) the sync event to EDMA is generated and the EDMA transfer the bytes from the FIFO to the destination buffer depending on the transfer parameters programmed for this transfer. Similarly, for more flexibility in programming the transmit operation softTxThreshold is added as a device parameter above. The UART driver now programs the EDMA in AB sync mode. The B count for the EDMA transfer parameter for receive is programmed equal to the  $"rxThreshold"$ and the transmit B count is programmed equal to the "softTxThreshold". The users can tweak these parameters as required. **However, there is one limitation while setting the** rxThreshold **and** softTxThreshold**. If these are not equal to one, then the data length should be integral multiples of these values. Else, during receive remainder bytes (< rxThreshold) may not be sufficient to trigger the EDMA event and during transmit the EDMA may not pick up the remainder bytes from the buffer, since remainder bytes are not programmed at all**.

Apart from the instance parameters described above module wide constants declared in Uart.h can be changed e.g Uart\_TASKLET\_PRIORITY. These constants apply to all Uart instances.

Build options can also be added or removed to add/remove features. e.g -DUart\_EDMA\_ENABLE.

## 2.4.2 **Uart\_ChanParams**

Applications could use this structure to configure the channel specific configurations. This is provided when driver channels are created (e.g. GIO create)

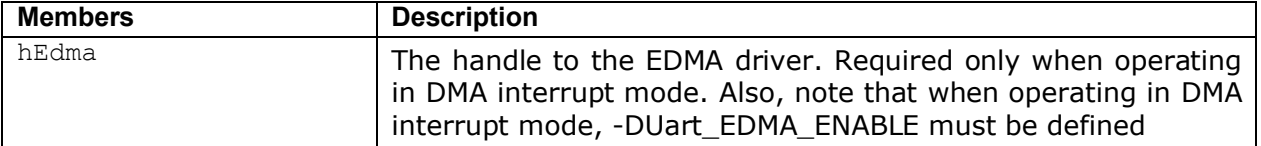

## 2.4.3 **Polled Mode**

The configurations required for polled mode of operation are:

Instance configuration *opMode* should be set to Uart\_OpMode\_POLLED. Additionally the timeout parameter for the data transfer operation can be configured as required. For example, polledModeTimeout could be set to 1000000 ticks, while the default value is BIOS\_WAIT\_FOREVER.

### 2.4.4 **Interrupt Mode**

The configurations required for interrupt mode of operation are:

Instance configuration *opMode* should be set to Uart\_OpMode\_INTERRUPT. Additionally the *hwiNumber* assigned by the application for the UART CPU events group should be passed, so that the driver can enable proper interrupts. It is recommended to start from the sample application and modify it further to meet the need of the actual application.

## 2.4.5 **DMA Interrupt Mode**

The configurations required for DMA Interrupt mode of operation are:

Instance configuration *opMode* should be set to Uart\_OpMode\_DMAINTERRUPT. Additionally the *hwiNumber* assigned by the application for the UART CPU events

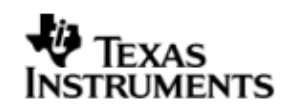

group should be passed, so that the driver can enable proper interrupts. The driver must also be built with –DUart\_EDMA\_ENABLE. Also, as part of *chanParams*, the handle to the EDMA driver, hEdma, should be passed by the application.

## **2.5 Control Commands**

Following table describes some of important the control commands, for a comprehensive list please refer the IOCTL defined in Uart.h

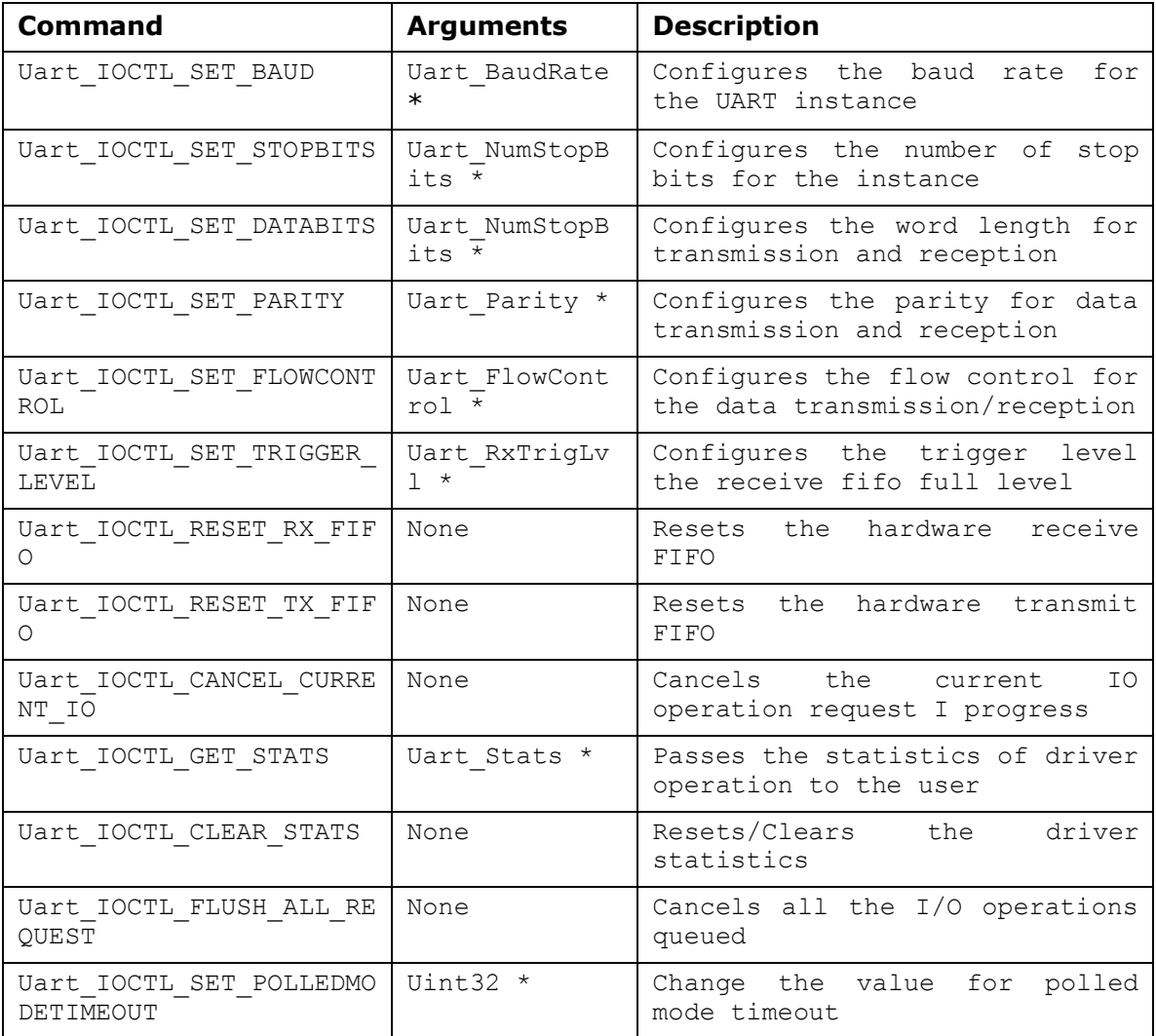

## **2.6 Use of UART driver through GIO APIs**

Following sections explain the use of parameters of GIO calls in the context of PSP driver. Note that no effort is made to document the use of GIO calls; only PSP specific requirements are covered below.

### 2.6.1 **GIO\_create**

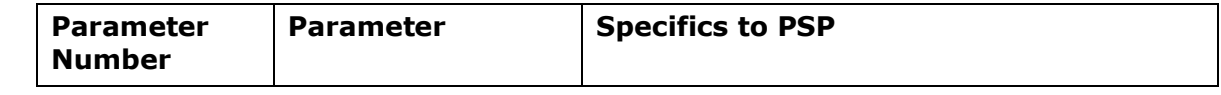

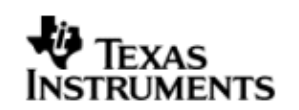

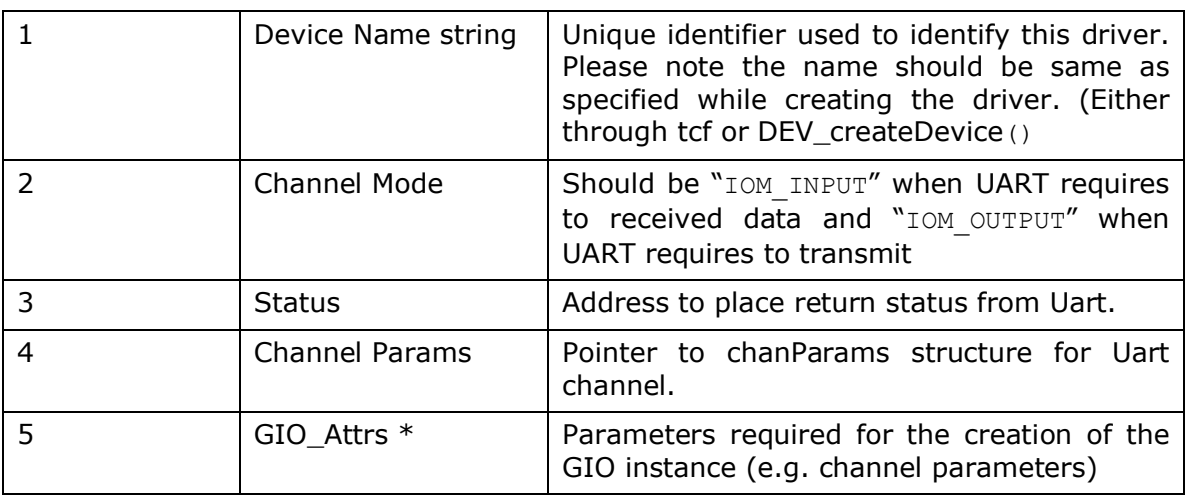

## 2.6.2 **GIO\_control**

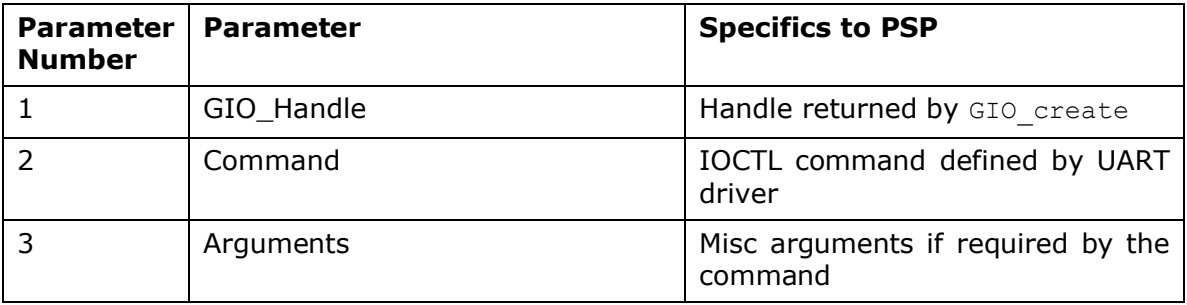

## 2.6.3 **GIO\_write/read**

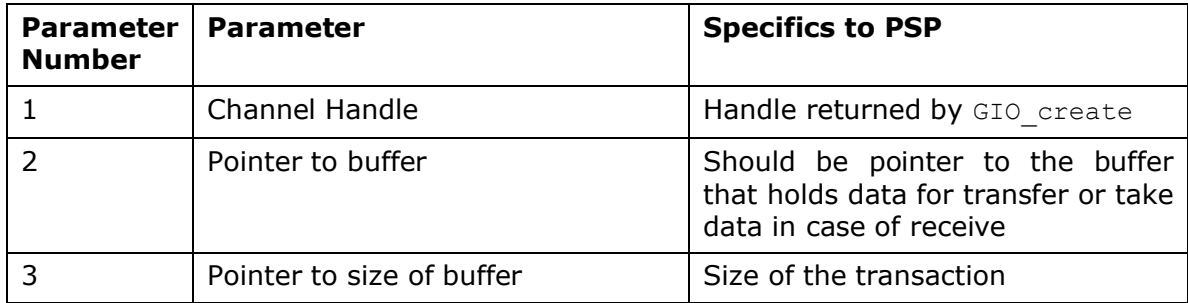

## **2.7 Sources that need re-targeting**

## 2.7.1 **ti/pspiom/cslr/soc\_C6747.h (soc specific header file):**

This file contains target (SoC) specific definitions. In most cases, changing the values for the of SoC specific details done here should suffice. However, if there are major changes in the hardware instance then the driver file may be needed to change.

## **2.8 EDMA3 Dependency**

UART driver relies on EDMA3 LLD driver to move data from/to application buffers to peripheral; typically EDMA3 driver is PSP deliverable unless mentioned otherwise.

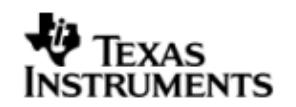

Please refer to the release notes that came with this release. Please ensure that current PSP release is compliant with version of EDMA3 driver being used.

## *2.8.1.1 Used Paramset of EDMA 3*

BIOSPSP UART driver uses TWO paramsets of EDMA3 per instance – one for Tx and another for Rx; if there are no paramsets are available the PSP driver creation would fail. These paramsets are used through the life time of PSP driver. No link paramsets are used.

## **2.9 Known Issues**

Please refer to the top level release notes that came with this release.

## **2.10 Limitations**

Please refer to the top level release notes that came with this release.

## **2.11 Uart Sample applications**

## 2.11.1 **Interrupt mode sample**

### *2.11.1.1 Description:*

This sample demonstrates the use of the Uart driver in interrupt mode.

The Uart driver is configured statically in uartSample.tci file. The initFxn and uartParams used in UDEV.create are globals declared in uartSample.c.

The uartSample.tcf file contains the remaining BIOS configuration. The most important lines in this file which the application may need to pull into his tcf file are as follows.

bios.ECM.ENABLE =  $1;$ 

bios.HWI.instance("HWI\_INT8").interruptSelectNumber = 1;

These lines configure the ECM module and map Uart events to CPU interrupts. For example the Uart event number is 38 which falls in ECM group 1. Here ECM group 1 is mapped to HWI\_INT8.

The main() function configures the PINMUX and uses the Psc module to enable the Uart peripheral.

The echo() task exercises the Uart driver. It uses GIO APIS to create uart channels amd read and write to them.

The user\_uart0\_init() calls Uart\_init() and initializes the Uart\_Params structure.

## *2.11.1.2 Build:*

This sample can be built using

<ID>/packages/ti/pspiom/examples/evm6747/uart/interrupt/build/uartSample.pjt

IMPORTANT NOTE: uartSample.pjt contains references to %EDMA3LLD\_BIOS5\_INSTALLDIR% environment variable and links with edma3 libraries. This is required because by default the Uart driver library is built with – DUart\_EDMA\_ENABLE. The user can remove all references of EDMA3 from uartSample.pjt if he re-builds the Uart library without –DUart\_EDMA\_ENABLE.

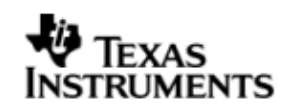

## *2.11.1.3 Setup:*

You need to connect a NULL Model cable from the evm6747 platform to a host PC. On the host an application like HyperTerminal needs to be setup for appropriate COM port, baud rate etc.

## *2.11.1.4 Output:*

 When the sample runs, it will output the following string to the Uart output channel.

"UART Demo Starts: INPUT a file of size 1000 bytes".

- The user needs to type or send 1000 bytes. The user could make use of the sample.txt file provided with the package at ti\pspiom\examples\evm6747\uart\<edma/interrupt>. This file contains 1000 characters of data
- This sample application will echo the received characters to the terminal.

## 2.11.2 **Dma mode sample**

### *2.11.2.1 Description:*

This sample demonstrates the use of the Uart driver in DMA mode.

The Uart driver is configured statically in uartSample.tci file. This file can be directly imported into an application's tcf script. The initFxn and uartParams used in UDEV.create are globals declared in uartSample.c.

The uartSample.tcf file contains the remaining BIOS configuration. The most important lines in this file which the application may need to pull into his tcf file are as follows.

bios.ECM.ENABLE =  $1;$ 

bios.HWI.instance("HWI\_INT8").interruptSelectNumber = 1;

These lines configure the ECM module and map Uart events to CPU interrupts. For example the Uart event number is 38 which falls in ECM group 1. Here ECM group 1 is mapped to HWI\_INT8.

The main() function configures the PINMUX and uses the Psc module to enable the Uart peripheral.

The echo() task exercises the Uart driver. It uses GIO APIS to create uart channels and reads and writes to them.

The user uart0 init() calls Uart init() and initializes the Uart Params structure. It also calls edma3init() which initializes the EDMA3 driver and sets up hEdma.

## *2.11.2.2 Build:*

This sample can be built using

<ID>/packages/ti/pspiom/examples/evm6747/uart/edma/build/uartSample.pjt

IMPORTANT NOTE: uartSample.pjt assumes that the Uart driver library is built with – DUart\_EDMA\_ENABLE.

## *2.11.2.3 Setup:*

You need to connect a NULL Modem cable from the evm6747 platform to a host PC. On the host an application like HyperTerminal needs to be setup for appropriate COM port, baud rate etc.

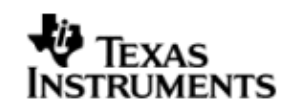

## *2.11.2.4 Output:*

 When the sample runs, it will output the following string to the Uart output channel.

"UART Demo Starts: INPUT a file of size 1000 bytes".

- The user needs to type or send 1000 bytes. The user could make use of the sample.txt file provided with the package at sample.txt file provided with the package at ti\pspiom\examples\evm6747\uart\<edma/interrupt>. This file contains 1000 characters of data
- This sample application will echo the received characters to the terminal.

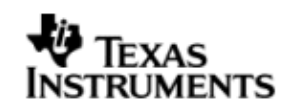

## **3 I2C driver**

## **3.1 Introduction**

This document is the reference guide for the I2C device driver which explains the features and tips to use them.

DSP/BIOS applications use the driver typically through APIs provided by the GIO layer, in order to transmit and receive serial data. The following sections describe in detail the necessary procedures to configure and use this driver, as well as other additional information. It is recommended to go through the sample application to get a feel of initializing and using the I2c driver.

## 3.1.1 **Key Features**

- Multi instantiable and re-entrant driver
- Each instance can operate as an receiver and/or transmitter
- Supports Polled, Interrupt and DMA Interrupt Mode of operation

## **3.2 Installation**

The I2c device driver is a part of the PSP package for the C6747 and is installed as part of whole package installation. For high level design information, please refer to the driver architecture guide that came with this package (available at <ID>\ti\pspiom\i2c\docs)

### 3.2.1 **I2C Component folder**

On installation of PSP package for the C6747, the I2C driver can be found at  $\langle$ ID>\ ti\pspiom\i2c\

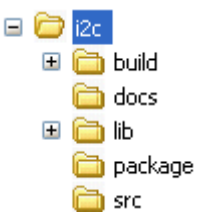

As show above, the i2c folder contains several sub-folders, the contents of which are described below.

- **i2c -** The i2c folder is the place holder for the entire I2C driver, documents and the build configuration files. This folder contains I2c.h, which is the header file included by the application.
- **build -** contains CCS 3.3 project files to build the I2c library.
- **docs –** Contains doxygen generated API reference.
- **src** Contains the I2C driver's source code.

## 3.2.2 **Build Options**

The I2c library can be built using the CCS v3.3 project file located at <ID>\packages\ti\pspiom\i2c\build\C6747\i2c.pjt. This project file supports the following build configurations.

IMPORTANT NOTE:

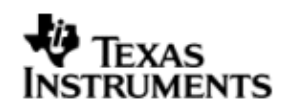

All build configurations require environment variable %EDMA3LLD\_BIOS5\_INSTALLDIR% to be defined. This variable must point to "<EDMA3\_INSTALL\_DIR>\packages".

Debug:

- "-g –mo –mv6740" compile options used to build library.
- Defines "–DCHIP\_C6747" to build library for C6747 soc.
- Defines "-DI2c\_EDMA\_ENABLE" to enable EDMA3 support in I2c driver. It also contains "-i%EDMA3LLD\_BIOS5\_INSTALLDIR%" to find EDMA3 header files.

iDebug:

- "-g –mo –mv6740" compile options used to build library.
- Defines "-DCHIP C6747" to build library for C6747 soc.
- Defines "-DI2c\_EDMA\_ENABLE" to enable EDMA3 support in I2c driver. It also contains "-i%EDMA3LLD\_BIOS5\_INSTALLDIR%" to find EDMA3 header files.
- Defines "I2c DEBUGPRINT ENABLE to enable I2c driver to LOG debug messages.

Release:

- "-o2 –mo –mv6740" compile options used to build library.
- Defines "-DCHIP C6747" to build library for C6747 soc.
- Defines "-DI2c\_EDMA\_ENABLE" to enable EDMA3 support in I2c driver. It also contains "-i%EDMA3LLD\_BIOS5\_INSTALLDIR%" to find EDMA3 header files.
- Defines -d"PSP\_DISABLE\_INPUT\_PARAMETER\_CHECK" -d"NDEBUG" to eliminate parameter checking code and asserts in driver

iRelease:

- "-o2 –mo –mv6740" compile options used to build library.
- Defines "-DCHIP C6747" to build library for C6747 soc.
- Defines "-DI2c\_EDMA\_ENABLE" to enable EDMA3 support in I2c driver. It also contains "-i%EDMA3LLD\_BIOS5\_INSTALLDIR%" to find EDMA3 header files.
- Defines "I2c\_DEBUGPRINT\_ENABLE to enable I2c driver to LOG debug messages.
- Defines -d"PSP\_DISABLE\_INPUT\_PARAMETER\_CHECK" -d"NDEBUG" to eliminate parameter checking code and asserts in driver

## *3.2.2.1 Required and Optional Pre-defined symbols*

The I2c library must be built with a soc specific pre-defined symbol.

"-DCHIP\_C6747" is used above to build for C6747. Internally this define is used to select a soc specific header file (soc\_C6747.h). This header file contains information such as base addresses of I2C devices, their event numbers, etc.

The I2c library can also be built with these optional pre-defined symbols.

Use –DI2c\_EDMA\_ENABLE when building library to enable DMA support in I2c driver. If this symbol is not defined edma specific code will get eliminated and the driver can be used only in POLLED or INTERRUPT mode.

Use -DPSP\_DISABLE\_INPUT\_PARAMETER\_CHECK when building library to turn OFF parameter checking. This symbol is defined for Release and iRelease profiles by default in the CCS 3.3 pjts provided.

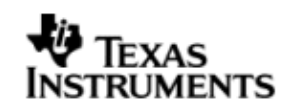

Use -DNDEBUG when building library to turn off runtime asserts. This symbol is defined for Release and iRelease profiles by default in the CCS 3.3 pjts provided.

## **3.3 Features**

This section details the features of I2C and how to use them in detail.

### 3.3.1 **Multi-Instance**

The I2C driver can operate on all the instances of I2C on the EVM6747. Different instances may be specified during driver creation time, and instances 0 through 2 with corresponding device IDs 0 through 2 are supported, respectively.

These instances can operate simultaneously with configurations supported by the I2C driver. I2C instances are created as follows:

- 1. Static creation static creation is done in the "tcf" file of the application; this creation happens at build time. The UDEV module (UDEV.create) is used during static configuration. An instance of the UDEV module at static configuration time corresponds to creating and initializing an I2C instance
- 2. Dynamic creation Dynamic creation of an I2C instance is done in the application source files by calling DEV createDevice(); this creation happens at runtime.

UDEV.create and DEV\_createDevice allow user to specify the following:

- iomFxns: Pointer to IOM function table. I2C requires this field to be I2c\_IOMFXNS.
- initFxn: I2C requires that the user call I2c\_init() as part of this initFxn. Users can also directly hook in I2c init().
- $\bullet$  device parameters: I2C requires the user to pass an  $I2c$  Params struct. This struct must exist in the application source files and it must be initialized very early as part of driver specific initFxn.
- deviceId to identify the I2C peripheral.

For more information on configuring UDEV and I2c, please refer to the I2c sample application (included with this driver release), and the DSP/BIOS API Reference (spru403o.pdf, included in your DSP/BIOS installation).

### 3.3.2 **Each Instance as Transmitter and/or receiver**

I2C driver can be simultaneously operated as a transmitter and receiver. This could be achieved by opening a GIO Channel as an INPUT channel and opening another GIO Channel as an OUTPUT channel. The type of Channel is specified while creating the channel (using GIO create() and specifying "DriverTypes\_OUTPUT" or "DriverTypes\_INPUT"). The configuration parameters are explained in the sections to follow.

## **3.4 Configurations**

Following tables document some of the configurable parameter of I2C. Please refer to I2c.h for complete configurations and explanations.

## 3.4.1 **I2c\_Params**

This structure defines the device configurations, expected to supply while instantiating the driver known as devParams.

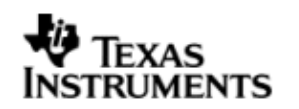

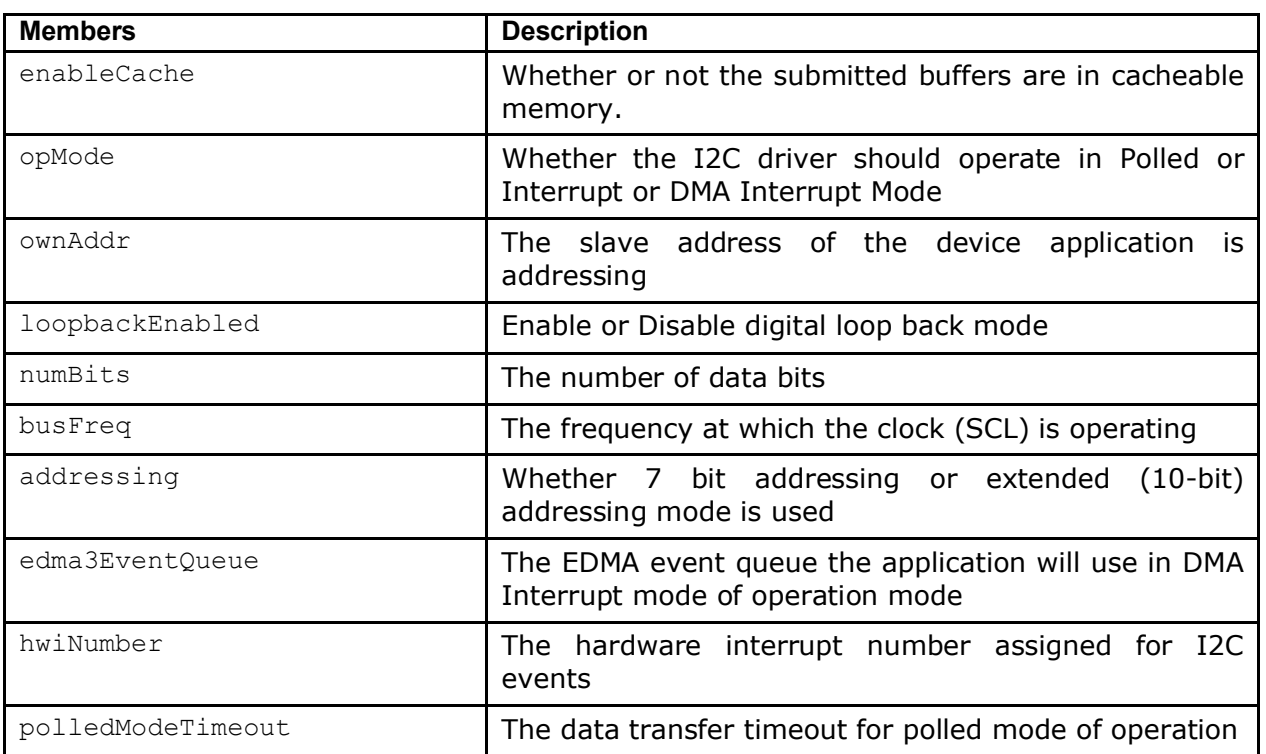

Apart from the instance parameters described above module wide constants declared in I2c.h can be changed e.g I2c\_peripheralClkFreq. These constants apply to all I2c instances.

Build options can also be added or removed to add/remove features. e.g –DI2c\_EDMA\_ENABLE.

## 3.4.2 **I2c\_ChanParams**

Applications could use this structure to configure the channel specific configurations. This is provided when driver channels are created (e.g. GIO\_create)

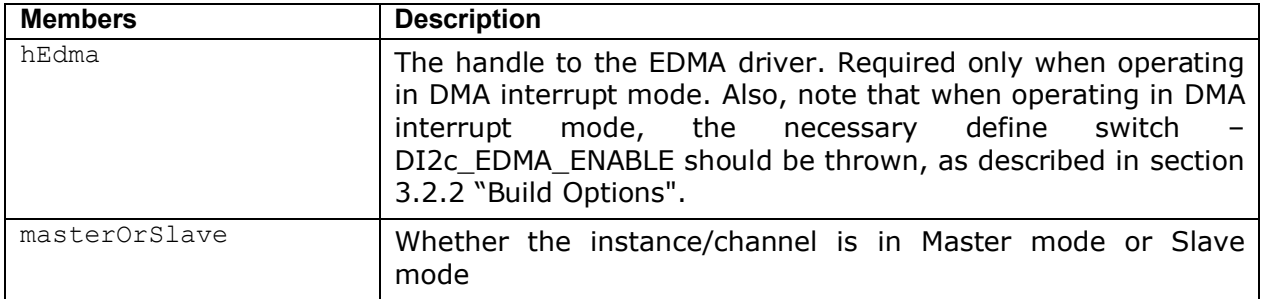

hEdma is assigned the value of "hEdma" system wide variable. This is available only when the EDMA driver is used and linked with the final executable. This holds a valid value when a call to edm3init() is made. This is to be done by the application. This is demonstrated in the sample application and quarded by the macro I2C\_EDMA\_SUPPORT. This macro should be enabled in EDMA mode of operation

## 3.4.3 **Polled Mode**

The configurations required for polled mode of operation are:

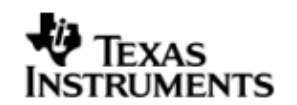

Instance configuration opMode should be set to I2c\_OpMode\_POLLED. Additionally the timeout parameter for the data transfer operation can be configured as required. For example, polledModeTimeout could be set to 1000 Ticks, while the default value is BIOS\_WAIT\_FOREVER.

## 3.4.4 **Interrupt Mode**

The configurations required for interrupt mode of operation are:

Instance configuration opMode should be set to I2c\_OpMode\_INTERRUPT. Additionally the hwiNumber assigned by the application for the I2C CPU events group should be passed, so that the driver can enable proper interrupts.

It is recommended to start from the sample application and modify it further to meet the need of the actual application.

### 3.4.5 **DMA Interrupt Mode**

The configurations required for DMA Interrupt mode of operation are:

Instance configuration opMode should be set to I2c\_OpMode\_DMAINTERRUPT. Additionally the hwiNumber assigned by the application for the I2C CPU events group should be passed, so that the driver can enable proper interrupts. Also, as part of chanParams, the handle to the EDMA driver, hEdma, should be passed by the application.

Note that -DI2c\_EDMA\_ENABLE define should be supplied as a compiler switch for proper operation in this mode so the sample application initializes the edma driver and passes the appropriate chanParams.

### 3.4.6 **Slave mode**

This version of I2C driver supports slave mode and to use this driver in I2C slave mode

a) masterOrSlave flag in chanparams to select slave mode.

b) use I2c\_MASTER flag in the DataParam->flags during the IO submits

Please note the following

- Only one channel is allowed to be open in Slave mode.
- I2C driver does not support slave mode of operation in polled mode. Only interrupt and DMA interrupt mode of operation are supported. The slave mode of operation is tested successfully 100,200 and 400 kHz I2C clock frequency.
- (a) I2C slave application need to take care of the data (application level) protocol on when and what to receive and send by/from slave side. (b)This driver provides a generic bus communication path for slave. (c) Application protocol also needs to consider the latency caused by software slave implementation. (d) The driver does not support "0" no of byte transfer and the slave driver would not function properly if master issues a STOP condition immediately after a START condition.

### 3.4.7 **I2c\_DataParam**

The I2c\_DataParam structure is one the most important structures that needs to be passed as a buffer in the GIO\_read/write calls.

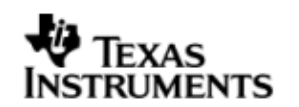

For I2C communication, the device needs not just the actual data for transfer but additional details also like the address of the device that it should communicate to, communication control bit flags (START/STOP etc) and any other parameters as demanded by the case. All these are collected under one structure called the DataParam structure.

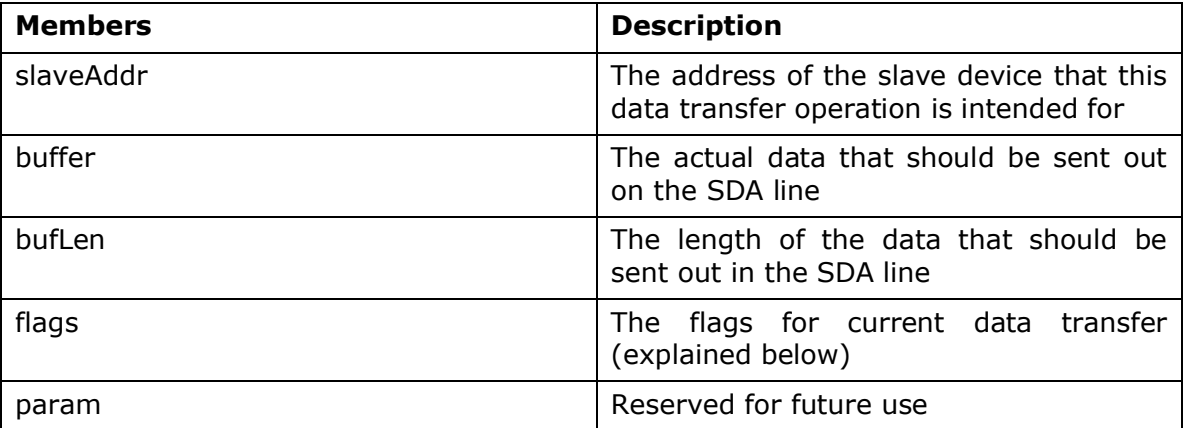

The flags member of the DataParam structure defines the control signal that is needed to be generated for the current operation. For example, if slave device demands that current transfer should not generate a stop bit, then this can be controlled by not specifying the I2C\_STOP flag in the flags member. However, please note that the flags should contain a meaningful combination for the current transfer and should be supported on the instance and the slave device for that transfer

## **3.5 Control Commands**

Following table describes some of important the control commands, for a comprehensive list please refer the ICOTL defined in I2c.h.

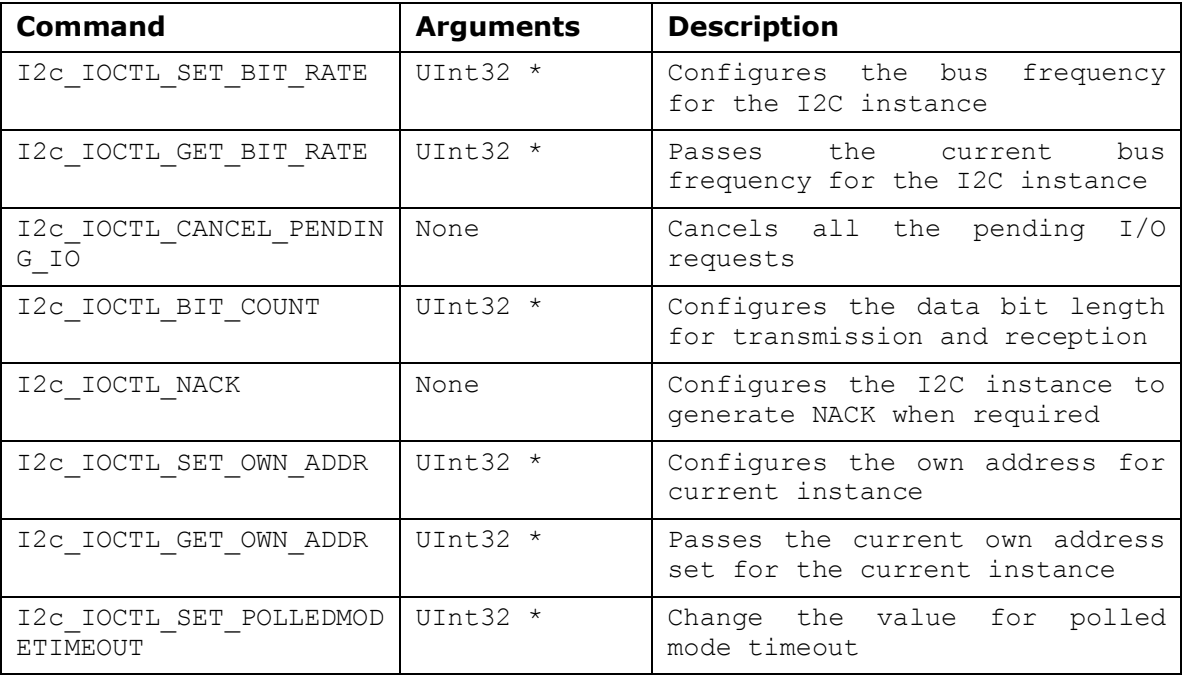

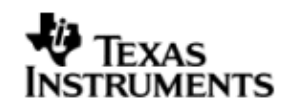

## **3.6 Use of I2C driver through Stream APIs**

Following sections explain the use of parameters of GIO calls in the context of PSP driver. Note that no effort is made to document the use of GIO calls; any PSP specific requirements are covered below.

## 3.6.1 **GIO\_create**

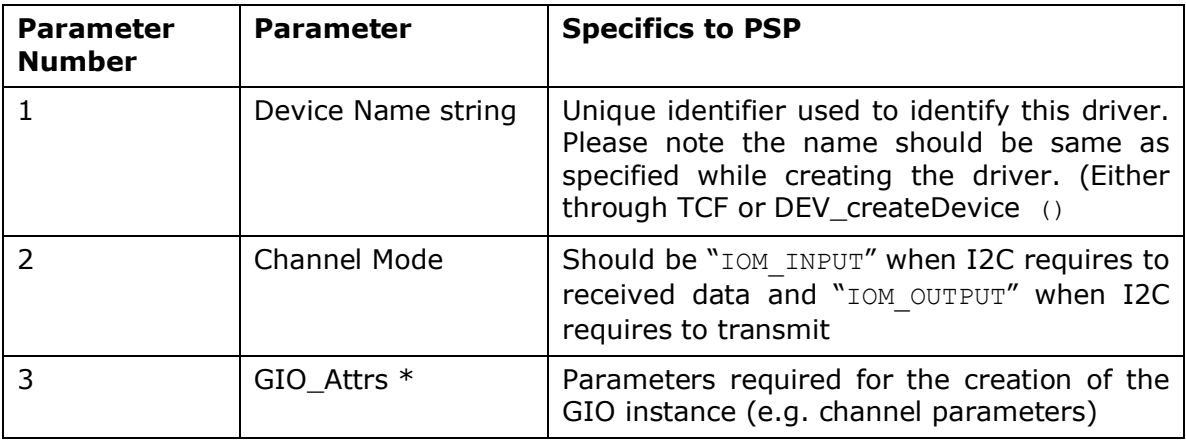

## 3.6.2 **GIO\_control**

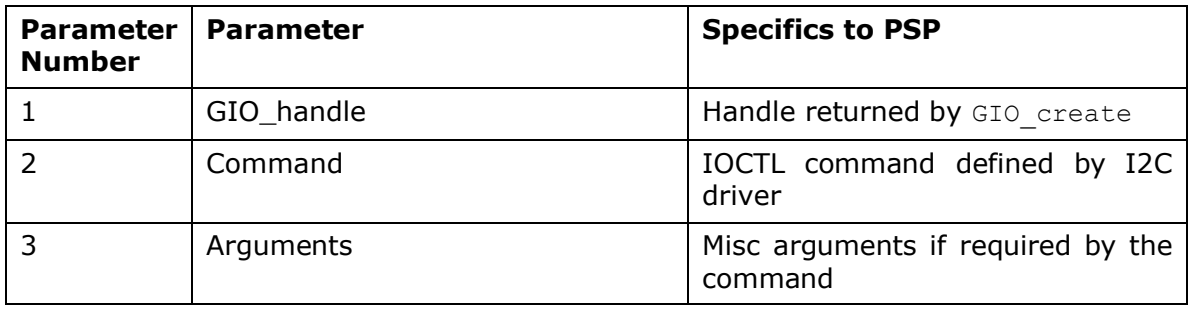

## 3.6.3 **GIO\_write/read**

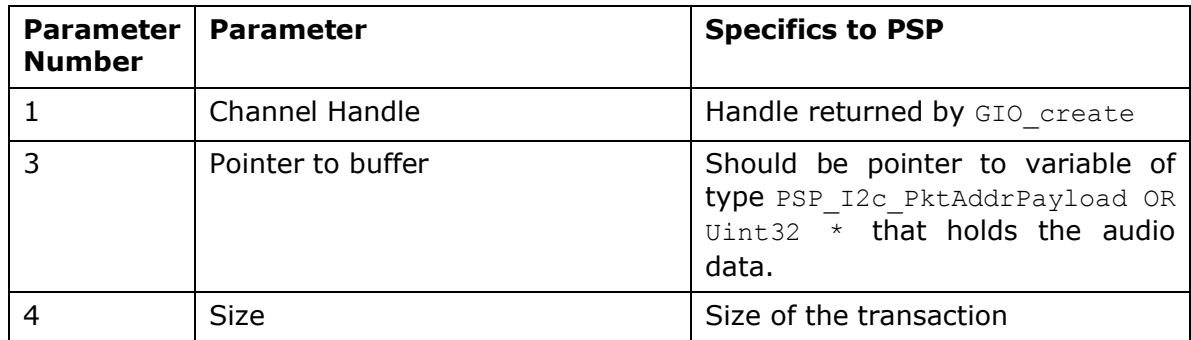

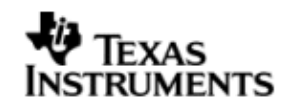

## **3.7 Sources that need re-targeting**

## 3.7.1 **ti/pspiom/cslr/soc\_C6747.h (soc specific header file):**

This file contains target (SoC) specific definitions. In most cases, changing the values for the of SoC specific details done here should suffice. However, if there are major changes in the hardware instance then the driver file may be needed to change.

## **3.8 EDMA3 Dependency**

I2C driver relies on EDMA3 LLD driver to move data from/to application buffers to peripheral; typically EDMA3 driver is PSP deliverable unless mentioned otherwise. Please refer to the release notes that came with this release. Please ensure that current PSP release is compliant with version of EDMA3 driver being used.

### 3.8.1 **Used Paramset of EDMA 3**

PSP driver uses TWO paramsets of EDMA3 per instance, one for Tx and another for Rx; if there are no paramsets available the PSP driver creation would fail. These paramsets are used through the lifetime of PSP driver. No link paramsets are used.

## **3.9 Known Issues**

Please refer to the top level release notes that came with this release.

## **3.10 Limitations**

Please refer to the top level release notes that came with this release.

## **3.11 I2c Sample applications**

## 3.11.1 **Interrupt mode sample**

### *3.11.1.1 Description:*

This sample demonstrates the use of the I2c driver in interrupt mode.

This example uses the I2c bus to write an array of data to the CAT24WC256 EEPROM memory of the evm6747. Once the data has been written, the I2c bus again is used to read the same data from the EEPROM memory. The data read is then compared with the data that was written, and if it matches then the operation is considered a success.

The reads and writes to the EEPROM memory are accomplished by use of both the I2c and the GIO modules, in combination. The I2c driver is used to configure and set up the I2c bus, and the GPIO module APIs are used to perform the actual reads and writes to the EEPROM memory, via the I2c bus.

The I2c driver is configured both statically in the i2cSample.tci and i2cSample.tcf files, as well as at run time in the i2cSample\_main.c and i2cSample\_io.c files.

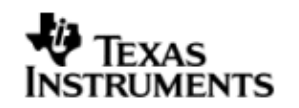

The i2cSample.tcf file contains important BIOS configuration settings, which are required in order for the I2c operations to work properly. The most important lines in this file are:

bios.ECM.ENABLE =  $1$ ; bios.HWI.instance("HWI\_INT8").interruptSelectNumber = 1;

The above configuration settings are needed to correctly set up the ECM module and map the I2c event to CPU interrupt. For example the I2c event number is 36, which falls under ECM group 1. Here ECM group 1 is mapped to HWI INT8, and this is the HWI number used when configuring i2cParams at runtime (explained further below).

Further I2c static configuration is done in the i2cSample.tci file, which uses the UDEV module to configure the user defined init function "user\_i2c\_init", and also hook in the I2c instance parameters (i2cParams).

At run time, this results in the I2c user defined init function to be called before the main() function. This function in turn calls the actual I2c init() function (a requirement if a user defined init function is used), and then sets up the user's I2c instance parameters via "i2cParams".

Once initialization has completed, the main() function runs, configuring the PINMUX. Following this, the user defined task "echoTask()" runs, which creates GIO I2c read and write handles. These handles are then used when calling the GIO submit() API to actually write and read data to and from the EEPROM memory.

*3.11.1.2 Build:*

This sample can be built using

<ID>/packages/ti/pspiom/examples/evm6747/i2c/interrupt/build/i2cSample.pjt

IMPORTANT NOTE: i2cSample.pjt contains references to %EDMA3LLD BIOS5 INSTALLDIR% environment variable and links with edma3 libraries. This is required because by default the I2c driver library is built with – DI2c EDMA ENABLE. The user can remove all references of EDMA3 from i2cSample.pjt if he re-builds the I2c library without –DI2c\_EDMA\_ENABLE.

## *3.11.1.3 Setup:*

No special setup is needed to run the I2c example

**Warning: Please note that the sample application erases the EEPROM during the execution, before it starts with the read/write test.**

## *3.11.1.4 Output:*

When the sample runs, it will output the following: I2C :Start of I2C sample application

GIO\_create(outHandle) returned status = 0

```
GIO_create(inHandle) returned status = 0
```
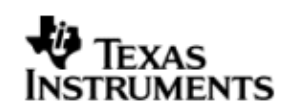

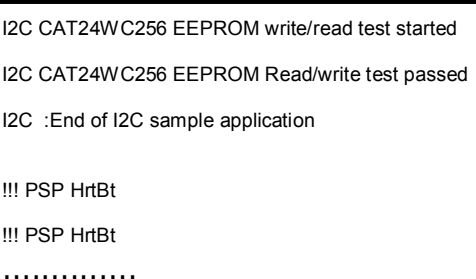

## 3.11.2 **DMA Interrupt mode sample**

#### *3.11.2.1 Description:*

This sample demonstrates the use of the I2c driver in EDMA mode. In EDMA mode, the I2c driver uses DMA for data transfers, instead of the CPU.

This example uses the I2c bus to write an array of data to the CAT24WC256 EEPROM memory of the evm6747. Once the data has been written, the I2c bus again is used to read the same data from the EEPROM memory. The data read is then compared with the data that was written, and if it matches then the operation is considered a success.

The reads and writes to the EEPROM memory are accomplished by use of both the I2c and the GIO modules, in combination. The I2c driver is used to configure and set up the I2c bus, and the GIO module APIs are used to perform the actual reads and writes to the EEPROM memory, via the I2c bus.

The I2c driver is configured both statically in the i2cSample.tci and i2cSample.tcf files, as well as at run time in the i2cSample\_main.c and i2cSample\_io.c files.

The i2cSample.tcf file contains important BIOS configuration settings, which are required in order for the I2c operations to work properly. The most important lines in this file which the user would need in their application are:

bios.ECM.ENABLE =  $1$ ; bios.HWI.instance("HWI\_INT7").interruptSelectNumber = 0; bios.HWI.instance("HWI\_INT8").interruptSelectNumber = 1; bios.HWI.instance("HWI\_INT9").interruptSelectNumber = 2; bios.HWI.instance("HWI\_INT10").interruptSelectNumber = 3;

The above configuration settings are needed to correctly set up the ECM module and map the EDMA events to CPU interrupts. Since the CPU is not used in I2c transfers in EDMA mode, these ECM groups must be mapped to the EDMA events as shown.

Further I2c static configuration is done in the i2cSample.tci file, which uses the UDEV module to configure the user defined init function "user\_i2c\_init", and also hook in the I2c instance parameters (i2cParams).
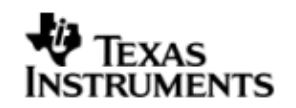

At run time, this results in the I2c user defined init function to be called before the main() function. This function in turn calls the actual I2c\_init() function (a requirement if a user defined init function is used), and then sets up the user's I2c instance parameters via "i2cParams".

Once initialization has completed, the main() function runs, configuring the PINMUX. Following this, the user defined task "echoTask()" runs, which creates GIO I2c read and write handles. These handles are then used when calling the GIO\_submit() API to actually write and read data to and from the EEPROM memory.

#### *3.11.2.2 Build:*

This sample can be built using

<ID>/packages/ti/pspiom/examples/evm6747/i2c/edma/build/i2cSample.pjt IMPORTANT NOTE: i2cSample.pjt assumes that the I2c driver library is built with – DI2c\_EDMA\_ENABLE.

#### *3.11.2.3 Setup:*

No special setup is needed to run the I2c example

#### *3.11.2.4 Output:*

When the sample runs, it will output the following:

EDMA3 : edma3init() passed

I2C :Start of I2C sample application

GIO\_create(outHandle) returned status = 0

GIO  $create(inHandle)$  returned status = 0

I2C CAT24WC256 EEPROM write/read test started

I2C CAT24WC256 EEPROM Read/write test passed

I2C :End of I2C sample application

!!! PSP HrtBt

!!! PSP HrtBt

..............

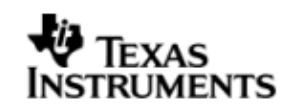

# **4 GPIO driver**

### **4.1 Introduction**

This section is the reference guide for the GPIO device driver which explains the features and tips on how to use it.

DSP/BIOS applications use the driver typically through APIs provided by the GPIO driver itself, in order to communicate with the GPIO hardware (the GPIO driver does not follow the DSP/BIOS IOM model). The GPIO driver provides a set of basic APIs which may be used to read or write to the GPIO pins or banks, configure/register interrupts and corresponding interrupt service routines, configure rising or falling edge triggers and more.

 This driver does not support any data transfer protocol; the user is expected to write that protocol as a wrapper around the GPIO APIs provided, if needed.

The following sections describe in detail the necessary procedures to configure and use this driver, as well as other additional information. It is recommended to go through the sample application to get a feel of initializing and using the GPIO driver.

#### 4.1.1 **Key Features**

- Setting GPIO pin directions
- Marking pins or banks as available for use
- Enabling and Disabling of bank interrupts
- Registering interrupt handlers for a pin or bank interrupt
- Getting or setting a group of pins to a value

## **4.2 Installation**

The Gpio device driver is a part of the PSP package for the C6747 and is installed as part of whole package installation. For high level design information, please refer to the driver architecture guide that came with this package (available at <ID>\ti\pspiom\gpio\docs)

#### 4.2.1 **Gpio Component folder**

Upon installation of the PSP package for the C6747, the Gpio driver can be found at <ID>\ ti\pspiom\gpio\

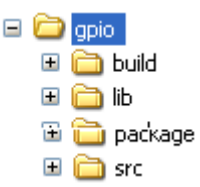

As show above, the gpio folder contains several sub-folders, the contents of which are described below.

- **gpio -** The gpio folder is the place holder for the entire Gpio driver source and the build configuration files. This folder contains Gpio.h, which is the header file included by the application.
- **build -** contains CCS 3.3 project files to build the Gpio library**.**
- **src** Contains the Gpio driver's source code.

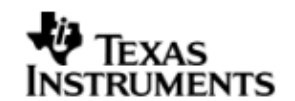

#### 4.2.2 **Build Options**

The Gpio library can be built using the CCS v3.3 project file located at <ID>\packages\ti\pspiom\gpio\build\C6747\gpio.pjt. This project file supports the following build configurations.

Debug:

- "-g –mo –mv6740" compile options used to build library.
- Defines "-DCHIP C6747" to build library for C6747 soc.

iDebug:

- "-g –mo –mv6740" compile options used to build library.
- Defines "-DCHIP C6747" to build library for C6747 soc.
- Defines "Gpio DEBUGPRINT ENABLE to enable Gpio driver to LOG debug messages.

Release:

- "-o2 –mo –mv6740" compile options used to build library.
- Defines "-DCHIP C6747" to build library for C6747 soc.
- Defines -d"PSP\_DISABLE\_INPUT\_PARAMETER\_CHECK" -d"NDEBUG" to eliminate parameter checking code and asserts in driver

iRelease:

- "-o2 –mo –mv6740" compile options used to build library.
- Defines "-DCHIP C6747" to build library for C6747 soc.
- Defines "Gpio DEBUGPRINT ENABLE to enable Gpio driver to LOG debug messages.
- Defines -d"PSP\_DISABLE\_INPUT\_PARAMETER\_CHECK" -d"NDEBUG" to eliminate parameter checking code and asserts in driver

#### *4.2.2.1 Required and Optional Pre-defined symbols*

The Gpio library must be built with a soc specific pre-defined symbol.

"-DCHIP\_C6747" is used above to build for C6747. Internally this define is used to select a soc specific header file (soc C6747.h). This header file contains information such as base addresses of Gpio devices, their event numbers, etc.

If this define is missing, the following compile error will be thrown:

"No chip type defined! (Must use -DCHIP\_C6747 or -DCHIP\_C6747)"

The Gpio library can also be built with these optional pre-defined symbols.

Use -DPSP\_DISABLE\_INPUT\_PARAMETER\_CHECK\_when building library to turn OFF parameter checking. This symbol is defined for Release and iRelease profiles by default in the CCS 3.3 pjts provided.

Use -DNDEBUG when building library to turn off runtime asserts. This symbol is defined for Release and iRelease profiles by default in the CCS 3.3 pjts provided.

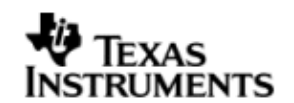

### **4.3 Features**

This section details the features of Gpio and how to use it in detail.

#### 4.3.1 **Single-Instance Usage**

The Gpio driver can operate on all the Gpio banks and pins on the EVM6747. Only one Gpio driver instance is currently supported by the Gpio driver module. Through this instance, the user may specify bank and pin parameter settings as desired. This single Gpio instance uses device ID 0.

Once configured and set up properly, the user may perform operations on the Gpio banks and pins using the Gpio APIs provided by the Gpio module.

The Gpio driver is not an IOM driver, and therefore it is not necessary to make any static configuration settings for UDEV, as is needed in the other drivers (e.g. Uart). However, it is necessary to configure the HWI interrupt select numbers properly in the BIOS configuration.

The following steps provide an overview of how to use the Gpio driver; it is recommended that the user follow the Gpio example in tandem with these steps. The first step must be done in the BIOS configuration file; all steps that follow must be done in C code:

1. In the \*.tcf file, set up HWI interrupt source numbers:

```
bios.HWI.instance("HWI_INT7").interruptSelectNumber = 0;bios.HWI.instance("HWI_INT8").interruptSelectNumber = 1;
bios.HWI.instance("HWI_INT9").interruptSelectNumber = 2;
bios.HWI.instance("HWI_INT10").interruptSelectNumber = 3;
```
2. In the C file, declare a Gpio Handle variable:

Gpio Handle gpioHandle;

gpioHandle will be used later in the program to reference the Gpio instance that exists as part of the driver.

3. Create a struct of type Gpio Params:

Gpio\_Params params = Gpio\_PARAMS;

setting its value to  $Gpi \circ PARAMS$  initializes it to the default parameter values.

4. Use the params struct created in the previous step to configure pins and banks as needed. For example:

```
/* set instance number to be 0 \frac{*}{ }params.instNum = 0;
```
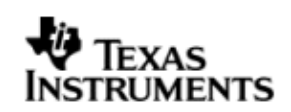

```
/* specify the bank we want to use as unavailable */params.BankParams[2].inUse = Gpio_InUse_No;
/* specify the HWI associated with this bank */
params.BankParams[2].hwiNum = 9;
/* specify the pin we want to use within this bank as 
unavailable */
params.BankParams[2].PinConfInfo[5].inUse = Gpio_InUse_No;
```
5. Call Gpio open() to get a handle to the Gpio instance:

```
qpioHandle = Gpio open(\deltaparams);
```
6. Wake up the Gpio module (refer to section 7.4 "Use of PSC driver through module APIs" for more information):

```
status = Psc_ModuleClkCtrl(Psc_DevId_1, GPIO_LPSC_NUM, TRUE);
```
7. Make calls to Gpio APIs as desired, using **qpioHandle**. For example:

```
status = Gpio setRisingEdgeTrigger(gpioHandle, 5);
/*
 * make other Gpio API calls here, such as registering an 
  * interrupt handler for a particular bank, etc.
  */
```
8. Close the instance handle (optional)

Gpio close(gpioHandle);

For more information on configuring and using Gpio, please refer to the Gpio sample application, and the doxygen documentation for Gpio (included with this driver release).

### **4.4 Configurations**

Following tables document some of the configurable parameters of Gpio. Please refer to the doxygen documentation or Gpio.h for complete configurations and explanations.

#### 4.4.1 **Gpio\_Params**

This structure is used to define the user's desired configuration settings for the Gpio instance. It contains the instance number and the array of bank configuration settings for the Gpio instance. The user is expected to supply an instance of this struct when calling Gpio open().

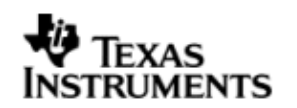

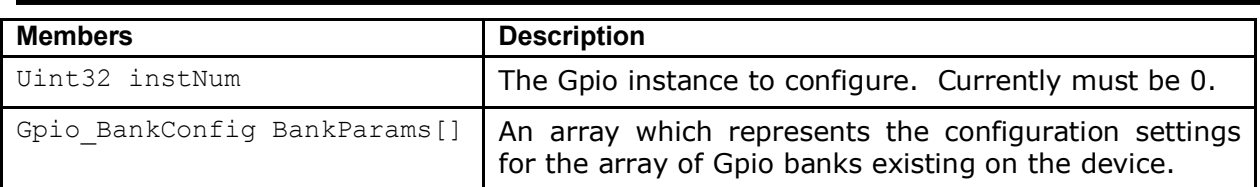

## 4.4.2 **Gpio\_BankConfig**

Structure representing the configuration settings for a particular bank in the Gpio instance. The Gpio Params structure contains an array of type Gpio BankConfig, through which the user can update to configure bank settings.

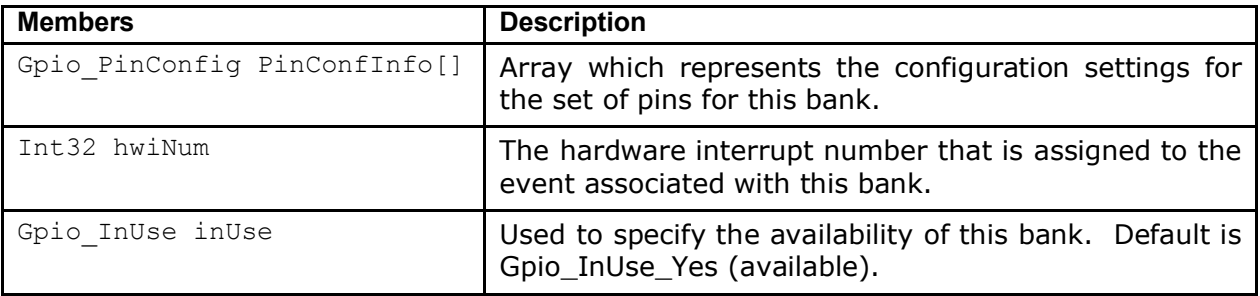

### 4.4.3 **Gpio\_PinConfig**

Structure representing the settings for an individual pin. The Gpio\_Params structure contains an array of type Gpio BankConfig, and each of those elements in turn contains an array of type Gpio PinConfig. Through this indirection, the user can configure pin settings for a particular bank. (please refer to the example code or section 5.3.1 step 4 in this document to see how this works).

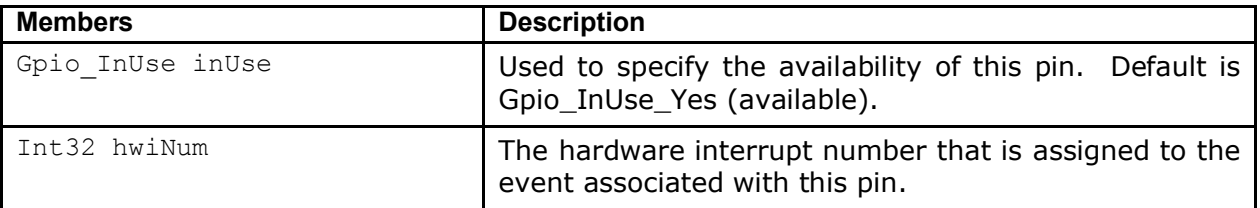

### 4.4.4 **Gpio\_InUse (enumeration type)**

This enumeration is used frequently within the Gpio Params and related configuration structs. Its enumeration values are used when specifying whether or not a bank or pin is available for use.

**Gpio\_InUse\_Yes** – specifies that the bank or pin *is available* to be used. **Gpio\_InUse\_No** – specifies that the bank or pin *is not available* for use.

# **4.5 Gpio Bank Event Numbers**

The following event numbers are configured for the 8 Gpio banks on the EVM6747. This table should be used when configuring the HWI interrupt select numbers and HWI number for a given bank that the user wishes to use. Please refer to the ECM

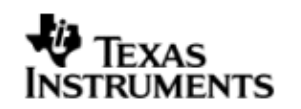

module in the *DSP/BIOS 5.xx Application Programming Interface (API) Reference Guide*:

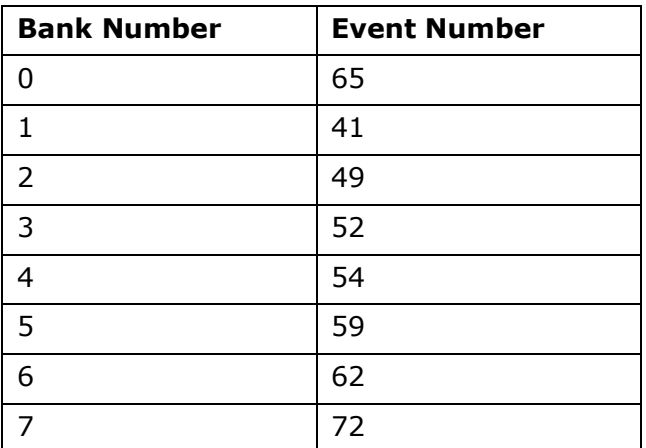

# **4.6 Sources that need re-targeting**

### 4.6.1 **ti/pspiom/cslr/soc\_C6747.h (soc specific header file):**

This file contains target (SoC) specific definitions. In most cases, changing the values for the of SoC specific details done here should suffice. However, if there are major changes in the hardware instance then the driver file may be needed to change.

### **4.7 Known Issues**

Please refer to the top level release notes that came with this release.

### **4.8 Limitations**

Please refer to the top level release notes that came with this release.

### **4.9 Gpio Sample application**

### 4.9.1 **Description:**

This sample demonstrates the use of the Gpio driver.

The sample does this by spinning in a while loop, awaiting input on GPIO pin GPIO0\_8 (Gpio bank 0, pin 8, configured as an input pin), which is hooked up to switch SW3-1. This GPIO pin is configured to trigger an interrupt at the rising edge. When the switch SW3-1 is toggled, the ISR handler for this interrupt, GPIO input isr() is called. This ISR sets the global variable status to 1, which is the condition variable for the while loop described previously. The while loop then breaks and and causes led DS1 to blink. This led is configured to be connected to the GPIO0\_12 (Gpio bank 0, pin 12, configured as output pin).

The gpioSample.tcf file contains important BIOS configuration settings, which are required in order for the Gpio operations to work properly. The most important lines in this file are:

bios.ECM.ENABLE =  $1$ ; bios.HWI.instance("HWI\_INT9").interruptSelectNumber = 2;

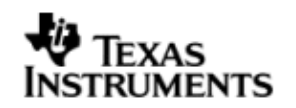

The above configuration settings are needed to correctly set up the ECM module and map the Gpio bank 0 event number to the correct CPU interrupt number. For example, the Gpio event number for bank 0 is 65, which falls under ECM group 2. Here ECM group 2 is mapped to HWI\_INT9, and this is the HWI number used when configuring gpioParams at runtime.

At run time, this results in the Gpio user defined ISR function GPIO input isr() to be called once the switch SW3-1 is toggled.

When the user configures their own application, they should hook up an HWI, ISR, and ECM in a similar manner.

#### *4.9.1.1 Build:*

 This sample can be built using <ID>/packages/ti/pspiom/examples/evm6747/gpio/build/gpioSample.pjt

### *4.9.1.2 Setup:*

No special setup is needed to run the Gpio example

#### *4.9.1.3 Output:*

When the sample runs, it will output similar to the following. Note that the user must toggle switch SW3-1 in order to see the final two lines of the program output:

- 0 Waiting for GPIO Interrupt
- 1 Waiting for user to toggle SW3-1
- 2 Waiting for user to toggle SW3-1
- 3 Waiting for user to toggle SW3-1
- 4 Waiting for user to toggle SW3-1
- 5 Waiting for user to toggle SW3-1
- 6 Waiting for user to toggle SW3-1
- 7 Waiting for user to toggle SW3-1
- 8 Waiting for user to toggle SW3-1
- 9 Waiting for user to toggle SW3-1

GPIO Interrupt occured !

11 End of GPIO sample application!

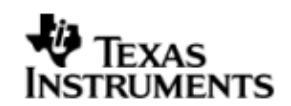

# **5 LCDC Raster Controller Driver**

### **5.1 Introduction**

This document is the reference guide for the LCDC Raster controller device driver which explains the features and tips to use them.

DSP/BIOS applications use the driver typically through APIs provided by the SIO layer, to transmit and receive serial data. The following sections describe in detail the necessary procedures to configure and use this driver, as well as other additional information. It is recommended to go through the sample application to get a feel of initializing and using the LCDC Raster driver.

#### 5.1.1 **Key Features**

- Multi-instance able, asynchronous and re-entrant driver.
- Each instance operates as a raster controller instance of the LCDC.
- Supports multiple frame sizes only limited by the hardware.

#### 5.1.2 **References**

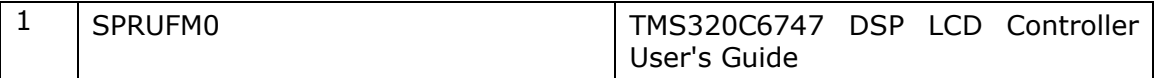

### **5.2 Installation**

The LCDC Raster device driver is a part of PSP package for C6747 platform and is installed as part of whole package installation.

#### 5.2.1 **LCDC Raster Component folder**

On installation of PSP package for the C6747, the LCDC Raster Controller driver can be found at <ID>\ ti\pspiom\lcdcraster\

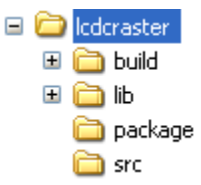

As show above the LCDC Raster contains sub-folders, the contents of which are described below.

- **lcdcraster -** The lcdcraster folder is the place holder for the entire lcdcraster driver source and the build configuration files. LCDC Raster driver is implemented as an IOM driver under DSP/BIOS™ operating system. SIO defined APIs can be used to interface to LCDC Raster driver. This folder contains the build configuration file (package.bld), the LCDC Raster header file that's included by the application (Raster.h).
- **build -** contains CCS 3.3 project files to build the LCDC Raster library.
- **lib –** contains the LCDC Raster libraries.
- **src** Place holder for LCDC Raster driver's source code.

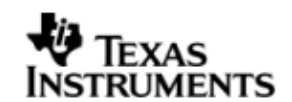

#### 5.2.2 **Build Options**

The LCDC Raster library can be built using the CCS v3.3 project file located at <ID>\packages\ti\pspiom\lcdcraster\build\C6747\lcdcraster.pjt. This project file supports the following build configurations.

Debug:

- "-g –mo –mv6740" compile options used to build library.
- Defines "-DCHIP C6747" to build library for C6747 soc.

iDebug:

- "-g –mo –mv6740" compile options used to build library.
- Defines "-DCHIP C6747" to build library for C6747 soc.
- Defines "Raster\_DEBUGPRINT\_ENABLE to enable Raster driver to LOG debug messages.

#### Release:

- "-o2 –mo –mv6740" compile options used to build library.
- Defines "-DCHIP C6747" to build library for C6747 soc.
- Defines -d"PSP\_DISABLE\_INPUT\_PARAMETER\_CHECK" -d"NDEBUG" to eliminate parameter checking code and asserts in driver

iRelease:

- "-o2 –mo –mv6740" compile options used to build library.
- Defines "–DCHIP\_C6747" to build library for C6747 soc.
- Defines -d"PSP\_DISABLE\_INPUT\_PARAMETER\_CHECK" -d"NDEBUG" to eliminate parameter checking code and asserts in driver
- Defines "Raster\_DEBUGPRINT\_ENABLE to enable Raster driver to LOG debug messages.

#### *5.2.2.1 Required and Optional Pre-defined symbols*

The LCDC Raster library must be built with a soc specific pre-defined symbol.

"-DCHIP\_C6747" is used above to build for C6747. Internally this define is used to select a soc specific header file (soc C6747.h). This header file contains information such as base addresses of LCDC devices, their interrupt numbers, etc.

If this define is missing, the following compile error will be thrown:

"No chip type defined! (Must use -DCHIP\_C6747 or -DCHIP\_C6747)"

The LCDC Raster library can also be built with these optional pre-defined symbols.

Use -DPSP\_DISABLE\_INPUT\_PARAMETER\_CHECK when building library to turn OFF parameter checking. This symbol is defined for Release and iRelease profiles by default in the CCS 3.3 pjts provided.

Use -DNDEBUG when building library to turn off runtime asserts. This symbol is defined for Release and iRelease profiles by default in the CCS 3.3 pjts provided.

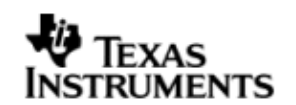

## **5.3 Features**

This section details the features of LCDC Raster and how to use them in detail.

#### 5.3.1 **Multi-Instance Usage**

The Raster driver can be used to operate the LCDC Controller in Raster mode on the C6747. Currently, only one driver instance for LCDC Raster is supported during driver creation time for the C6747. This is because there is only one LCDC Raster controller on the hardware. However, the driver is written in such a way as to support multiple instances for when new SOCs are added which do have multiple controllers. A LCDC Raster driver instance for the C6747 should use a single instance with device ID 0.

A LCDC Raster instance can be operated with configurations supported by Raster driver. The device ID can be specified using the deviceId field of a UDEV instance (however, only deviceId = 0 is supported for the  $C6747$ ).

There are two ways in which a new instance of the Raster driver can be created.

- 1. Static creation static creation is done in the "tcf" file of the application; this creation happens at build time. It's necessary to configure LCDC Raster using two modules:
	- a. The UDEV module (UDEV.create) is used during static configuration. An instance of the UDEV module at static configuration time corresponds to creating and initializing an LCDC Raster instance.
	- b. It is also necessary to create an instance of the class driver DIO. This DIO instance is needed in order to write to the LCDC Raster controller using the SIO module at run time. It's necessary to hook the UDEV instance that was created into this DIO instance via the DIO instance property deviceName. Additionally, a Raster\_ChanParams struct (which must be defined in the application's C code) must be set using the DIO instance property chanParams.
- 2. Dynamic creation Dynamic creation of an LCDC Raster instance is done in the application source files by calling DEV createDevice(); this creation happens at runtime. However, it is still necessary to configure the DIO instance statically, as described in part 1.b above.

UDEV.create and DEV\_createDevice allow user to specify the following:

- iomFxns: Pointer to IOM function table. Raster requires this field to be Raster\_IOMFXNS.
- initFxn: LCDC Raster requires that the user call Raster init() as part of this initFxn. Users can also directly hook in Raster\_init().
- device parameters: LCDC Raster requires the user to pass an Raster Params struct. This struct must exist in the application source files and it must be initialized very early as part of driver specific initFxn.
- deviceId to identify the LCDC Raster peripheral.

For more information on configuring UDEV, DIO and LCDC Raster, please refer to the LCDC Raster sample application (included with this driver release), and the DSP/BIOS API Reference (spru403o.pdf, included in your DSP/BIOS installation).

### 5.3.2 **I/O using raster driver**

The Raster driver can operate only in output mode. This is because, the LCDC Raster controller can only output image data onto the Raster LCD displays, using the

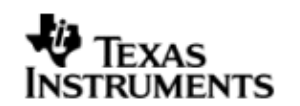

concept of frame buffers. There is nothing to be read. Hence, the driver only supports a "write" channel creation.

### **5.4 Configurations**

Following tables document some of the configurable parameter of LCDC Raster device. Please refer to Raster.h for complete configurations and explanations.

#### 5.4.1 **Device Parameters**

This structure defines the device instance configuration, which should be supplied while instantiating the driver.

#### **Raster\_Params**

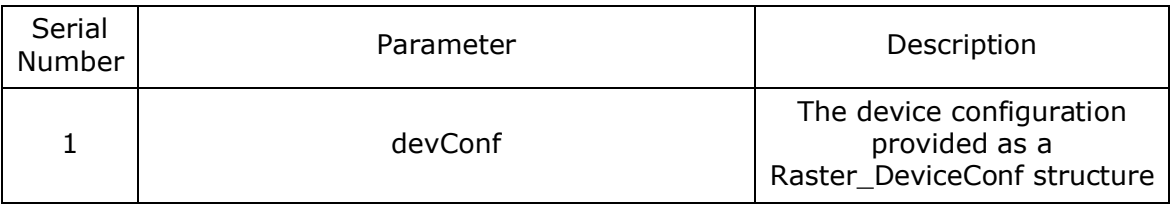

### *5.4.1.1 Raster\_DeviceConf*

This structure defines the LCDC device setting configuration.

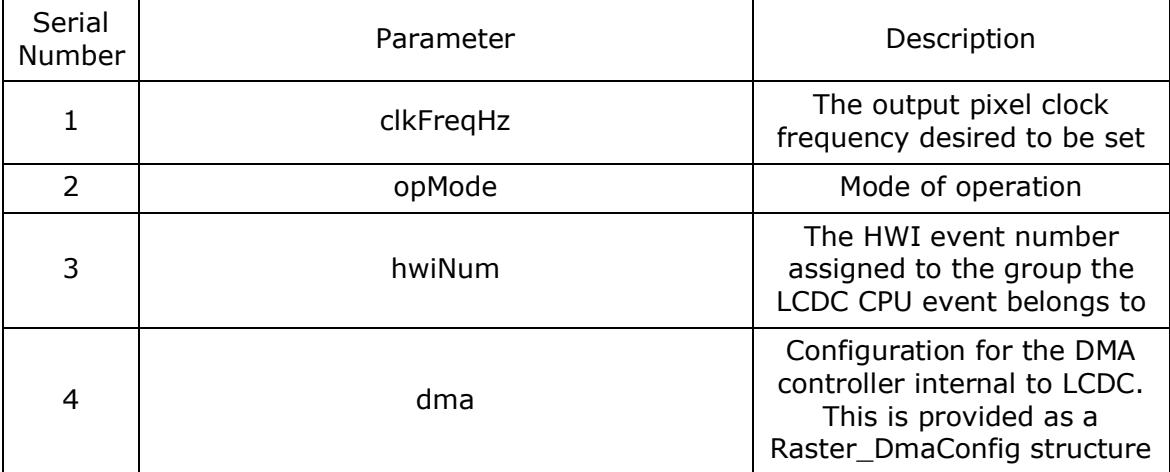

Note: The only mode of operation supported by the LCDC Raster driver is DMAINTERRUPT mode. This utilizes the independent DMA controller that the LCDC controller is provided with. This DMA is different from the EDMA peripheral of the C6747. This DMA takes care of transferring the data in terms of frame buffer from external RAM to the display. This DMA can be configured as noted above in via *Raster\_DeviceConf* structure and as described below via *Raster\_DmaConfig* structure. For further details refer to TMS320C6747 DSP LCD Controller User's Guide

### *5.4.1.2 Internal DMA Configuration*

.

This structure defines the parameters to configure the DMA operation, internal to the LCDC controller.

# **Raster\_DmaConfig**

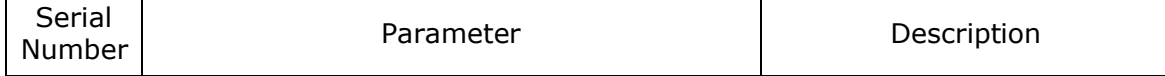

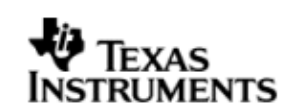

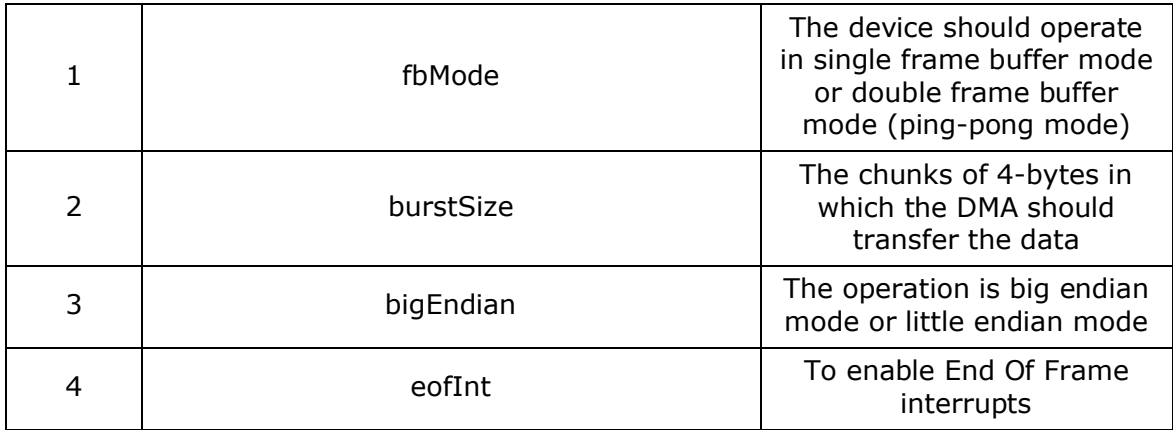

Note: The driver currently only supports little endian mode of operation. Hence big-Endian should be set to false.

### 5.4.2 **Channel Parameters**

The channel parameters configure the raster controller operation and are described below.

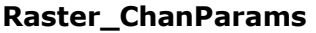

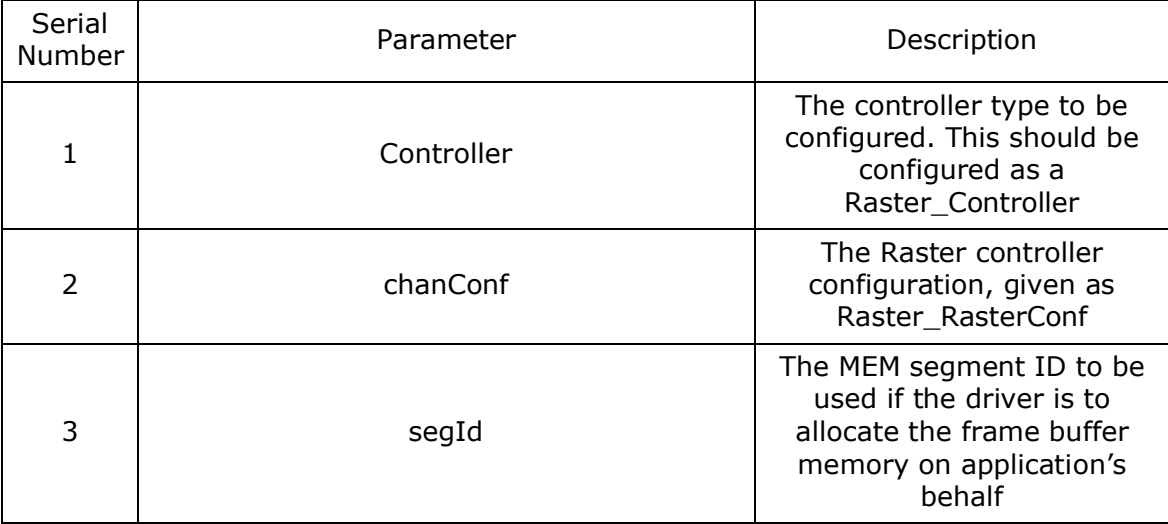

Note:

The allocation of memory for the frame buffer is purely on application's behalf. This happens, when the application asks the driver to allocate memory for the frame buffers it requires, via IOCTL calls. In such cases, dynamic allocation happens from the heap. The heap from which the allocation is made should be defined by the application. In result, the application should create a heap using the DSP/BIOS MEM manager, and pass the segment ID for this heap via  $seqId$ . In case the  $seqId$  is NULL and the application requests for allocation, then the driver tries to allocate the frame buffer from the default heap of the system. However, the application may choose not to allocate the frame buffers via driver and instead just pass the buffers it has populated to the driver. The driver shall simple processes these buffers and in this case no dynamic allocation happens in the driver.

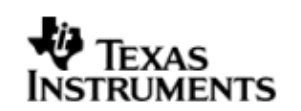

### *5.4.2.1 Raster controller configuration* **Raster\_RasterConf** Serial Number Parameter Parameter Parameter Parameter Parameter Politics (Parameter Parameter Parameter Parameter Par<br>Parameter Parameter Parameter Parameter Parameter Parameter Parameter Parameter Parameter Parameter Parameter 1 **b** outputFormat **Right aligned or left aligned,** TFT or STN data format 2 intface The physical data interface with the display 3 panel Whether STN or TFT type of panel. For raster It should be TFT 4 display display If monochrome or colour display is interfaced 5 | bitsPP | The number of bits per pixel 6 **fbContent** If the frame buffer contains frame data, pallete, or both 7 dataOrder The order of data is arranged is 'LSB to MSB' or 'MSB to LSB' 8 nibbleMode If the nibble mode should be enabled. This is true for bits per pixel less than 8 bits e subPanel The configuration required for sub-panel, when enabled 10 | timing2 The configuration required for SYNC signals and their polarity control 11 | fifoDmaDelay The delay after which the raster should generate DMA request to the internal DMA controller 12 | intMask intMask Interrupts which need to be enabled 13 hFP Horizontal front porch length in terms of number of pixel clock cycles 14 hBP Horizontal back porch length in terms of number of pixel clock cycles 15 hSPW Horizontal sync pulse width in terms of number of pixel clock cycles 16 **b** pPL **number** of pixels per line

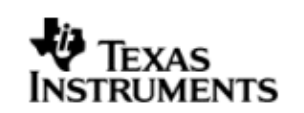

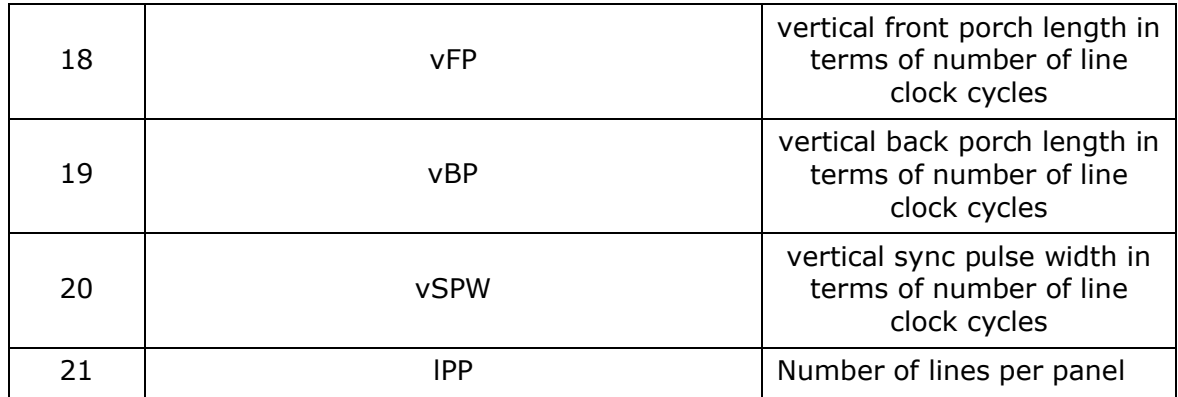

# **5.5 Control Commands**

The following are some of the important control commands for the raster controller driver:

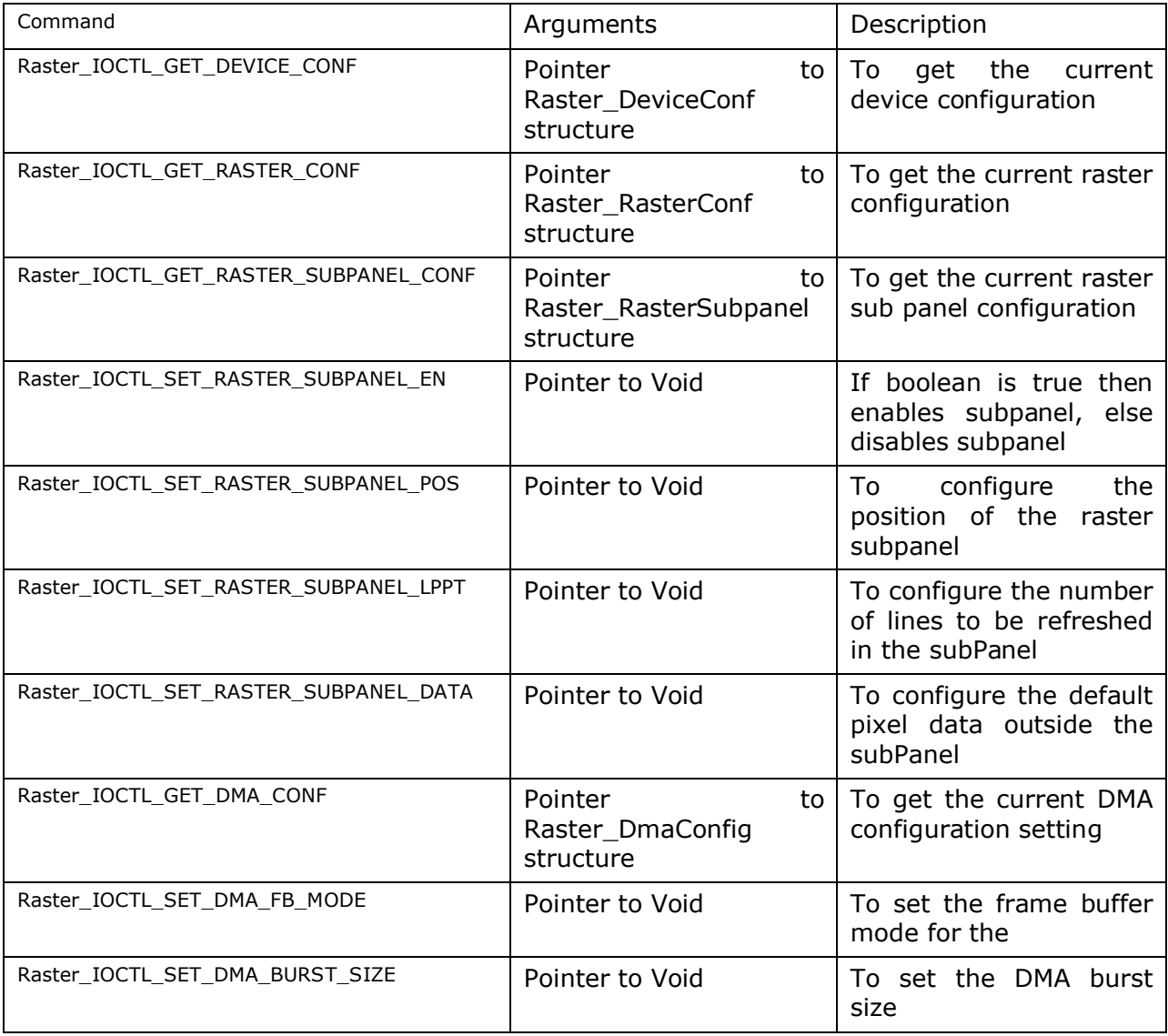

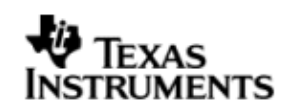

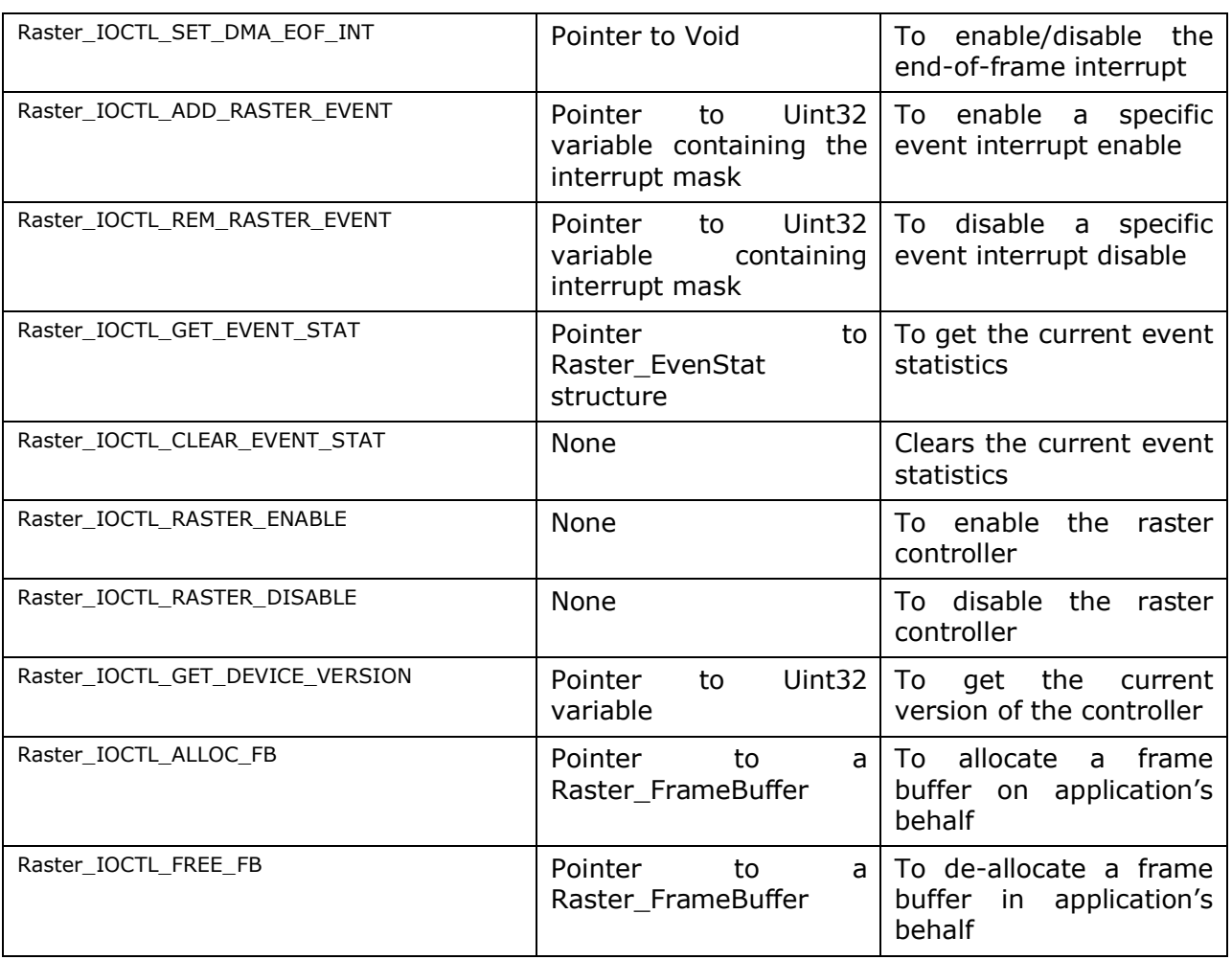

# **5.6 Use of RASTER driver through SIO APIs**

# 5.6.1 **SIO\_create**

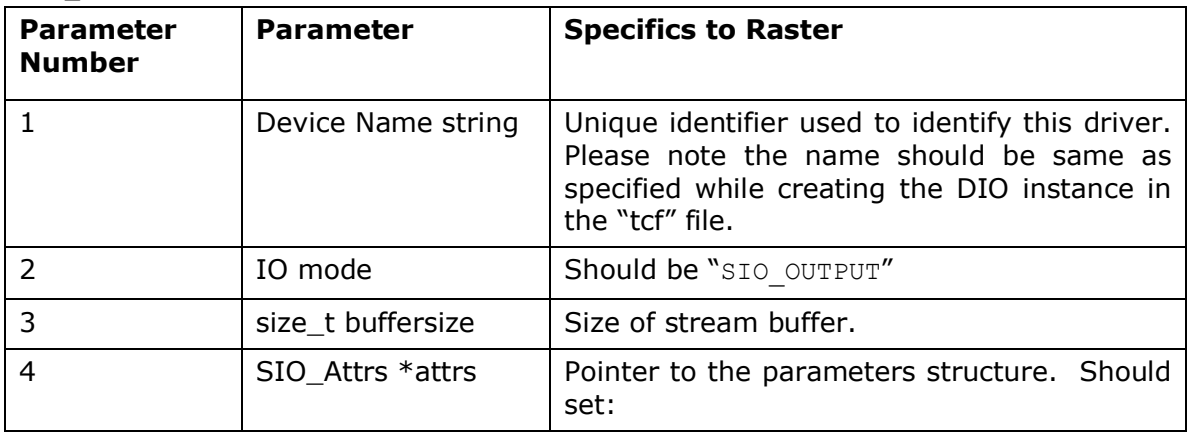

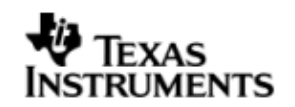

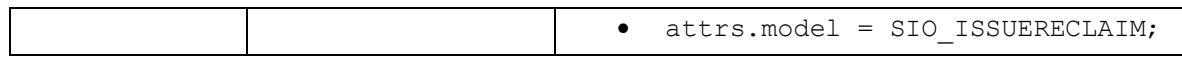

#### 5.6.2 **SIO\_ctrl**

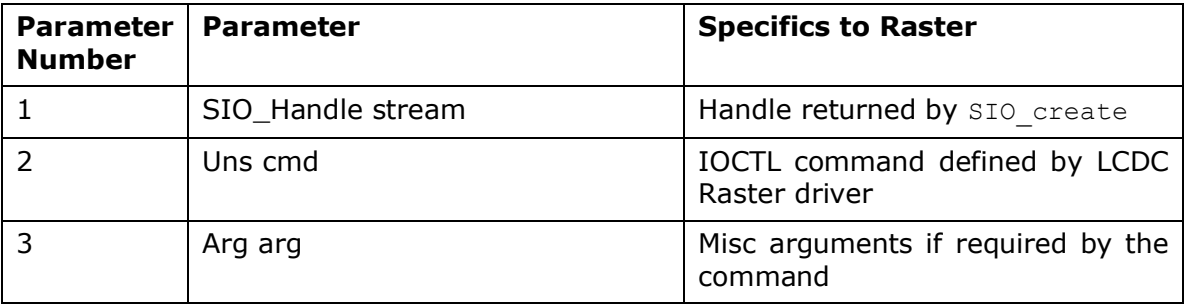

#### 5.6.3 **SIO\_issue**

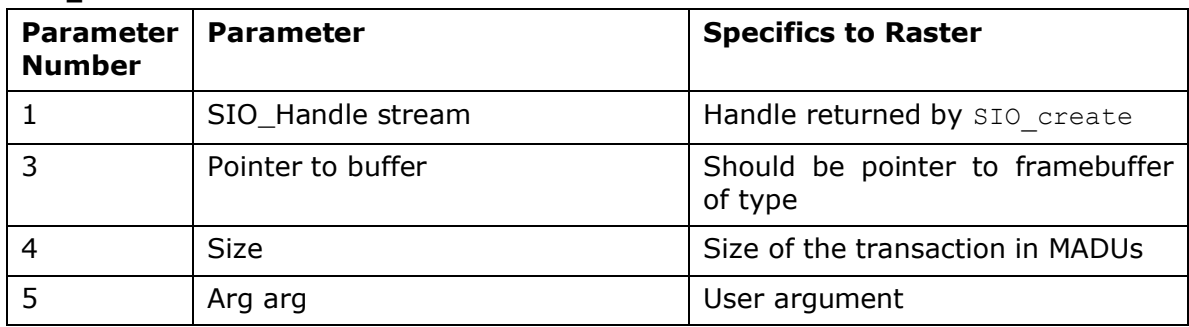

#### 5.6.4 **SIO\_reclaim**

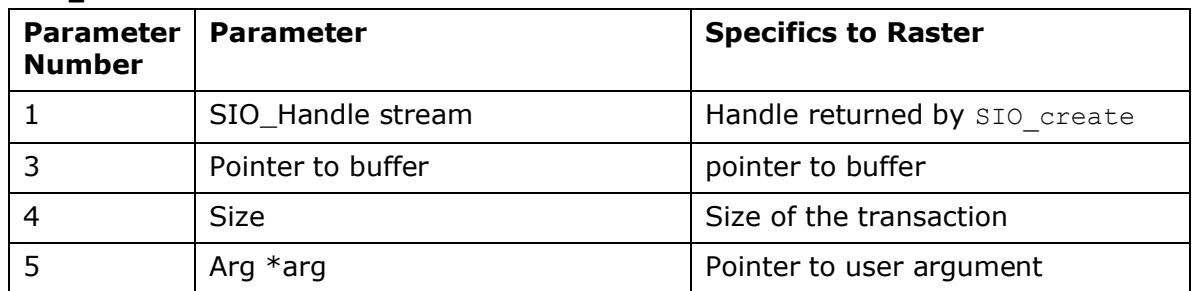

# **5.7 Sources that need re-targeting**

### 5.7.1 **ti/pspiom/cslr/soc\_C6747.h (soc specific header file):**

This file contains target (SoC) specific definitions. In most cases, changing the values for the of SoC specific details done here should suffice. However, if there are major changes in the hardware instance then the driver file may be needed to change.

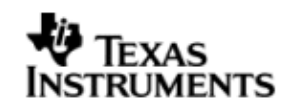

## **5.8 EDMA3 Dependency**

The raster controller driver does not rely on the EDMA LLD driver. The raster controller interacts with an independent DMA controller provided to it and does not use any EDMA3 parameter sets.

## **5.9 Known Issues**

Please refer to the top level release notes that came with this release.

#### **5.10 Limitations**

 The LCDC controller on C6747 has two modes of operation. One is the Raster mode and the other is the LIDD mode. However, only one mode can be operation can be chosen at a time. Following this constraint, the drivers for these two modes have been separated out and the each mode has a different driver/module , namely Raster and Lidd. Only one driver should be used at a time.

For other limitations, please refer to the top level release notes that came with this release.

### **5.11 Raster Sample Application**

#### *5.11.1.1 Description:*

This sample demonstrates the use of the LCDC Raster driver.

The rasterSample.tcf file contains the remaining BIOS configuration like the configuration of the event combiner, etc. This helps to map the LCDC events to the CPU interrupts. It also creates a task for the function *'rasterSampleTask()'*, which runs the sample application.

In particular, the rasterSample.tcf file contains the following important BIOS configuration settings, which are required in order for the I2c and LCDC Raster operations to work properly. The most important lines in this file are:

```
bios.ECM.ENABLE = 1;
bios.HWI.instance("HWI_INT7").interruptSelectNumber = 0;bios.HWI.instance("HWI_INT8").interruptSelectNumber = 1;
bios.HWI.instance("HWI_INT9").interruptSelectNumber = 2;
bios.HWI.instance("HWI_INT10").interruptSelectNumber = 3;
```
The above configuration settings are needed to correctly set up the ECM module and map the I2c and LCDC Raster events to the correct CPU interrupts. For example the Lcdc event number is 73, which falls under ECM group 2. Here ECM group 2 is mapped to HWI\_INT9, and this is the HWI number used when configuring lcdcParams at runtime (explained further below). For more information on the I2C event mappings, please refer to section 4.11 I2c Sample applications.

Further LCDC Raster static configuration is done in the rasterSample.tci file and raster.tci file. The rasterSample.tci file uses the UDEV module to configure the user defined init function "userRasterInit", and also hook in the LCDC instance parameters (rasterParams). Additionally, the DIO module is used to connect this UDEV instance and specify the channel parameters (chanParams); this DIO instance will be needed

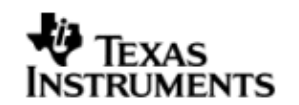

to write to the LCDC Raster controller using the SIO module at run time. In the raster.tci file, the I2C driver is configured, in order for the example to make use of the I2C GPIO expander on the UI board. It is configured to select the routing signals of the raster display.

The configuration of the user init function done in the rasterSample.tci file results in this user defined init function ( $userRasterInit$ ) to be called before the main() function. This function in turn calls the actual Raster init() function (a requirement if a user defined init function is used), and then sets up the user's LCDC Raster instance parameters via "rasterParams".

The main() function configures the PINMUX and uses the Psc module to enable the LCDC peripheral.

The rasterSampleTask() task exercises the LCDC Raster driver. It also, utilizes the I2C driver to read/write to the I2C GPIO expander on the UI board to route the LCDC signals to the display.

It uses GIO APIS for I2c communication (please refer to the section on I2C driver and example), and SIO APIs for the LCDC Raster driver channels and also to perform the IO operations.

#### *5.11.1.2 Build:*

This sample can be built using

<ID>/pspiom/examples/evm6747/lcdcraster/build/rasterSample.pjt

IMPORTANT NOTE: rasterSample.pjt contains references to %EDMA3LLD\_BIOS5\_INSTALLDIR% environment variable and links with edma3 libraries. This is required because by default the I2c driver library is built with – DI2c EDMA ENABLE. The user can remove all references of EDMA3 from rasterSample.pjt if he re-builds the I2c library without –DI2c\_EDMA\_ENABLE.

#### *5.11.1.3 Setup:*

The sample does not need any special setup apart from plugging in the C6747 User Interface module.

### *5.11.1.4 Output:*

When the sample is run an RGB stripe image with a scrolling line on the image is shown on the raster display.

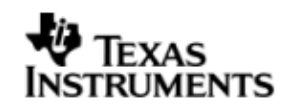

# **6 LCDC LIDD Controller Driver**

# **6.1 Introduction**

This document is the reference guide for the LCDC LIDD controller device driver which explains the features and tips to use them.

DSP/BIOS applications use the driver typically through APIs provided by the GIO layer, to transmit and receive serial data. The following sections describe in detail the necessary procedures to configure and use this driver, as well as other additional information. It is recommended to go through the sample application to get a feel of initializing and using the LCDC LIDD driver.

#### 6.1.1 **Key Features**

- Multi-instance able, asynchronous and re-entrant driver.
- Each instance operates as a LIDD controller instance of the LCDC
- Supports multiple display types

#### 6.1.2 **References**

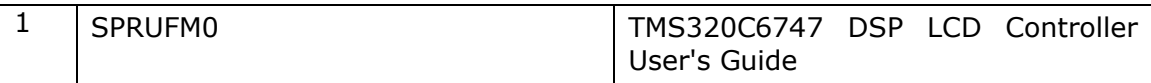

# **6.2 Installation**

The LCDC LIDD device driver is a part of PSP package for C6747 platform and is installed as part of whole package installation.

#### 6.2.1 **LCDC LIDD Component folder**

On installation of PSP package for C6747, the LCDC LIDD Controller driver can be found at <ID>\ ti\pspiom\lcdclidd\

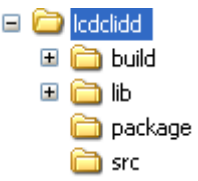

As show above the LIDD folder contains sub-folders, the contents of which are described below.

- **lcdclidd -** The lcdclidd folder is the place holder for the entire lcdclidd driver source and the build configuration files. LCDC LIDD driver is implemented as an IOM driver under DSP/BIOS™ operating system. GIO defined APIs can be used to interface to LCDC LIDD driver. This folder contains the build configuration file (package.bld), the LCDC LIDD header file that's included by the application (Lidd.h).
- **build -** contains CCS 3.3 project files to build the LCDC LIDD library.
- **lib –** contains the LCDC LIDD libraries.
- **src** Place holder for LCDC LIDD driver's source code.

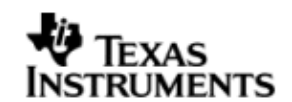

#### 6.2.2 **Build Options**

The LCDC LIDD device driver can be built using the CCS v3.3 project file located at <ID>\packages\ti\pspiom\lcdclidd\build\C6747\lcdclidd.pjt. This project file supports the following build configurations.

Debug:

- "-g –mo –mv6740" compile options used to build library.
- Defines "-DCHIP C6747" to build library for C6747 soc.

iDebug:

- "-g –mo –mv6740" compile options used to build library.
- Defines "-DCHIP C6747" to build library for C6747 soc.
- Defines "Lcdc DEBUGPRINT ENABLE to enable LIDD driver to LOG debug messages.

#### Release:

- "-o2 –mo –mv6740" compile options used to build library.
- Defines "-DCHIP C6747" to build library for C6747 soc.
- Defines -d"PSP\_DISABLE\_INPUT\_PARAMETER\_CHECK" -d"NDEBUG" to eliminate parameter checking code and asserts in driver

iRelease:

- "-o2 –mo –mv6740" compile options used to build library.
- Defines "–DCHIP\_C6747" to build library for C6747 soc.
- Defines -d"PSP\_DISABLE\_INPUT\_PARAMETER\_CHECK" -d"NDEBUG" to eliminate parameter checking code and asserts in driver
- Defines "Lcdc DEBUGPRINT ENABLE to enable LIDD driver to LOG debug messages.

#### *6.2.2.1 Required and Optional Pre-defined symbols*

The LCDC LIDD library must be built with a soc specific pre-defined symbol.

"-DCHIP\_C6747" is used above to build for C6747. Internally this define is used to select a soc specific header file (soc C6747.h). This header file contains information such as base addresses of LCDC devices, their interrupt numbers, etc.

If this define is missing, the following compile error will be thrown:

"No chip type defined! (Must use -DCHIP\_C6747 or -DCHIP\_C6747)"

The LCDC LIDD library can also be built with these optional pre-defined symbols.

Use -DPSP\_DISABLE\_INPUT\_PARAMETER\_CHECK when building library to turn OFF parameter checking. This symbol is defined for Release and iRelease profiles by default in the CCS 3.3 pjts provided.

Use -DNDEBUG when building library to turn off runtime asserts. This symbol is defined for Release and iRelease profiles by default in the CCS 3.3 pjts provided.

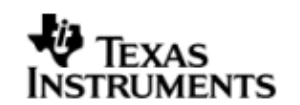

### **6.3 Features**

This section details the features of LCDC LIDD (henceforth also referred to as LIDD) and how to use them in detail.

#### 6.3.1 **Multi-Instance Usage**

The LIDD driver can be used to operate the LCDC Controller in LIDD mode on the C6747. Currently, only one driver instance for LIDD is supported during driver creation time for the C6747. This is because there is only one LCDC LIDD on the hardware. However, the driver is written in such a way as to support multiple instances for when new SOCs are added which do have multiple controllers. A LCDC LIDD driver instance for the C6747 should use a single instance with device ID 0.

This instance can be operated with configurations supported by The LIDD driver. The device ID can be specified using the deviceId field of a UDEV instance (however, only deviceId  $= 0$  is supported).

There are two ways in which a new instance of the LIDD driver can be created.

- 1. Static creation static creation is done in the "tcf" file of the application; this creation happens at build time. It's necessary to configure LCDC LIDD using the UDEV module (UDEV.create). An instance of the UDEV module at static configuration time corresponds to creating and initializing an LCDC LIDD instance.
- 2. Dynamic creation Dynamic creation of an LCDC LIDD instance is done in the application source files by calling DEV\_createDevice(); this creation happens at runtime.

UDEV.create and DEV\_createDevice allow user to specify the following:

- iomFxns: Pointer to IOM function table. LIDD requires this field to be Lidd\_IOMFXNS.
- initFxn: LCDC LIDD requires that the user call Lidd init() as part of this initFxn. Users can also directly hook in Lidd\_init().
- device parameters: LCDC LIDD requires the user to pass an Lidd\_Params struct. This struct must exist in the application source files and it must be initialized very early as part of driver specific initFxn.
- deviceId to identify the LCDC LIDD peripheral.

For more information on configuring UDEV, DIO and LCDC LIDD, please refer to the LCDC LIDD sample application (included with this driver release), and the DSP/BIOS API Reference (spru403o.pdf, included in your DSP/BIOS installation).

#### 6.3.2 **I/O using LIDD driver**

The LIDD driver can operate only in output mode. This is because, the LCDC LIDD controller can only output data onto the passive LCD displays. There is nothing to be read. Hence, the driver only supports a "write" channel creation.

# **6.4 Configurations**

Following tables document some of the configurable parameter of LCDC LIDD device. Please refer to Lidd.h for complete configurations and explanations.

#### 6.4.1 **Device Parameters**

This structure defines the device configurations, expected to supply while instantiating the driver.

### **Lidd\_Params**

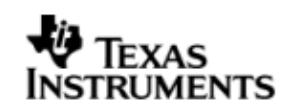

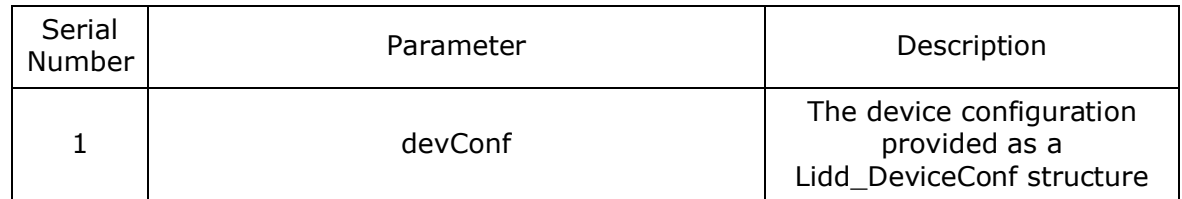

### *6.4.1.1 Lidd\_DeviceConf*

This structure defines the LCDC device setting configuration.

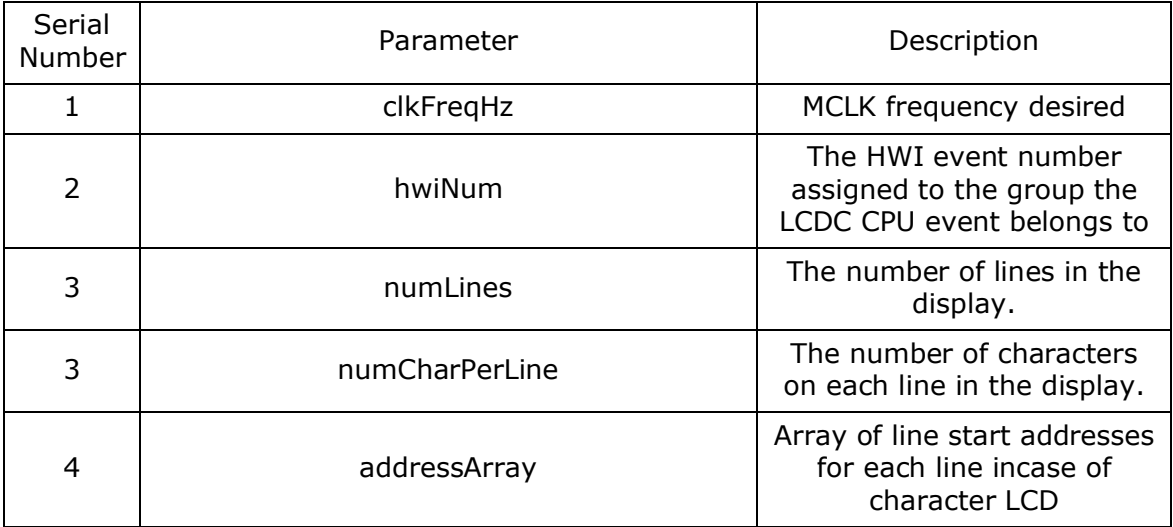

Note: Currently maximum of four line display is supported. The user needs to fill in the addresses for all the lines even if using less than 4 lines. In this case, the user can fill zero for the address for lines not used.

#### 6.4.2 **Channel Parameters**

The channel parameters configure the raster controller operation and are described below.

### **Lidd\_ChanParams**

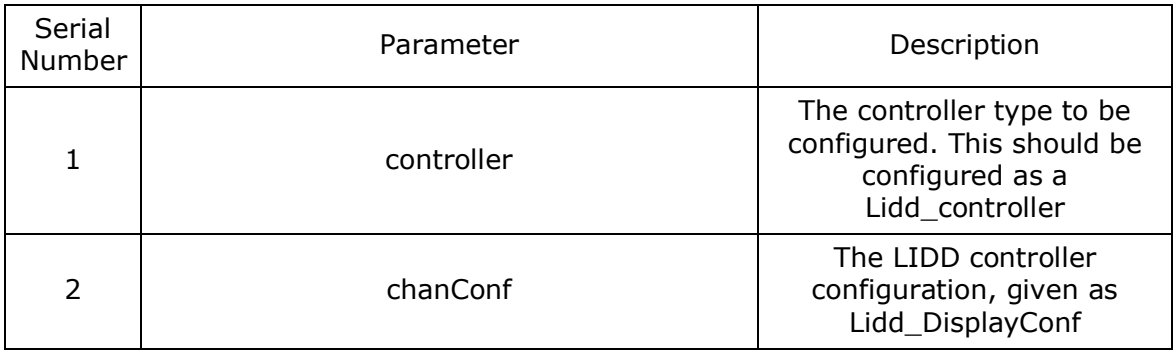

# *6.4.2.1 Display Configuration configuration* **Lidd\_DisplayConf**

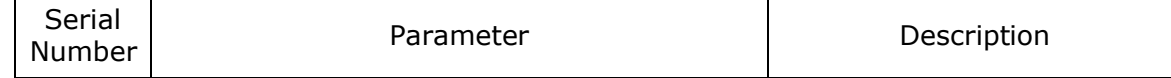

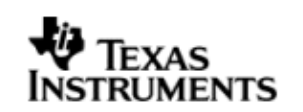

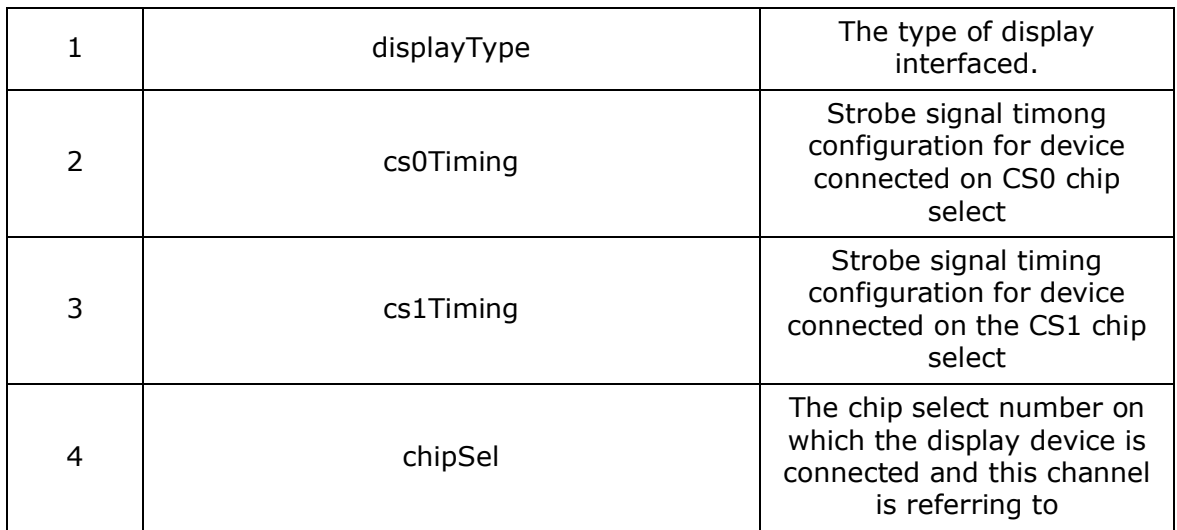

# **6.5 Control Commands**

Following some of the important control commands for the LIDD controller driver

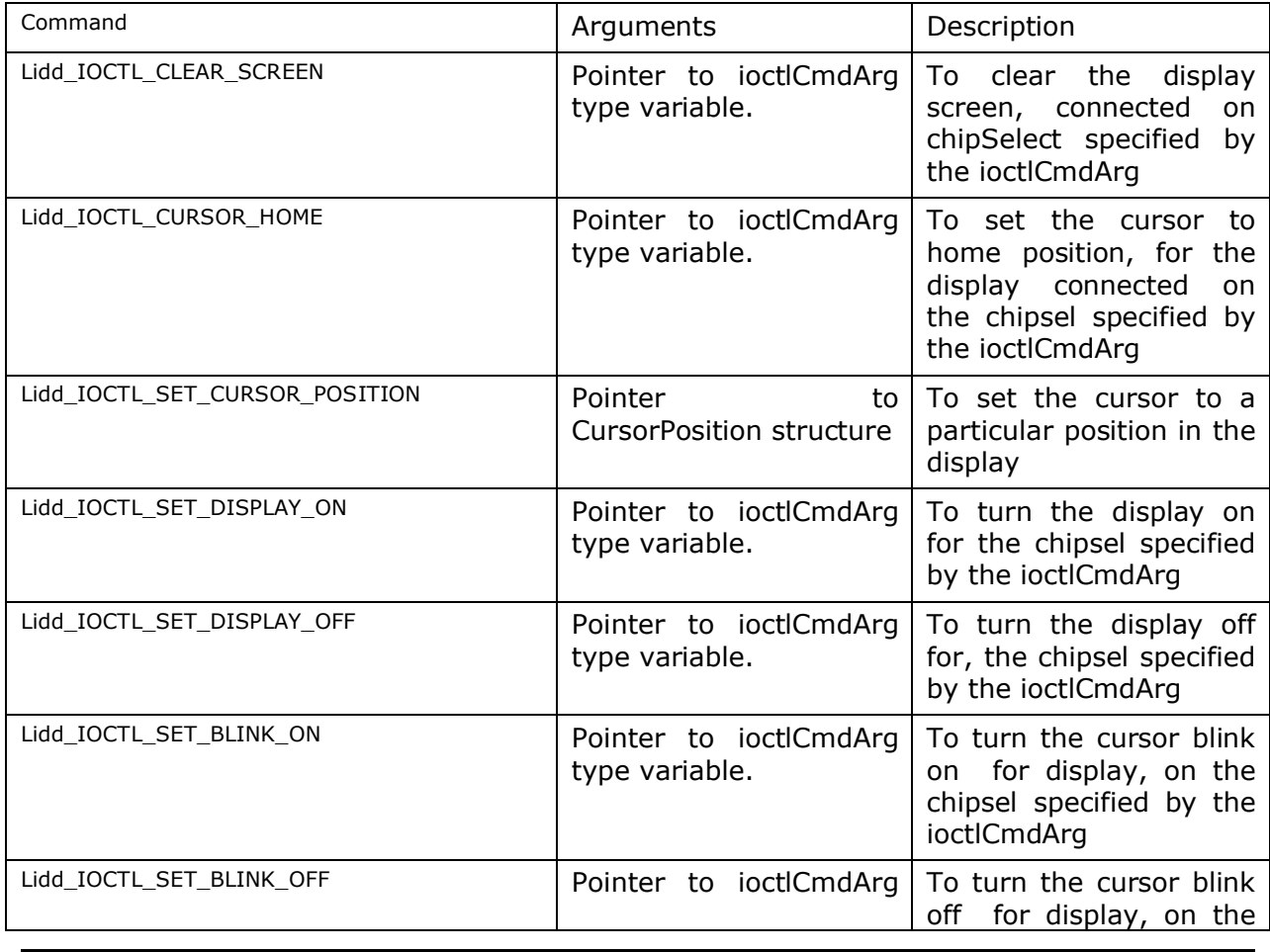

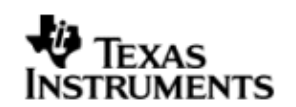

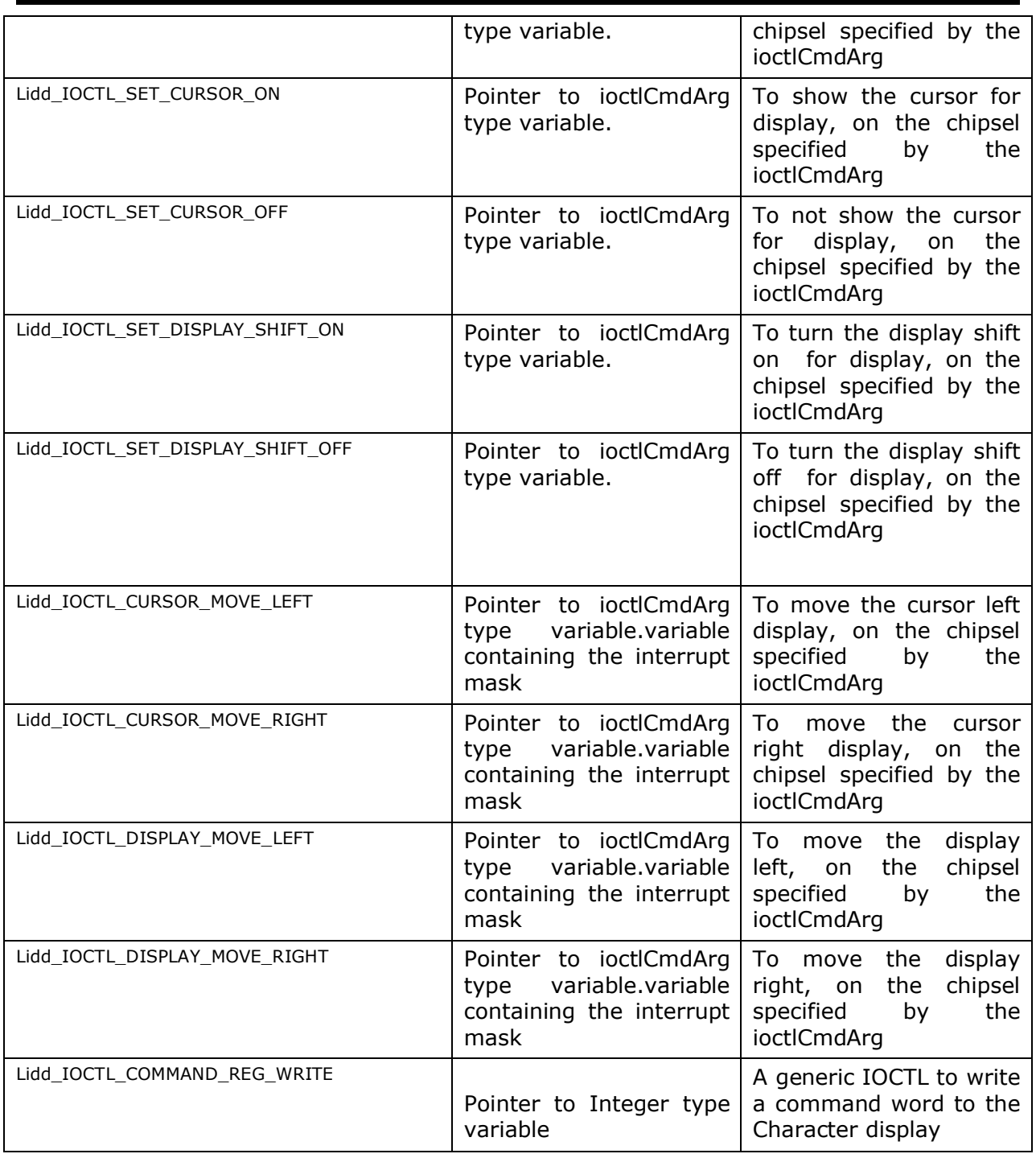

# **6.6 Use of LIDD driver through GIO APIs**

6.6.1 **GIO\_create**

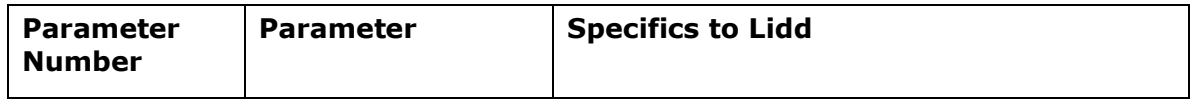

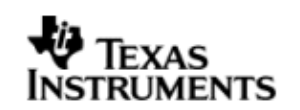

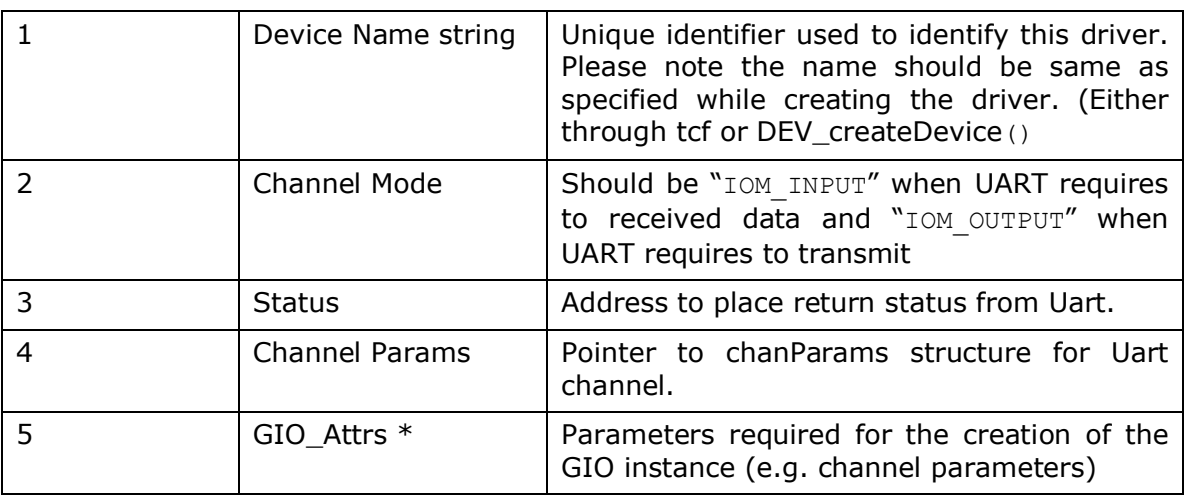

#### 6.6.2 **GIO\_control**

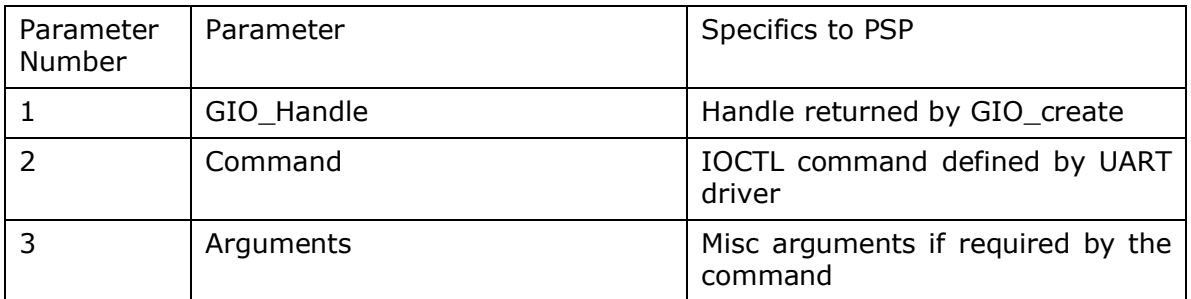

# 6.6.3 **GIO\_write**

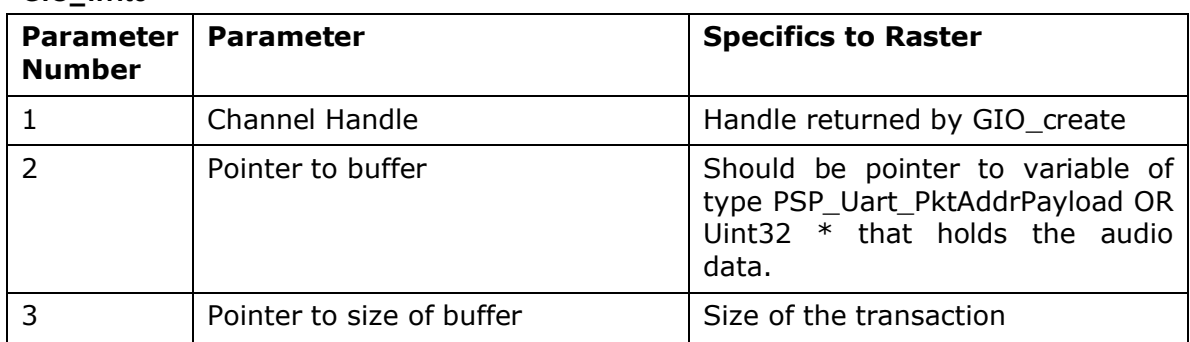

# **6.7 Sources that need re-targeting**

### 6.7.1 **ti/pspiom/cslr/soc\_C6747.h (soc specific header file):**

This file contains target (SoC) specific definitions. In most cases, changing the values for the of SoC specific details done here should suffice. However, if there are major changes in the hardware instance then the driver file may be needed to change.

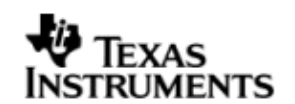

# **6.8 EDMA3 Dependency**

The LIDD controller driver does not rely on the EDMA LLD driver. The controller interacts with an independent DMA controller provided to it and does not use any EDMA3 paramsets.

## **6.9 Known Issues**

Please refer to the top level release notes that came with this release.

# **6.10 Limitations**

 The LCDC controller on C6747 has two modes of operation. One is the Raster mode and the other is the LIDD mode. However, only one mode can be operation can be chosen at a time. Following this constraint, the drivers for these two modes have been separated out and the each mode has a different driver/module, namely Raster and Lidd. Only one driver should be used at a time.

For other limitations, please refer to the top level release notes that came with this release.

# **6.11 LIDD Sample Application**

### *6.11.1.1 Description*

This sample demonstrates the use of the LCDC LIDD driver.

The LCDC LIDD driver along with the required component modules are configured statically in liddSample.cfg file. It also instantiates the I2C driver to configure the I2C GPIO expander on UI board, to configure it to select routing of signals the raster display.

The liddSample.cfg file contains the remaining BIOS configuration like the configuration of the event combiner etc. This helps to map the LCDC events to the CPU interrupts.

The main () function configures the PINMUX and uses the Psc module to enable the LCDC peripheral. It creates a task *'liddSampleTask()'* to run the sample application.

The liddSampleTask() task exercises the LIDD driver. It also, utilizes the I2C driver to read/write to the I2C GPIO expander on the UI board to route the LCDC signals to the display.

It uses Stream APIS to create I2C and LCDC LIDD driver channels and also to perform the IO operations.

#### *6.11.1.2 Build:*

This sample can be built using the CCS interface.

IMPORTANT NOTE: The I2C driver contains EDMA references, and hence, user should ensure that the EDMA package path is properly taken care of in the project.

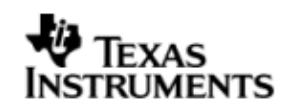

There is also facility for users to compile the project using the command line. The file package.bld takes care of the necessary steps to compile the project from command line.

Please refer to the "Integration Guide" section for more details about building the project.

*6.11.1.3 Setup:*

- The Raster display should be removed from the C6747 Interface Module (UI board)
- The HDM24216-H 24x2 character display should be plugged into J2 on the UI board.
- The R55 potentiometer should be adjusted to provide sufficient voltage (4.5- 4.7V). To verify ensure this see that first line of display shows 24 squares glowing brightly.

#### *6.11.1.4 Output:*

When the sample is run a Welcome scrolling message is displayed on the character display module and the sample application performs some operations on the same.

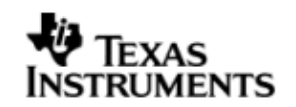

# **7 SPI driver**

# **7.1 Introduction**

This document is the reference guide for the device driver which explains the features and tips to use them.

DSP/BIOS applications use the driver typically through APIs provided by the GIO layer, in order to transmit and receive serial data. The following sections describe in detail the necessary procedures to configure and use this driver, as well as other additional information. It is recommended to go through the sample application to get a feel of initializing and using the Spi driver.

#### 7.1.1 **Key Features**

- Multi-instanceable and re-entrant driver
- Each instance can operate as an receiver and or transmitter
- Supports Polled, Interrupt and DMA Interrupt Mode of operation
- Supports using the GPIOs (External to SPI) to be used as additional chipselects.

### **7.2 Installation**

The Spi device driver is a part of PSP package for the C6747 and would be installed as part of whole package installation. For high level design information please refer to the driver architecture guide that came with this package (available at <ID>\ti\pspiom\spi\docs).

#### 7.2.1 **SPI Component folder**

On installation of PSP package for the C6747, the SPI driver can be found at  $\langle ID \rangle$ ti\psp\spi\

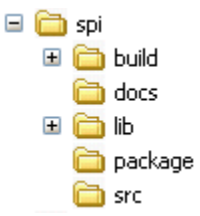

As show above the spi folder contains several sub-folders, the contents of which are described below.

- **spi -** The spi folder is the place holder for the entire SPI driver, documents and the build configuration files. This folder contains Spi.h, which is the header file included by the application.
- **build -** contains CCS 3.3 project files to build the SPI library.
- **docs –** Contains doxygen generated API reference.
- **src** Contains the SPI driver's source code.

#### 7.2.2 **Build Options**

The SPI library can be built using the CCS v3.3 project file located at <ID>\packages\ti\pspiom\spi\build\C6747\spi.pjt. This project file supports the following build configurations.

IMPORTANT NOTE:

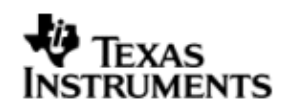

All build configurations require environment variable %EDMA3LLD\_BIOS5\_INSTALLDIR% to be defined. This variable must point to "<EDMA3\_INSTALL\_DIR>\packages".

Debug:

- "-g –mo –mv6740" compile options used to build library.
- Defines "–DCHIP\_C6747" to build library for C6747 soc.
- Defines "-DSpi\_EDMA\_ENABLE" to enable EDMA3 support in SPI driver. It also contains "-i%EDMA3LLD\_BIOS5\_INSTALLDIR%" to find EDMA3 header files.

iDebug:

- "-g –mo –mv6740" compile options used to build library.
- Defines "-DCHIP C6747" to build library for C6747 soc.
- Defines "-DSpi EDMA\_ENABLE" to enable EDMA3 support in Spi driver. It also contains "-i%EDMA3LLD\_BIOS5\_INSTALLDIR%" to find EDMA3 header files.
- Defines "Spi DEBUGPRINT ENABLE to enable Spi driver to LOG debug messages.

Release:

- "-o2 –mo –mv6740" compile options used to build library.
- Defines "-DCHIP C6747" to build library for C6747 soc.
- Defines "-DSpi\_EDMA\_ENABLE" to enable EDMA3 support in Spi driver. It also contains "-i%EDMA3LLD\_BIOS5\_INSTALLDIR%" to find EDMA3 header files.
- Defines -d"PSP\_DISABLE\_INPUT\_PARAMETER\_CHECK" -d"NDEBUG" to eliminate parameter checking code and asserts in driver

iRelease:

- "-o2 –mo –mv6740" compile options used to build library.
- Defines "-DCHIP C6747" to build library for C6747 soc.
- Defines "-DSpi EDMA ENABLE" to enable EDMA3 support in Spi driver. It also contains "-i%EDMA3LLD\_BIOS5\_INSTALLDIR%" to find EDMA3 header files.
- Defines "Spi\_DEBUGPRINT\_ENABLE to enable Spi driver to LOG debug messages.
- Defines -d"PSP\_DISABLE\_INPUT\_PARAMETER\_CHECK" -d"NDEBUG" to eliminate parameter checking code and asserts in driver

#### *7.2.2.1 Required and Optional Pre-defined symbols*

The Spi library must be built with a soc specific pre-defined symbol.

"-DCHIP\_C6747" is used above to build for C6747. Internally this define is used to select a soc specific header file (soc\_C6747.h). This header file contains information such as base addresses of SPI devices, their event numbers, etc.

The Spi library can also be built with these optional pre-defined symbols.

Use –DSpi\_EDMA\_ENABLE when building library to enable DMA support in Spi driver. If this symbol is not defined edma specific code will get eliminated and the driver can be used only in POLLED or INTERRUPT mode.

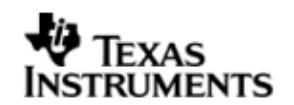

Use -DPSP\_DISABLE\_INPUT\_PARAMETER\_CHECK when building library to turn OFF parameter checking. This symbol is defined for Release and iRelease profiles by default in the CCS 3.3 pjts provided.

Use -DNDEBUG when building library to turn off runtime asserts. This symbol is defined for Release and iRelease profiles by default in the CCS 3.3 pjts provided.

### **7.3 Features**

This section details the features of SPI and how to use them in detail.

#### 7.3.1 **Multi-Instance**

The SPI driver can operate on all the instances of SPI on the EVM6747. Different instances may be specified during driver creation time, and instances 0 through 2 with corresponding device IDs 0 through 2 are supported, respectively.

These instances can operate simultaneously with configurations supported by the SPI driver. SPI instances are created as follows:

- 1. Static creation static creation is done in the "tcf" file of the application; this creation happens at build time. The UDEV module (UDEV.create) is used during static configuration. An instance of the UDEV module at static configuration time corresponds to creating and initializing an SPI instance
- 2. Dynamic creation Dynamic creation of an SPI instance is done in the application source files by calling DEV\_createDevice(); this creation happens at runtime.

UDEV.create and DEV\_createDevice allow user to specify the following:

- iomFxns: Pointer to IOM function table. SPI requires this field to be Spi\_IOMFXNS.
- initFxn: SPI requires that the user call Spi init() as part of this initFxn. Users can also directly hook in Spi init().
- device parameters: SPI requires the user to pass an Spi\_Params struct. This struct must exist in the application source files and it must be initialized very early as part of driver specific initFxn.
- deviceId to identify the SPI peripheral.

For more information on configuring UDEV and SPI, please refer to the Spi sample application (included with this driver release), and the DSP/BIOS API Reference (spru403o.pdf, included in your DSP/BIOS installation).

#### 7.3.2 **Each Instance as Transmitter and / or receiver**

Each SPI instance can be used for creating channels for transmit and receive operation. The same channel can be used for both transmit and receive operation. This could be achieved by opening a stream Channel as an INOUT channel . The type of Channel is specified while creating the channel (using GIO create() and specifying "IOM\_INOUT"). The configuration parameters are explained in the sections to follow.

#### 7.3.3 **Supports using the GPIOs (External to SPI) to be used as additional chipselects**

In scenario where the number of SPI slaves on the EVM are more than the number of native CS lines of the SPI master on the SOC, this feature comes for help.

Free GPIOs could be used for this purpose and if programmed properly, SPI driver internally talks to GPIO driver to toggle the state of corresponding GPIO to act as CS

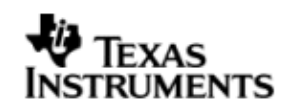

signal. Detailed information is given below on how to configure the SPI driver for this purpose

# **7.4 Configurations**

Following tables document some of the configurable parameter of SPI. Please refer to Spi.h for complete configurations and explanations.

#### 7.4.1 **Spi\_Params**

This structure defines the device configurations, expected to supply while creating the driver.

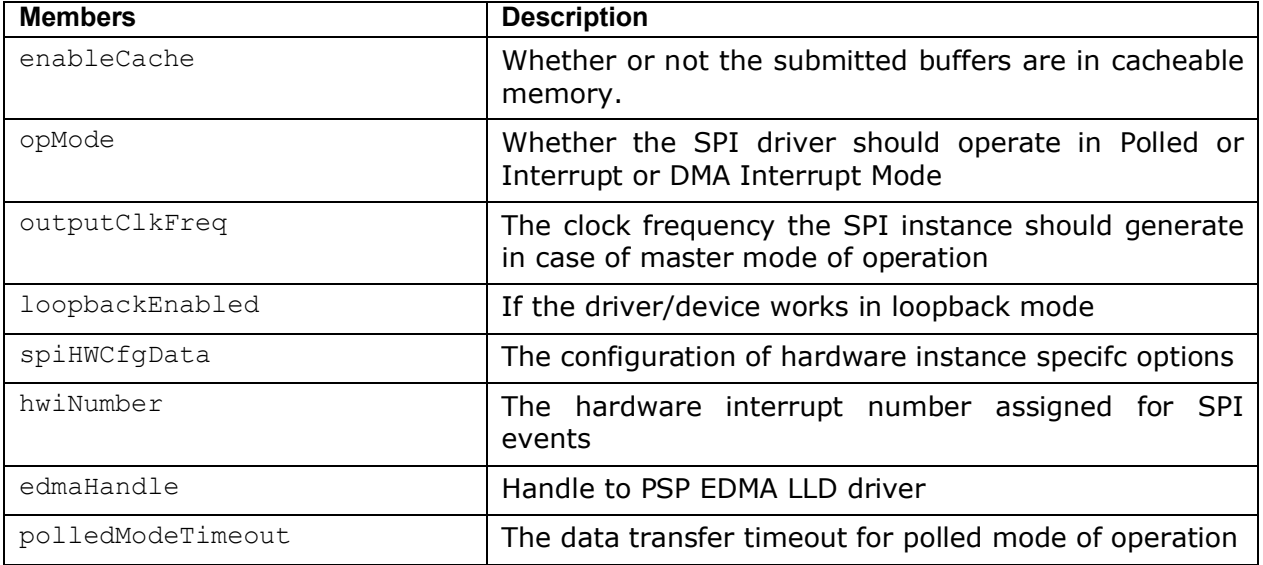

Apart from the instance parameters described above module wide constants declared in Spi.h can be changed e.g Spi\_BUFFER\_DATA\_SIZE. These constants apply to all Spi instances. Communication mode of operation whether the instance is acting as a slave or master may also be configured.

Additionally, Build options can be added or removed to add/remove features. e.g – DSpi\_EDMA\_ENABLE.

### 7.4.2 **Spi\_ChanParams**

Applications could use this structure to configure the channel specific configurations.

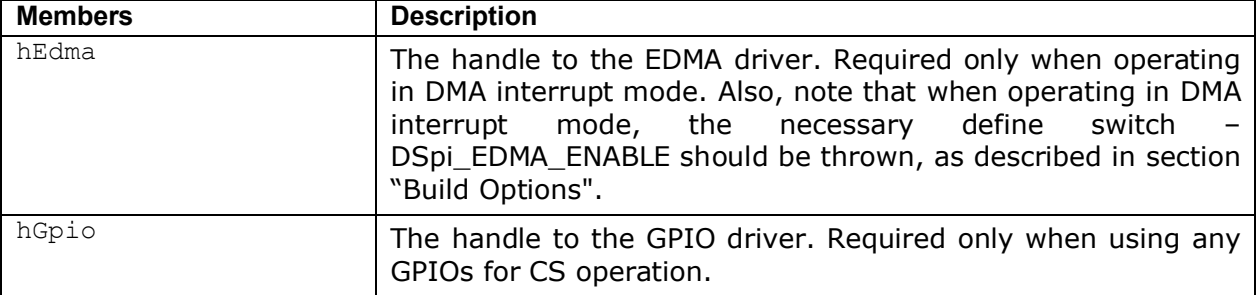

### 7.4.3 **Spi\_ChanParams**

This buffer is used to submit data transfer requests to the SPI driver.

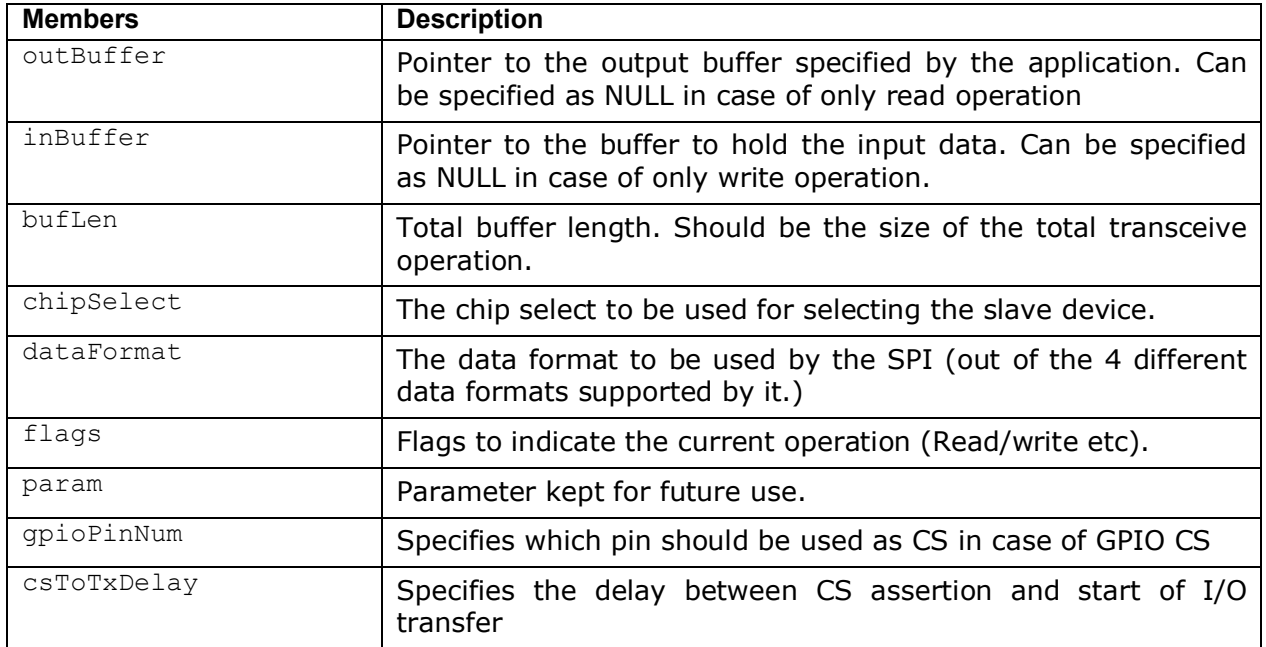

Note: The SPI driver is in transceive mode hence it is required to provide both the input and output buffers in case of a transceive operation. In case that the application wants to perform either a read only or write only operation, it is sufficient for it to provide the input buffer or the output buffer only. The other buffer can be specified as NULL.

### 7.4.4 **Polled Mode**

The configurations required for polled mode of operation are:

Instance configuration opMode should be set to Spi\_OpMode\_POLLED. Additionally the timeout parameter for the data transfer operation can be configured as required. For example, polledModeTimeout could be set to 1000 Ticks, while the default value is WAIT\_FOREVER.

For polled mode of operation the driver does not implement the task sleeping in between checks for data ready status, during data transfer. This is because, while in sleep the data may arrive and the data may go unread. This can be more prevalent with increasing data clock frequencies. This non use of task sleep results in a tight while loop for checking data ready status during transfers and may block out other tasks in the system from executing, for the timeout duration set by the user. Hence, it is advised that in slave mode interrupt mode of operation may be used.

#### 7.4.5 **Interrupt Mode**

The configurations required for interrupt mode of operation are:

Instance configuration opMode should be set to Spi\_OpMode\_INTERRUPT. Additionally the hwiNumber assigned by the application for the SPI CPU events group should be passed, so that the driver can enable proper interrupts.

It is recommended to start from the sample application and modify it further to meet the need of the actual application.

#### 7.4.6 **DMA Interrupt Mode**

The configurations required for DMA Interrupt mode of operation are:

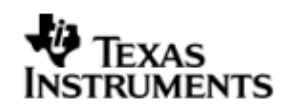

Instance configuration opMode should be set to Spi\_OpMode\_DMAINTERRUPT. Additionally the hwiNumber assigned by the application for the SPI CPU events group should be passed, so that the driver can enable proper interrupts. Also, as part of chanParams, the handle to the EDMA driver, hEdma, should be passed by the application.

Note that -DSpi\_EDMA\_ENABLE define should be supplied as a compiler switch for proper operation in this mode, so the sample application initializes the edma driver and passes the appropriate chanParams.

It is recommended to start from the sample application and modify it further to meet the need of the actual application.

#### 7.4.7 **Slave Mode**

The option of slave mode (or master mode) of operation, should be supplied along with the Spi\_HWConfigData (device parameter) structure (masterOrSlave field) in the Spi device parameters, when creating an instance of the module. This is because the mode of operation is fixed for one instance and cannot be changed dynamically or per-channel per instance. Also note that in slave mode of the device only one channel can be opened.

Note that -DSpi\_EDMA\_ENABLE define should be supplied as a compiler switch for proper operation in this mode, so the sample application initializes the edma driver and passes the appropriate chanParams.

Please note the following

- Slave mode of operation is tested at 2MHz. Because of the wired EVM to EVM connectivity in the test setup, signal integrity was not good to test on further higher frequencies.
- (a) Application protocol also needs to consider the latency caused by software slave implementation. (b) The driver does not support "0" no of byte transfer.

# **7.5 Control Commands**

Following table describes some of important the control commands, for a comprehensive list please refer the ICOTL defined in Spi.h.

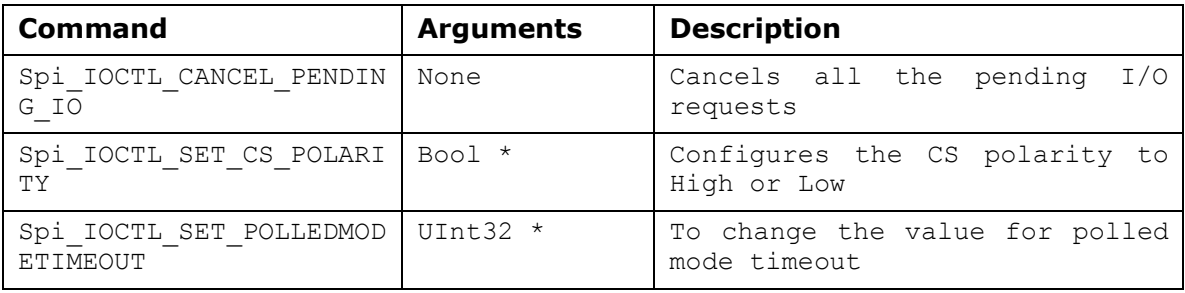

# **7.6 Use of SPI driver through GIO APIs**

The following sections explain the use of parameters of GIO calls in the context of the PSP driver. Note that no effort is made to document the use of GIO calls; any PSP specific requirements are covered below.

#### 7.6.1 **GIO\_create**

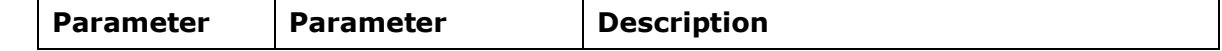

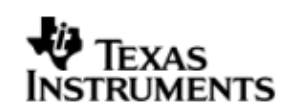

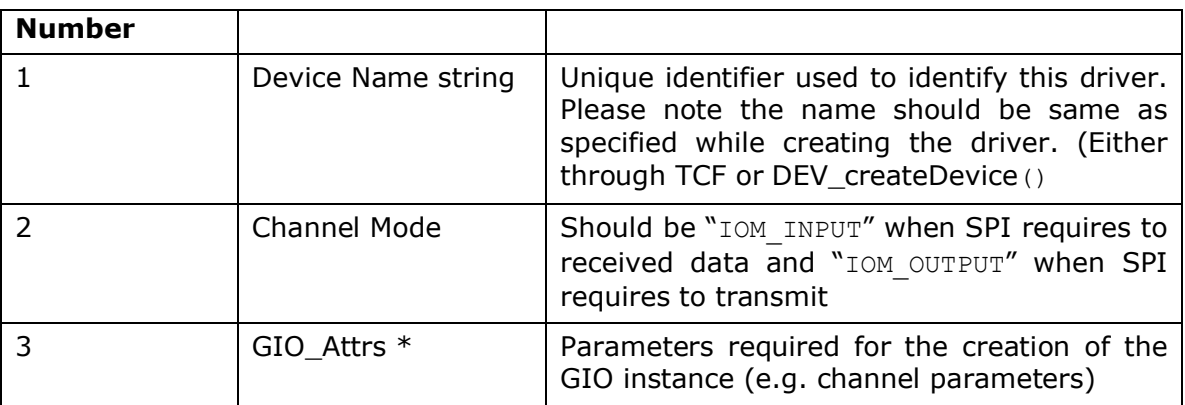

#### 7.6.2 **GIO\_control**

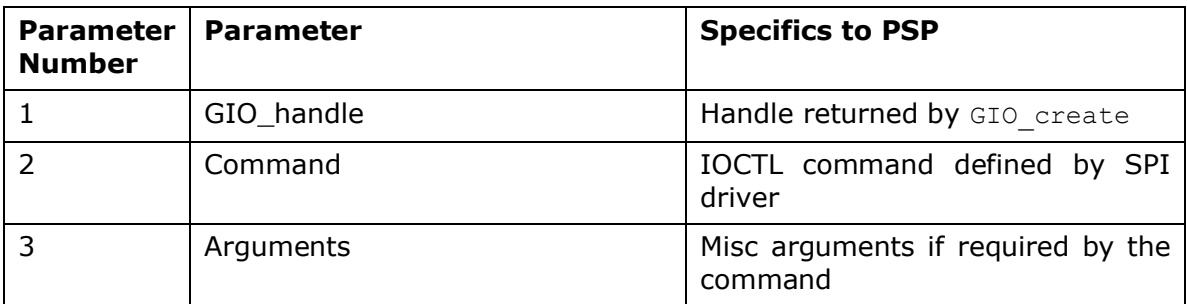

### 7.6.3 **GIO\_write/read**

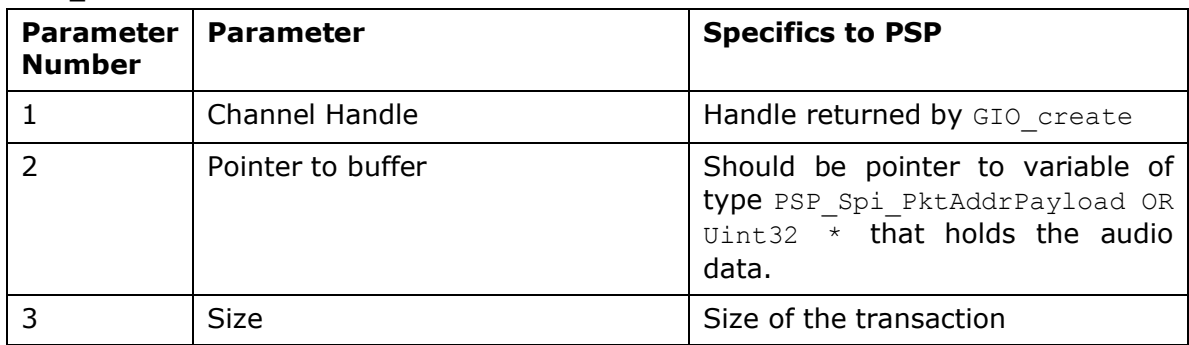

# **7.7 Use of GPIO as chip select**

In some cases where the SPI slaves that require CS signal is more than that could be supported by the SPI peripheral, an unused GPIO pin could be used to generate chip select signal/lines.

The SPI driver supports this feature of using a GPIO pin as chip select, by using GPIO module calls internally. (Please refer to GPIO user guide for details on GPIO module)

Following are the steps to enable and use this feature in the applications:

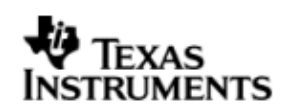

# **1. Creation of GPIO instance**

# a. Create a handle to the GPIO module in the application C file : *Example:*

 */\* start with the default params \*/*

### *Gpio\_Params gpioParams = Gpio\_PARAMS;*

 */\* update the gpio parameters to our needs \*/*

### *gpioParams.instNum = 0;*

*/\* Let us assume GP0\_13 –One needs to mark this pin and the associated back as not in use as anything else in the system. Also, in this use case ignore hwiNum \*/*

 *gpioParams.BankParams[0].inUse = Gpio\_InUse\_No;*

 *gpioParams.BankParams[0].hwiNum = 9;*

 */\** 

 *It is to be noted here that the pin numbers in GPIO peripheral user guide starts from 1 and end at N. However the GPIO params uses arrays to maintain the pin and bank configuration info. Hence, respective position for this pin in the array will be (pinNumber-1).*

 *\*/*

 *gpioParams.BankParams[0].PinConfInfo[12].inUse = Gpio\_InUse\_No; gpioParams.BankParams[0].PinConfInfo[12].inUse = Gpio\_InUse\_No;*

# */\* open the GPIO driver to get a handle to it \*/*

 *gpio0 = Gpio\_open(&gpioParams);*

This GPIO driver handle should be passed as part of channel parameter (hGpio) during channel creation. The GPIO CS operation is un-defined without a valid GPIO handle.

### **2. GPIO pin as chip select for each data transfer**

a. The driver facilitates selection between the CS signal or GPIO signal to be used as Chip Select, for every transfer. If Spi\_DataParam.flags contains Spi\_GPIO\_CS then GPIO line will be used as chip select else, the CS signal will be used as chip select. Thus, each transfer (read/write) could be destined for a slave on CS or GPIO.

*Example:*

*Spi\_DataParam dataparam;*

*/\* GPIO CS is supported only with CSHOLD feature \*/*

*dataParam.flags =* Spi\_GPIO\_CS | Spi\_CSHOLD*;*

*Here the slave on GPIO is selected, else the slave on CS selected*

b. Specify the GPIO pin number to be used as CS.

*Example:*

*dataParam. gpioPinNum = 13*
# **TRUMENTS**

# **Note:**

The chip select signal generated on the GPIO pin has the following constraints:

- a. This, GPIO as chip select, feature is done by driver in software. Hence, it may not satisfy the strict timing requirements like a normal CS signal. For instance, the GPIO used as chip select is activated and deactivated just before actually writing the first word into SPIDAT and deactivated after a data transfer (word or whole request, depending on Spi\_CSHOLD in Spi DataParam.flags) is complete. So, here one can see that GPIO chip select is activated a little earlier than required and deactivated a little later than required. This adds to some latency in throughput of transfers.
- b. GPIO as chip select feature is available only if Spi\_CSHOLD flag is included in the Spi\_DataParams.flags for every transfer.
- c. The GPIO pin used as CS is selectable for every transfer since the GPIO pin number is part of the dataParam.
- d. The delay required between CS assertion and start of data transfer (clock out) is programmable via *"csToTxDelay"* of the Spi\_DataParam structure for each transfer. However, this delay parameter is just a count that is used in a tight loop inside. This delay loop is not calibrated and the application should adjust this parameter as required.
- e. If required GPIO CS polarity can be set as required before each transfer by using the Spi\_IOCTL\_SET\_CS\_POLARITY ioctl command request.

# **7.8 Sources that need re-targeting**

#### 7.8.1 **ti/pspiom/cslr/soc\_C6747.h (soc specific header file):**

This file contains target (SoC) specific definitions. In most cases, changing the values for the of SoC specific details done here should suffice. However, if there are major changes in the hardware instance then the driver file may be needed to change.

# **7.9 Use of GPIO as chip select**

Any available GPIO pin can be configured as SPI Chip select pin. The user can select any free available GPIO pin and set the gpioChipselectFlag, to use that GPIO pin as SPI chip select pin.

# **7.10 EDMA3 Dependency**

SPI driver relies on EDMA3 LLD driver to move data from/to application buffers to peripheral; typically EDMA3 driver is PSP deliverable unless mentioned otherwise. Please refer to the release notes that came with this release. Please ensure that current PSP release is compliant with version of EDMA3 driver being used.

#### 7.10.1 **Used Paramset of EDMA 3**

SPI driver uses TWO paramsets of EDMA3; if there are no paramsets are available the PSP driver creation would fail. These paramsets are used through the life time of PSP driver. No link paramsets are used.

# **7.11 Known Issues**

Please refer to the top level release notes that came with this release.

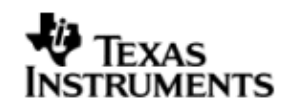

# **7.12 Limitations**

Please refer to the top level release notes that came with this release.

# **7.13 Spi Sample applications**

#### 7.13.1 **Interrupt mode sample**

*7.13.1.1 Description:*

This sample demonstrates the use of the Spi driver in interrupt mode.

This example uses the Spi bus to write an array of data to the W25X32 Spi flash memory of the evm6747. Once the data has been written, the Spi bus again is used to read the same data from the spi flash memory. The data read is then compared with the data that was written, and if it matches then the operation is considered a success.

The reads and writes to the spi flash memory are accomplished by use of both the Spi and the GIO modules, in combination. The Spi driver is used to configure and set up the Spi bus, and the GPIO module APIs are used to perform the actual reads and writes to the spi flash memory, via the Spi bus.

The Spi driver is configured both statically in the spiSample.tci and spiSample.tcf files, as well as at run time in the spiSample main.c and spiSample io.c files.

The spiSample.tcf file contains important BIOS configuration settings, which are required in order for the Spi operations to work properly. The most important lines in this file are:

bios.ECM.ENABLE = 1; bios.HWI.instance("HWI\_INT8").interruptSelectNumber = 1;

The above configuration settings are needed to correctly set up the ECM module and map the Spi event to CPU interrupt. For example the Spi event number is 37, which falls under ECM group 1. Here ECM group 1 is mapped to HWI INT8, and this is the HWI number used when configuring spiParams at runtime (explained further below).

Further Spi static configuration is done in the spiSample.tci file, which uses the UDEV module to configure the user defined init function "SpiUserInit", and also hook in the Spi instance parameters (spiParams).

At run time, this results in the Spi user defined init function to be called before the main() function. This function in turn calls the actual Spi init() function (a requirement if a user defined init function is used), and then sets up the user's Spi instance parameters via "spiParams".

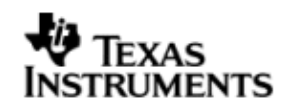

Once initialization has completed, the main() function runs, configuring the PINMUX. Following this, the user defined task "echoTask()" runs, which creates GIO Spi read and write handles. These handles are then used when calling the GIO submit() API to actually write and read data to and from the spi flash memory.

# *7.13.1.2 Build:*

This sample can be built using

<ID>/packages/ti/pspiom/examples/evm6747/spi/interrupt/build/spiSample.pjt

IMPORTANT NOTE: spiSample.pjt contains references to %EDMA3LLD\_BIOS5\_INSTALLDIR% environment variable and links with edma3 libraries. This is required because by default the Spi driver library is built with – DSpi EDMA ENABLE. The user can remove all references of EDMA3 from spiSample.pjt if he re-builds the Spi library without –DSpi\_EDMA\_ENABLE.

# *7.13.1.3 Setup:*

No special setup is needed to run the Spi example

# **Warning: Please note that the sample application erases the FLASH during the execution, before it starts with the read/write test**

## *7.13.1.4 Output:*

When the sample runs, it will output the following: write is Enabled write is Enabled

BIOS SPI:SPI sample transceive ended successfully

!!! PSP HrtBt !!! PSP HrtBt ............

#### 7.13.2 **Dma mode sample**

*7.13.2.1 Description:*

This sample demonstrates the use of the Spi driver in EDMA mode. In EDMA mode, the Spi driver uses DMA for data transfers, instead of the CPU.

This example uses the Spi bus to write an array of data to the W25X32 Spi flash memory of the evm6747. Once the data has been written, the Spi bus again is used to read the same data from the spi flash memory. The data read is then compared with the data that was written, and if it matches then the operation is considered a success.

The reads and writes to the spi flash memory are accomplished by use of both the Spi and the GIO modules, in combination. The Spi driver is used to configure and set up the Spi bus, and the GIO module APIs are used to perform the actual reads and writes to the spi flash memory, via the Spi bus.

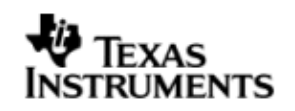

The Spi driver is configured both statically in the spiSample.tci and spiSample.tcf files, as well as at run time in the spiSample main.c and spiSample io.c files.

The spiSample.tcf file contains important BIOS configuration settings, which are required in order for the Spi operations to work properly. The most important lines in this file which the user would need in their application are:

bios.ECM.ENABLE =  $1$ ; bios.HWI.instance("HWI\_INT7").interruptSelectNumber = 0; bios.HWI.instance("HWI\_INT8").interruptSelectNumber = 1; bios.HWI.instance("HWI\_INT9").interruptSelectNumber = 2; bios.HWI.instance("HWI\_INT10").interruptSelectNumber = 3;

The above configuration settings are needed to correctly set up the ECM module and map the EDMA events to CPU interrupts. Since the CPU is not used in Spi transfers in EDMA mode, these ECM groups must be mapped to the EDMA events as shown.

Further Spi static configuration is done in the spiSample.tci file, which uses the UDEV module to configure the user defined init function "SpiUserInit", and also hook in the Spi instance parameters (spiParams).

At run time, this results in the Spi user defined init function to be called before the main() function. This function in turn calls the actual Spi init() function (a requirement if a user defined init function is used), and then sets up the user's Spi instance parameters via "spiParams".

Once initialization has completed, the main() function runs, configuring the PINMUX. Following this, the user defined task "echoTask()" runs, which creates GIO Spi read and write handles. These handles are then used when calling the GIO submit() API to actually write and read data to and from the spi flash memory.

## *7.13.2.2 Build:*

This sample can be built using

<ID>/packages/ti/pspiom/examples/evm6747/spi/edma/build/spiSample.pjt

IMPORTANT NOTE: spiSample.pjt assumes that the Spi driver library is built with – DSpi\_EDMA\_ENABLE.

## *7.13.2.3 Setup:*

No special setup is needed to run the Spi example

**Warning: Please note that the sample application erases the FLASH during the execution, before it starts with the read/write test**

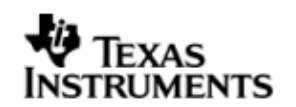

# *7.13.2.4 Output:*

# When the sample runs, it will output the following:

EDMA3 : edma3init() passed write is Enabled

write is Enabled

BIOS SPI:SPI sample transceive ended successfully

!!! PSP HrtBt !!! PSP HrtBt

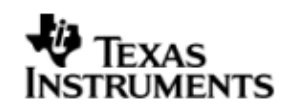

# **8 PSC driver**

# **8.1 Introduction**

This document is the reference guide for the device driver which explains the features and tips to use them.

DSP/BIOS applications use the driver directly to configure the Psc peripherals. The following sections describe in detail, procedures to use this driver. It is recommended to go through the sample applications to get familiar with using the Psc driver.

## 8.1.1 **Key Features**

- Does NOT support instances. Simple module level functions.
- Standalone module (driver) ; does not implement IOM interface.

# **8.2 Installation**

The Psc device driver is a part of PSP product for EVM6747 and would be installed as part of whole package installation.

# 8.2.1 **PSC Component folder**

On installation of PSP package for C6747, the PSC driver can be found at  $\langle$ ID>\ ti\pspiom\psc

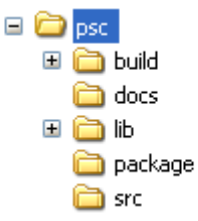

As show above the psc folder contains sub-folder, contents of which are described below.

- **psc -** The psc folder is the place holder for the entire PSC driver. This folder contains Psc.h which is the header file included by the application.
- **build –** contains CCS 3.3 project file to build Psc library.
- **docs –** Contains doxygen generated API reference.
- **lib –** contains Psc libraries
- **src** contains Psc driver's source code.

# 8.2.2 **Build Options**

The Psc library can be built using the CCS v3.3 project file located at <ID>\packages\ti\pspiom\psc\build\C6747\psc.pjt. This project file supports the following build configurations.

# IMPORTANT NOTE:

All build configurations require environment variable %EDMA3LLD\_BIOS5\_INSTALLDIR% to be defined. This variable must point to "<EDMA3\_INSTALL\_DIR>\packages".

Debug:

- "-g –mo –mv6740" compile options used to build library.
- Defines "–DCHIP\_C6747" to build library for C6747 soc.

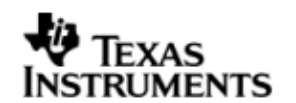

## iDebug

Release

- "-o2 –mo –mv6740" compile options used to build library.
- Defines "-DCHIP C6747" to build library for C6747 soc.

# **8.3 Features**

This section details the features of PSC and how to use them in detail.

# **8.4 Use of PSC driver through module APIs**

Following sections explain the use of parameters of module calls in the context of PSP driver. Any PSP specific requirements are covered below.

## 8.4.1 **Psc\_ModuleClkCtrl**

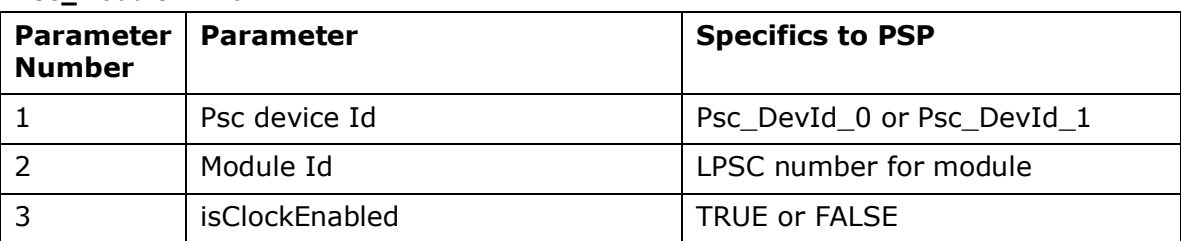

This call returns enables/disables the clock domain for the module specified. The sample applications (PSC does not have a separate sample application) all use Psc APIs to configure enable the peripherals.

# **8.5 Sources that need re-targeting**

# 8.5.1 **ti/pspiom/cslr/soc\_C6747.h (soc specific header file):**

This file contains target (SoC) specific definitions. In most cases, changing the values for the of SoC specific details done here should suffice. However, if there are major changes in the hardware instance then the driver file may be needed to change.

# **8.6 EDMA3 Dependency**

The PSC driver does not depend on the EDMA3 LLD driver. It does not support any data transfer operations.

# **8.7 Known Issues**

Please refer to the top level release notes that came with this release.

# **8.8 Limitations**

Please refer to the top level release notes that came with this release.

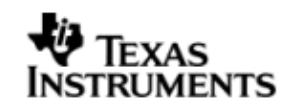

# **9 Mcasp driver**

# **9.1 Introduction**

This document is the reference guide for the Mcasp device driver which explains the features and guidelines for using the driver.

DSP/BIOS applications use the driver typically through APIs provided by SIO layer, to transmit and receive audio data. The following sections describe in detail, the procedures to use this driver and configure it. It is recommended to go through the sample application to get familiar with initializing and using the Mcasp driver.

## 9.1.1 **Key Features**

- Multi-instance support and re-entrant driver
- Each instance can operate as a receiver and or transmitter.
- Supports multiple data formats.
- Can be configured to operate in multi-slot TDM, I2S, DSP and DIT (S/PDIF).
- Mechanism to transmit desired data (such as NULL tone) when idle.
- Explicit control of PIN directions for High Clock, Bit Clock and Frame Sync PINS by the driver.

#### 9.1.2 **Terms and Abbreviations**

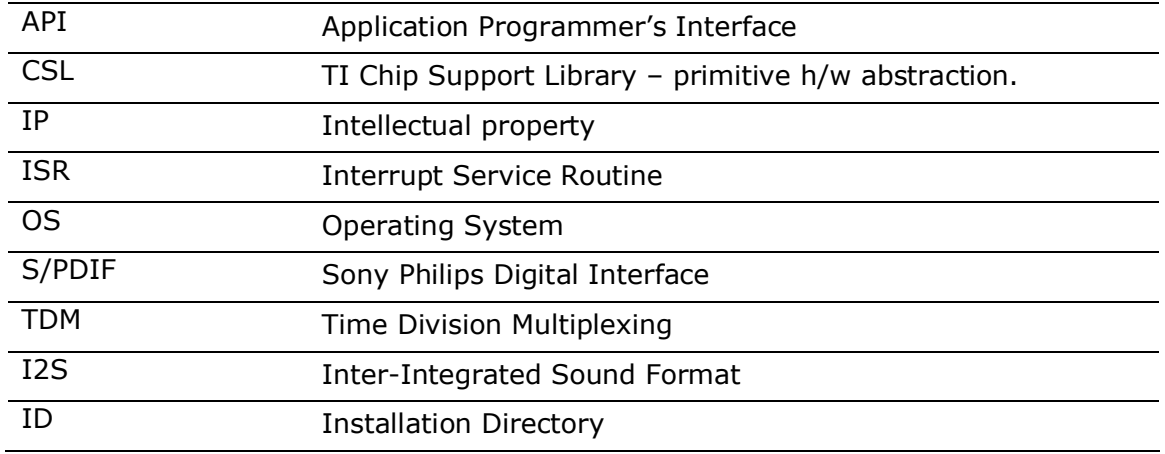

# 9.1.3 **References**

1 SPRUFM1 C6747 McASP Reference Guide

2 TLV320AIC31IRHBRG4\_3960631 Stereo Audio Codec Data Manual

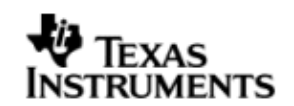

# **9.2 Installation**

The Mcasp device driver is a part of PSP product for C6747 and would be installed as part of product installation.

# 9.2.1 **PSP Component folder**

On installation of the PSP package for C6747, the PSP driver can be found at  $\langle ID \rangle$ ti\pspiom\mcasp

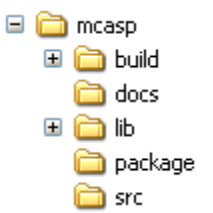

As shown above the mcasp folder contains several sub-folders, the contents of which are described below:

- **Mcasp -** The Mcasp folder is the place holder for the entire Mcasp driver. This folder contains Mcasp.h which is the header file included by the application.
- **build –** contains CCS 3.3 project file to build Mcasp library.
- **docs –** Contains doxygen generated API reference.
- **lib –** contains Mcasp libraries
- **src** contains Mcasp driver's source code.

## 9.2.2 **Build Options**

The Mcasp library can be built using the CCS v3.3 project file located at <ID>\packages\ti\pspiom\mcasp\build\C6747\masp.pjt. This project file supports the following build configurations.

# **IMPORTANT NOTE:**

All build configurations require environment variable %EDMA3LLD\_BIOS5\_INSTALLDIR% to be defined. This variable must point to "<EDMA3\_INSTALL\_DIR>\packages".

Debug:

- "-g –mo –mv6740" compile options used to build library.
- Defines "-DCHIP C6747" to build library for C6747 soc.
- Defines "-DMcasp\_EDMA\_ENABLE" to enable EDMA3 support in Mcasp driver. It also contains "-i%EDMA3LLD\_BIOS5\_INSTALLDIR%" to find EDMA3 header files.

iDebug:

- "-g –mo –mv6740" compile options used to build library.
- Defines "-DCHIP C6747" to build library for C6747 soc.
- Defines "-DMcasp\_EDMA\_ENABLE" to enable EDMA3 support in Mcasp driver. It also contains "-i%EDMA3LLD\_BIOS5\_INSTALLDIR%" to find EDMA3 header files.
- Defines "Mcasp\_DEBUGPRINT\_ENABLE to enable Mcasp driver to LOG debug messages.

Release:

![](_page_81_Picture_1.jpeg)

- "-o2 –mo –mv6740" compile options used to build library.
- Defines "-DCHIP C6747" to build library for C6747 soc.
- Defines "-DMcasp\_EDMA\_ENABLE" to enable EDMA3 support in Mcasp driver. It also contains "-i%EDMA3LLD\_BIOS5\_INSTALLDIR%" to find EDMA3 header files.
- Defines -d"PSP\_DISABLE\_INPUT\_PARAMETER\_CHECK" -d"NDEBUG" to eliminate parameter checking code and asserts in driver

## iRelease:

- "-o2 –mo –mv6740" compile options used to build library.
- Defines "–DCHIP\_C6747" to build library for C6747 soc.
- Defines "-DMcasp\_EDMA\_ENABLE" to enable EDMA3 support in Mcasp driver. It also contains "-i%EDMA3LLD\_BIOS5\_INSTALLDIR%" to find EDMA3 header files.
- Defines "Mcasp\_DEBUGPRINT\_ENABLE to enable Mcasp driver to LOG debug messages.
- Defines -d"PSP\_DISABLE\_INPUT\_PARAMETER\_CHECK" -d"NDEBUG" to eliminate parameter checking code and asserts in driver

#### *9.2.2.1 Required and Optional Pre-defined symbols*

The Mcasp library must be built with a soc specific pre-defined symbol.

"-DCHIP\_C6747" is used above to build for EVM6747. Internally this define is used to select a soc specific header file (soc\_C6747.h). This header file contains information such as base addresses of mcasp devices, their event numbers, etc.

The Mcasp library can also be built with these optional pre-defined symbols.

Use -DPSP\_DISABLE\_INPUT\_PARAMETER\_CHECK\_when building library to turn OFF parameter checking. This symbol is defined for Release and iRelease profiles by default in the CCS 3.3 pjts provided.

Use -DNDEBUG when building library to turn off runtime asserts. This symbol is defined for Release and iRelease profiles by default in the CCS 3.3 pjts provided.

Use –DMcasp\_LOOPJOB\_ENABLED when the loop job buffer support needs to be enabled. If this support is not enabled, the Mcbsp driver works in non loop job enabled mode

# **9.3 Features**

This section details the features of Mcasp and how to use them in detail.

#### 9.3.1 **Multi-Instance**

The Mcasp driver can operate on all the instances of Mcasp on the EVM6747. Different instances may be specified during driver creation time, and instances 0 through 2 with corresponding device IDs 0 through 2 are supported, respectively.

These instances can operate simultaneously with configurations supported by the Mcasp driver. Mcasp instances are created as follows:

> 1. Static creation – static creation is done in the "tcf" file of the application; this creation happens at build time. The UDEV module (UDEV.create) is used during static configuration. An instance of the

![](_page_82_Picture_1.jpeg)

UDEV module at static configuration time corresponds to creating and initializing an MCASP instance

2. Dynamic creation – Dynamic creation of an Mcasp instance is done in the application source files by calling DEV\_createDevice(); this creation happens at runtime.

UDEV.create and DEV\_createDevice allow user to specify the following:

- iomFxns: Pointer to IOM function table. Mcasp requires this field to be Mcasp\_IOMFXNS.
- initFxn: MCASP requires that the user call Mcasp\_init() as part of this initFxn. Users can also directly hook in Mcasp\_init().
- device parameters: Mcasp requires the user to pass an Mcasp Params struct. This struct must exist in the application source files and it must be initialized very early as part of driver specific initFxn.
- deviceId to identify the Mcasp peripheral.

For more information on configuring UDEV and Mcasp, please refer to the Audio sample application (included with this driver release), and the DSP/BIOS API Reference (spru403o.pdf, included in your DSP/BIOS installation).

## 9.3.2 **Each Instance as Transmitter and / or receiver**

Mcasp driver can be simultaneously operated as a transmitter and or receiver. This could be achieved by creating an SIO Channel as an INPUT channel and creating another SIO Channel as an OUTPUT channel. The type of Channel is specified while creating the channel (using SIO\_create ()specify "IOM\_OUTPUT" or "IOM\_INPUT").

The key configuration would be to specify if the transmission section and reception sections clocks are synchronous or not. This is specified by Mcasp HwSetupData. clk.clkSetupHiClk by clearing the BIT 6 or setting the bit for asynchronous mode.

#### 9.3.3 **Supported Data Formats**

Mcasp driver expects the data (samples) to be arranged in a specific format when requesting for an IO transfer. These formats are explained under scenario of using 1 serializer and 2 or more serializers. Some of the multi-channel DACs (such as WM8746) expects the samples for all the channels to be received over single serializers. To support these DACs, PSP provides support for couple of more data formats. The required buffer format could be configured at driver creation time. The sections below capture the details of supported data formats.

![](_page_82_Picture_196.jpeg)

![](_page_83_Picture_1.jpeg)

## *9.3.3.1 Interleave Data Format (Burst Mode / 1 Slot TDM mode / Multi-Slots TFM / DIT mode)*

When configured as interleaved format, it is expected that McASP is configured to use 1 serializer. The expected data format is as depicted below.

# [<**Slot1**-Sample**1**>, <**Slot1**-Sample**2**>…<**Slot1**-Sample**N**>]

The size (number of bytes) that would be required to specify during an IO request is computed using the formula size = <word width>\*<number of samples **N**>. The sample application that came with this package demonstrates the use of this data format.File audioSample\_io.c implements the functions which configure McASP to use this buffer format.

The key configurations are

- $\bullet$  Mcasp ChanParams.noOfChannels = 0x00
- $\bullet$  Mcasp ChanParams.noOfSerRequested = 0x01
- Mcasp ChanParams.indexOfSersRequested[0] = SERIALIZER 0
- The size of the IO request is computed as  $\langle \cdot \rangle$  as  $\langle \cdot \rangle$  bytes per Sample  $>$   $*$   $\langle \cdot \rangle$ No of Samples >. This value should be given as a size parameter of SIO submit ()
- Idle Time<sup>9.4</sup> data pattern length computation. Minimum length should be **<word width in bytes>** or an integral multiple of computed value. While allocating buffer, allocate <computed value> \* <no of slots enabled>.

#### *9.3.3.2 Non-Interleaved Data Format (Burst Mode / 1 Slot TDM mode / Multi-Slots TDM / DIT mode)*

When configured as non-interleaved format, it is expected that PSP driver is configured to use multiple serializers. The expected data format is as depicted below. When configured to use multiple serializers, the samples are expected to be contiguous for a serializer, as depicted below. The assumption here is no of serializers is 2 and no of samples is N

# [<**Seriliazer1**-Sample**1**>, <**Seriliazer1**-Sample**2**>…<**Seriliazer1**-Sample**N**>,

# <**Seriliazer2**-Sample**1**>, <**Seriliazer2**-Sample**2**>, <**Seriliazer2**-Sample**N**>,

<**Seriliazer3**-Sample**1**>, <**Seriliazer3**-Sample**2**>…<**Seriliazer3**-Sample**N**>]

The key configurations are

- Mcasp ChanParams.noOfChannels = 0x00
- Mcasp\_ChanParams.noOfSerRequested = 0x03
- Mcasp ChanParams.indexOfSersRequested[0] = SERIALIZER 0
- Mcasp ChanParams.indexOfSersRequested[1] = SERIALIZER 6
- Mcasp ChanParams.indexOfSersRequested[2] = SERIALIZER 8
- The size of the IO request is computed as  $\lt N$  of Bytes per Sample >  $*$   $\lt$ No of Samples **per Serializer**>. This value should be given as a size parameter of SIO\_submit ()
- $\bullet$  Idle Time<sup>9.4</sup> data pattern length computation. Minimum length should be **<word width in bytes>** or an integral multiple of computed value. While allocating the buffer allocate computed value \* no of serializers enabled.

![](_page_84_Picture_1.jpeg)

# *9.3.3.3 Non-Interleaved Data Format (Multiple Slots Single serializer)*

When configured to use multiple slots, one serializer and non-interleaved format. The samples are expected to be contiguous for a slot, as depicted below. The assumption here is no of slots is 2 and no of samples is N

[<**Slot1**-Sample**1**>, <**Slot1**-Sample**2**>…<**Slot1**-Sample**N**>,

# <**Slot2**-Sample**1**>, <**Slot2**-Sample**2**>, <**Slot2**-Sample**N**>]

i.e. The samples of Slot1 are contiguous followed by contiguous samples of Slot 2 The key configurations are

- Mcasp\_ChanParams.noOfChannels = 0x00
- Mcasp\_ChanParams.noOfSerRequested = 0x01
- The size of the IO request is computed as  $\lt N$  of Bytes per Sample >  $*$   $\lt$ No of Samples **per Slot**>. This value should be given as a size parameter of SIO submit ()
- $\bullet$  Idle Time<sup>9.4</sup> data pattern length computation. Minimum length should be **<number of slots enabled> \* <word width in bytes>** or an integral multiple of computed value. While allocating the buffer, allocate <compute value> \* <no of slots>

Consider as an example where the no of slots are 3 and no of samples per slot is N

```
[<Slot1-Sample1>, <Slot1-Sample2>…<Slot1-SampleN>, 
<Slot2-Sample1>, <Slot2-Sample2>, <Slot2-SampleN>,
<Slot3-Sample1>, <Slot3-Sample2>…<Slot3-SampleN>]
```
# *9.3.3.4 Semi-Interleaved Data Format (Multiple Slots Multiple serializer)*

When configured to use multi-slots with multi-serializer, the sample for all serializer for a give slot is contiguous, further the samples for all slots are interleaved. The following representation specifies the expected data format. The assumption in this example is we have enabled 2 serializer and two slots in each serializer.

```
[<Slot1-Sample1-Serializer1>, <Slot1-Sample1-Serializer2>,
```

```
 <Slot2-Sample2-Serializer1>, <Slot2-Sample2-Serializer2>,…
```
<**Slot1**-Sample**N**-Serializer**1**>, <**Slot2**-Sample**N**-Serializer**2**>]

The key configurations are

- $\bullet$  Mcasp ChanParams.noOfChannels = 0x00
- Mcasp\_ChanParams.noOfSerRequested = 0x02
- The size of the IO request is computed as  $\langle \times \rangle$  of Bytes per Sample >  $*$  < No of Samples **per Slot**>. This value should be given as a size parameter of SIO submit ()
- $\bullet$  Idle Time<sup>9.4</sup> data pattern length computation. Minimum length should be **<number of slots enabled> \* <word width in bytes>** or an integral multiple of computed value. While allocating memory for the loopJobBuffer allocate the computed size \* no of serializers enabled.

![](_page_85_Picture_1.jpeg)

# 9.3.4 **Operational Modes (multi-slot TDM, I2S, DSP and DIT (S/PDIF)**

## *9.3.4.1 Multi-Slot TDM*

To configure Mcasp to operate with multi-slot, use the Mcasp HwSetupData.tx/rx.frSyncCtl, this variable represents McASPs AFRCTL/AFXCTL. Refer section 9.3.3 for details on the supported data format. The sample application (audioSample\_io.c) file demonstrates the required configurations.

## *9.3.4.2 I2S*

To configure Mcasp to operate in I2S format, use the Mcasp HwSetupData.tx/rx.frSyncCtl and Mcasp HwSetupData.tx/rx.xfmt. This variable represents McASPs AFRCTL/AFXCTL and XFMT / RFMT registers. Please refer to sample application (audioSample\_io.c) for the required configurations.

## *9.3.4.3 DSP*

To configure Mcasp to operate in DSP format, use the Mcasp HwSetupData.tx/rx.frSyncCtl the fields RMOD/XMOD should be 0 and FRWID / FXWID should be 0. This variable represents McASPs AFRCTL/AFXCTL. Refer section 9.3.3 for details on the supported data format.

The initialization time configurable parameter noOfChannels could be used to specify the no of channels that 32 bit is split into. E.g if 32 bit is to be interpreted as 2 16 bit samples, the noOfChannels should be set to 2.

## *9.3.4.4 DIT (S/PDIF)*

To change the User Bits and Channel Status Bits that would be embedded by the S/PDIF SIO, applications are expected to give the following parameters

- Mcasp\_PktAddrPayload.writeDitParams = TRUE;
- Mcasp PktAddrPayload.chStat = Address of structure of type Mcasp\_ChStatusRam.
- Mcasp\_PktAddrPayload.userData = Address of structure of type Mcasp\_UserDataRam.

Driver would update the User Bits and Channel Status bits immediately. Applications using the driver are in complete control change/update of User Bits and Channel Status bits.

# **9.4 IDLE Time Data Patterns**

IDLE Time in the context of Mcasp could be better explained under the CREATE Time and Run Time. The sections below explain the behavior of Clock, Frame Sync and Data signals.

#### 9.4.1 **Create Time**

On successful creations of SIO instances, the Mcasp driver starts generating the clock, Frame Sync and data (if configured as source / if configured as sink Mcasp expects these signals). The data that would be sent out at this point can be configured using Mcasp ChanParams.userLoopJobBuffer and Mcasp ChanParams .userLoopJobLength. Optionally this could be set NULL and 0x0 respectively, the driver uses driver's internal buffers and length of these NULL buffers is 4 bytes.

#### 9.4.2 **Run Time**

If the applications could not meet the real time needs of transmission/reception of data, Mcasp driver steps in to consume to received the data or transmit a know data pattern.

![](_page_86_Picture_1.jpeg)

Mcasp driver could be configured to send out a know pattern when ever the above situation arises using Mcasp\_ChanParams.userLoopJobBuffer and McaspChanParams .userLoopJobLength. Optionally this could be set NULL and 0x0 respectively, the Mcasp driver uses driver's internal buffers and length of these NULL buffers is 4 bytes.

# 9.4.3 **IDLE Time buffer size**

This IDLE Time data patterns could possibly have un-intended effects, if used incorrectly. It is recommended that following method is used to calculate the size of the IDLE time buffers.

Size of Idle Time buffers =  $\lt$  width of slot in bytes $>$  \*  $\lt$  no of serializer enabled $>$  \* <no of slots enabled>

If the application does not supply the idle time buffers, the Mcasp driver would use its internal buffer of length 4 bytes when operating in TDM mode and 8 bytes when operating in DIT mode.

**CAUTION: If the computed size does not match the logical end of slots, the channels could be swapped.** A quick way to check would be to monitor the frame sync and data line/s on scope and send out unique pattern in each slot of the idle time buffer.

![](_page_86_Picture_188.jpeg)

# **9.5 Explicit control of IO PINS**

Mcasp driver provide explicit control on the directions of the following Mcasp pins.

There could be scenarios where the applications would require the Mcasp to be configured as MASTER (one generating the Frame Sync, Bit Clock and High Clock) and yet not drive these pins. This feature allows achieving this.

Use Mcasp HwSetup.glb.pdir to set the directions. This variable maps to PDIR register of Mcasp

# **9.6 Clocking McASP**

The Mcasp peripheral requires two clocks to operate. The peripheral clock used to drive the peripherals functional, the second clock (also called as auxiliary clock / internal clock source) used to generate the high clock and the bit clocks for the serial data-bit streams.

![](_page_87_Picture_1.jpeg)

Alternatively, Mcasp could be configured to use an external clock source to derive the bit clock for the serial data-bit streams. This external clock would be received via the High Clock Pin. This setup is referred to as External Clock in this document.

## 9.6.1 **Internal Clock**

The Auxiliary clock passes thorough a two stage divider to generate bit clock for the serial data stream. Please refer the data manual for Mcasp , section 2.2.1 Transmit Clock and 2.2.2 Receive Clock. The configurations that would be required are explained in the context of the example below.

Assumption: Mcasp is configured as output channel and would require to output the High Clock (used as the system clock for the DACs), Bit clock and the frame sync. For these setup following are the key configurations

- Mcasp HwSetup.glb.pdir = 0x1C000000; With this we are selecting AFSX, AHCLKX, CLKX as out pins and AFSR, AHCLKR, CLKR as input pins.
- **Mcasp\_HwSetupData.clk.clkSetupHiClk = 0x000080XX;** With this we are configuring Mcasp high clock to be sourced from internal clock (auxiliary clock divided by the divisor specified by bits 0-11 of this register, is interpreted as High Clock)
- **Mcasp\_HwSetupData.clk.clkSetupClk = 0x0000002X;** With this we are configuring Mcasp to source bit clock from the output of High clock (High Clock divided by the divisor specified by divisor specified by the bits 0-4 of this value)
- If it's desired that the High Clock, Frame Sync and Bit Clock signal should not be outputted, change the pin functionality as an input pin.

#### 9.6.2 **External Clock**

# *9.6.2.1 External Frame Sync & External Bit Clock*

Mcasp could be programmed to source the Frame Sync (for both reception and transmission) from an external source such as DAC/ADC. The condition being that the Bit Clock is also sourced from the same entity, failing which the behavior is unpredictable (i.e. we could see clock failure condition). To configure the Mcasp to source Bit clock and Frame Sync from an external entity following are the important configurations.

Assuming that Mcasp is configured to transmit data and High Clock is ignored.(i.e. External entity is generating Frame Sync and Bit clocks only)

- Mcasp HwSetup.glb.pdir =  $0x00000000$ ; With this we are selecting  $AFSX$ , AHCLKX, CLKX as input pins and AFSR, AHCLKR, CLKR could be ignored if the receive section of McASP is un-used.
- **Mcasp\_HwSetupData.clk.clkSetupHiClk = 0x00000000;** With this we are configuring Mcasp Bit clock to be sourced from ACLKX Pin. (Typically, in this scenario we would not want to divide bit clock, we could out of Sync and not meet the needs of the external device)
- **Mcasp HwSetupData.clk.clkSetupClk = 0xXXXXXXXX**; Since we are sourcing the Bit clock from the external AHCLK Pin, this register will not have any effect on the Bit Clock and Frame Sync.

#### *9.6.2.2 External High Clock*

Mcasp could be programmed to source the High Clock from an external entity. Typically if the High Clock is sourced from an external entity, the Bit Clock and

![](_page_88_Picture_1.jpeg)

Frame Sync would be generated the McASP. The Bit Clock and the Frame Sync in turn could feed into a serials data consumption unit such as a DAC. The configurations mentioned below are the important configurations that are to configured to use the external High Clock

Assuming that Mcasp is configured to transmit data and High Clock is sourced from an external entity.

- **Mcasp\_HwSetup.glb.pdir = 0x14000000;** With this we are selecting AHCLKX as input pins, AFSX / ACLKX as output pins and AFSR, AHCLKR, CLKR could be ignored if the receive section of McASP is un-used.
- **Mcasp\_HwSetupData.clk.clkSetupHiClk = 0x000000XX;** With this we are configuring Mcasp high clock to be sourced from AHCLKX Pin (The output of clock divided by the divisor specified by bits 0-11 of this register, is interpreted as High Clock)
- **Mcasp\_HwSetupData.clk.clkSetupClk = 0x0000002X;** With this we are configuring Mcasp to source bit clock from the output of High clock (High Clock divided by the divisor specified by divisor specified by the bits 0-4 of this value)

# **9.7 Clock Configuration (EVM6747)**

Mcasp drivers sample application that came with this release is configured to use external Clock. The configurations are as explained in section 9.6.1. The sample application demonstrates the audio data capturing through the line in and transmits the same data through the line out Pin.

# **9.8 Configurations**

Following tables document some of the configurable parameter of Mcasp. Please refer to Mcasp.h for complete configurations and explanations.

## 9.8.1 **Mcasp\_Params**

This structure defines the device configurations, expected to supply while creating the driver. This is provided when driver channels are created (e.g. SIO\_create).

![](_page_88_Picture_187.jpeg)

#### 9.8.2 **Mcasp\_HwSetup**

![](_page_88_Picture_188.jpeg)

![](_page_89_Picture_1.jpeg)

![](_page_89_Picture_171.jpeg)

# 9.8.3 **Mcasp\_HwSetupGbl**

![](_page_89_Picture_172.jpeg)

# *9.8.3.1 Mcasp\_HwSetupData*

This structure defines the channel specific configurations for reception section and transmission section.

![](_page_89_Picture_173.jpeg)

# 9.8.4 **Mcasp\_HwSetupData**

![](_page_89_Picture_174.jpeg)

![](_page_90_Picture_1.jpeg)

![](_page_90_Picture_183.jpeg)

# 9.8.5 **Mcasp\_ChanParams**

Applications could use this structure to configure the channel specific configurations.

![](_page_90_Picture_184.jpeg)

# 9.8.6 **Mcasp\_PktAddrPayload**

Application are expected to pass pointer to this structure in SIO submit () function calls. It is recommends that these packets are allocated on the heap, since the driver would return a pointer to this structure when the IO request is completed/flushed/aborted.

![](_page_90_Picture_185.jpeg)

![](_page_91_Picture_1.jpeg)

![](_page_91_Picture_211.jpeg)

# **9.9 IO Request Format**

While creating the Mcasp device driver (either through TCF file statically or using the API DEV create) it's required to configure as to how the data buffers would be supplied by the application.

# 9.9.1 **TDM Mode**

Application could pass the address of the audio buffer to McASP via the SIO write () API. On completion of transmission/reception the application supplied callback would be called with address of the audio buffer as the parameter. The behavior described above could be configured using the create time configuration

## **Mcasp\_params.isDataBufferPayloadStructure = FALSE**

If Mcasp Params.isDataBufferPayloadStructure is set to TRUE the audio data is expected to be encapsulated in structure Mcasp PktAddrPayload. The member WriteDitParams should be set to FALSE.

## 9.9.2 **DIT Mode**

Applications could use the structure Mcasp PktAddrPayload to pass a pointer to the data buffer and specify User Bits / Channel Status Bits. In DIT mode, this could be specified with configuration M**casp\_Params.isDataBufferPayloadStructure = TRUE**, the driver would interpret the data buffer passed in function call SIO\_submit () as a pointer to structure Mcasp PktAddrPayload and all its members are populated.

# **9.10 CACHE Control**

Mcasp could be configured to FLUSH/INVALIADTE the application supplied buffers while creating the drivers with configuration parameter M**casp\_Params.enablecache = TRUE/FALSE.** When set to TRUE for every request the data buffer is FLUSHED/INVALIDATED. One could improve the latency of SIO\_submit () call by providing pre-flushed/pre-invalidate data and disabling the cache option.

# **9.11 Control Commands**

Following table describes some of important the control commands, for a comprehensive list please refer the IOCTL defined in Mcasp.h.

![](_page_91_Picture_212.jpeg)

![](_page_92_Picture_1.jpeg)

![](_page_92_Picture_265.jpeg)

![](_page_93_Picture_1.jpeg)

![](_page_93_Picture_213.jpeg)

# **9.12 Use of PSP driver through SIO APIs**

Following sections explain the use of parameters of SIO calls in the context of Mcasp driver. Note that no effort is made to document the use of SIO calls; any Mcasp specific requirements are covered below.

# 9.12.1 **SIO\_create**

![](_page_93_Picture_214.jpeg)

# 9.12.2 **SIO\_ctrl**

![](_page_93_Picture_215.jpeg)

## 9.12.3 **SIO\_issue**

![](_page_93_Picture_216.jpeg)

![](_page_94_Picture_1.jpeg)

![](_page_94_Picture_187.jpeg)

## 9.12.4 **SIO\_reclaim**

![](_page_94_Picture_188.jpeg)

# **9.13 Timeline of Frame Sync, High Clock and or Bit Clock generation**

The behavior of Mcasp driver is better explained under these two sections.

# 9.13.1 **Mcasp sourcing Frame Sync, High clock and or Bit Clock**

On successful creation of Mcasp device driver, the Frame Sync, Bit Clock and High Clock are started. In EVM designs such as C6747, the High Clock is fed into On board DAC/ADC (Such as AIC31). Applications are expected to create the driver first, (after recommended delay) applications could program the DACs.

# 9.13.2 **Mcasp sinking Frame Sync, High clock and or Bit Clock**

When Mcasp is sinking the Frame Sync, Bit Clock and or High Clock, applications should ensure that clocks are being fed into Mcasp before creating the device driver. Failing which the Mcasp will not pull transmit/reception section out of re-set. Effectively the driver creation would fail.

# **9.14 Porting Guide**

This section describes the major changes that would be required to port the Mcasp driver from DS/BIOS™ operating system to a different operating system.

The McASP Device Driver is based upon the DSP BIOS IOM interface. The driver is tightly coupled with the DSP BIOS operating system

# **9.15 Sources that need re-targeting**

# 9.15.1 **ti/pspiom/cslr/soc\_C6747.h (soc specific header file):**

This file contains target (SoC) specific definitions. In most cases, changing the values for the SoC specific details done here should suffice. However, if there are major changes in the hardware instance then the driver file may be needed to change.

# **9.16 EDMA3 Dependency**

Mcasp driver relies on PSP EDMA3 driver to move data from/to application buffers to peripheral; typically PSP EDMA3 driver is PSP deliverable unless mentioned otherwise. Please refer to the release notes that came with this release. Please ensure that current PSP release is compliant with version of EDMA3 driver being used.

![](_page_95_Picture_1.jpeg)

## 9.16.1 **Used Paramset of EDMA 3**

Mcasp driver uses TWO paramsets of EDMA3; if there are no paramsets are available the Mcasp driver creation would fail. These paramsets are used through the life time of PSP driver.

# **9.17 How to support "NEW" data format**

If a custom data format is to be supported, one would require to follow these steps.

- Add an enumeration in Mcasp BufferFormat defined in Mcasp.h
- Update the function mcaspValidateBufferConfig() implemented in mcasp.c to recognize this new data format.
- Update the function implemented mcaspGetIndicesSyncType() in mcasp\_edma.c to provide the EDMA 3 indices required to configure EDMA3

# **9.18 Known Issues**

Please refer to the top level release notes that came with this release.

# **9.19 Limitations**

Please refer to the top level release notes that came with this release.

# **9.20 Mcasp DIT Sample application**

#### *9.20.1.1 Description:*

This sample demonstrates the use of the Mcasp driver in DIT mode. Mcasp driver supports only DMA mode of operation. Also note that the Mcasp driver application also supports only transmission in DIT mode.

The Mcasp driver along with the required component modules are configured statically in mcaspDitSample.tcf file. The required task for the audio play and the memory for the heap are also created here.

The mcaspDitSample.tcf file contains the remaining BIOS configuration like the configuration of the event combiner etc. This helps to map the Mcasp events to the CPU interrupts.

The Audio\_echo\_Task () task exercises the Mcasp driver. It uses Stream APIS to create mcasp driver channels and also to perform the IO operations.

#### *9.20.1.2 Build:*

This sample can be built using the CCS3 interface.

IMPORTANT NOTE: The mcaspDitSample project contains the references to %EDMA3LLD\_BIOS5\_INSTALLDIR% environment variable and links with edma3 libraries. This is required because audio driver by default requires that the EDMA be present.

There is also facility for users to compile the project using the command line. The file package.bld takes care of the necessary steps to compile the project from command line.

Please refer to the "Integration Guide" section for more details about building the project.

![](_page_96_Picture_1.jpeg)

# *9.20.1.3 Setup:*

You need an "audio board" to be connected to the evm6747. The DIT OUT port should be connected to the IN port of the "Flying cow" (a DIT data receiver) device. The OUT port of the "Flying cow" should be connected to the Headphones (speakers).

## *9.20.1.4 Output:*

When the sample is executed, a sine tone should be heard from the speaker continuously.

![](_page_97_Picture_1.jpeg)

# **10 Audio driver**

# **10.1 Introduction**

This document is the reference guide for the Audio device driver which explains the features and tips to use them.

DSP/BIOS applications use the driver typically through APIs provided by SIO layer, to transmit and receive serial data. The following sections describe in detail, procedures to use this driver, configure among others… It is recommended to go through the sample application to get a feel of initializing and using the Audio driver

## 10.1.1 **Key Features**

- $\bullet$  Multi-instance support and re-entrant driver $(10.3.1)$
- Each instance can be used to configure a complete receive and transmit section of an audio configuration consisting of an audio device and multiple audio codecs (0).

# **10.2 Installation**

The Audio device driver is a part of PSP product for C6747 and would be installed as part of product installation.

## 10.2.1 **Audio Component folder**

On installation of PSP package for C6747, the Audio driver can be found at  $\langle$ ID>\ ti\pspiom\platforms\evm6747\audio

![](_page_97_Figure_13.jpeg)

As show above the audio folder contains sub-folder, contents of which are described below.

- **audio -** The audio folder is the place holder for the entire Audio driver. This folder contains Audio.h which is the header file included by the application.
- **build –** contains CCS 3.3 project file to build Audio library.
- **docs –** Contains doxygen generated API reference.
- **lib –** Contains Audio libraries
- **src** Contains Audio driver's source code.

# 10.2.2 **Build Options**

The Audio library can be built using the CCS v3.3 project file located at <ID>\packages\ti\pspiom\platforms\evm6747\audio\build\audio.pjt. This project file supports the following build configurations.

Debug:

- "-g –mo –mv6740" compile options used to build library.
- Defines "-DCHIP C6747" to build library for C6747 soc.

# **RUMENTS**

iDebug:

- "-g –mo –mv6740" compile options used to build library.
- Defines "-DCHIP C6747" to build library for C6747 soc.
- Defines "Audio DEBUGPRINT ENABLE to enable Audio driver to LOG debug messages.

Release:

- "-o2 –mo –mv6740" compile options used to build library.
- Defines "-DCHIP C6747" to build library for C6747 soc.
- Defines -d"PSP\_DISABLE\_INPUT\_PARAMETER\_CHECK" -d"NDEBUG" to eliminate parameter checking code and asserts in driver

iRelease:

- "-o2 –mo –mv6740" compile options used to build library.
- Defines "-DCHIP C6747" to build library for C6747 soc.
- Defines "Audio DEBUGPRINT ENABLE to enable Audio driver to LOG debug messages.
- Defines -d"PSP\_DISABLE\_INPUT\_PARAMETER\_CHECK" -d"NDEBUG" to eliminate parameter checking code and asserts in driver
- *10.2.2.1 Required and Optional Pre-defined symbols*

The Audio library can also be built with these optional pre-defined symbols.

Use -DPSP\_DISABLE\_INPUT\_PARAMETER\_CHECK when building library to turn OFF parameter checking. This symbol is defined for Release and iRelease profiles by default in the CCS 3.3 pjts provided.

Use -DNDEBUG when building library to turn off runtime asserts. This symbol is defined for Release and iRelease profiles by default in the CCS 3.3 pjts provided.

# **10.3 Features**

This section details the features provided by audio driver and how to use them in detail.

## 10.3.1 **Multi-Instance**

The Audio driver can operate on all the instances of Mcasp and audio codecs on the EVM6747. Different instances may be specified during driver creation time, and instances 0 through 2 with corresponding device IDs 0 through 2 are supported, respectively.

These instances can operate simultaneously with configurations supported by the Audio driver. Audio instances are created as follows:

- 1. Static creation static creation is done in the "tcf" file of the application; this creation happens at build time. The UDEV module (UDEV.create) is used during static configuration. An instance of the UDEV module at static configuration time corresponds to creating and initializing an Audio instance
- 2. Dynamic creation Dynamic creation of an Audio instance is done in the application source files by calling DEV createDevice(); this creation happens at runtime.

![](_page_99_Picture_1.jpeg)

UDEV.create and DEV\_createDevice allow user to specify the following:

- iomFxns: Pointer to IOM function table. Audio requires this field to be Audio\_IOMFXNS.
- initFxn: Audio Interface requires that the user call Audio init() as part of this initFxn. Users can also directly hook in Audio init().
- device parameters: Audio driver requires the user to pass an Audio Params struct. This struct must exist in the application source files and it must be initialized very early as part of driver specific initFxn.
- deviceId to identify the Audio peripheral.

For more information on configuring UDEV and Audio, please refer to the Audio sample application (included with this driver release), and the DSP/BIOS API Reference (spru403o.pdf, included in your DSP/BIOS installation).

## 10.3.2 **Each Instance as Transmitter and / or receiver**

Audio driver can be simultaneously operated as a transmitter and or receiver. This could be achieved by creaing an SIO Channel as an INPUT channel and creating another SIO Channel as an OUTPUT channel. The type of Channel is specified while creating the channel (using SIO\_create ()specify "IOM\_OUTPUT" or "IOM\_INPUT"). The configuration parameters are explained in the sections to follow.

# **10.4 Configurations**

Following tables document some of the configurable parameter of Audio. Please refer to Audio.h for complete configurations and explanations.

#### 10.4.1 **Audio\_Params**

This structure defines the device configurations, expected to supply while creating the driver instance. This is provided when driver channels are created (e.g. SIO create).

![](_page_99_Picture_182.jpeg)

Apart from the instance parameters described above build options can also be added or removed to add/remove features. e.g –DPSP\_DISABLE\_INPUT\_PARAMETER\_CHECK

#### 10.4.2 **Audio\_ChannelConfig**

Applications could use this structure to configure the channel specific configurations required by the individual channels.

![](_page_99_Picture_183.jpeg)

![](_page_100_Picture_1.jpeg)

![](_page_100_Picture_199.jpeg)

# **10.5 Control Commands**

Following table describes some of important the control commands, for a comprehensive list please refer the IOCTL defined in Audio.h.

![](_page_100_Picture_200.jpeg)

# **10.6 Use of Audio driver through SIO APIs**

Following sections explain the use of parameters of SIO calls in the context of Audio driver. Note that no effort is made to document the use of SIO calls; any AudioPSP specific requirements are covered below.

## 10.6.1 **SIO\_create**

![](_page_100_Picture_201.jpeg)

# 10.6.2 **SIO\_ctrl**

![](_page_100_Picture_202.jpeg)

![](_page_101_Picture_1.jpeg)

#### 10.6.3 **Stream\_issue**

![](_page_101_Picture_162.jpeg)

## 10.6.4 **SIO\_reclaim**

![](_page_101_Picture_163.jpeg)

# **10.7 Sources that need re-targeting**

## 10.7.1 **ti/pspiom/cslr/soc\_C6747.h (soc specific header file):**

This file contains target (SoC) specific definitions. In most cases, changing the values for the of SoC specific details done here should suffice. However, if there are major changes in the hardware instance then the driver file may be needed to change.

# **10.8 EDMA3 Dependency**

The Audio driver does not depend on the EDMA3 LLD driver directly. But, the underlying audio driver might be dependent on the EDMA driver.

# **10.9 Known Issues**

Please refer to the top level release notes that came with this release.

# **10.10 Limitations**

Please refer to the top level release notes that came with this release.

![](_page_102_Picture_1.jpeg)

# **10.11 Audio Sample Application**

## 10.11.1 **Description:**

This sample demonstrates the use of the Audio driver. This application configures the Audio driver to communicate with the Mcasp driver and the Aic31 driver. The Aic31 driver uses the I2c driver. The flow is as follows:

All drivers used in this application are configured in audioSample.tci. The corresponding init functions and global variables are located in audioSample\_instParams.c

The audioSample.tcf file contains the remaining BIOS configuration. The most important lines in this file which the application may need to pull into his tcf file are as follows.

bios.ECM.ENABLE =  $1$ ;

bios.HWI.instance("HWI\_INT8").interruptSelectNumber = 0; bios.HWI.instance("HWI\_INT9").interruptSelectNumber = 1; bios.HWI.instance("HWI\_INT10").interruptSelectNumber = 2;

These lines configure the ECM module and map ECM events to CPU interrupts.

The main() function configures the PINMUX and uses the Psc module to enable the peripherals.

The Audio echo Task () task is the work task that transfers buffers from SIO input channel to SIO output channel.

# *10.11.1.1 Build:*

This sample can be built using

<ID>/packages/ti/pspiom/examples/evm6747/audio/build/audioSample.pjt

IMPORTANT NOTE: audioSample.pjt contains references to %EDMA3LLD\_BIOS5\_INSTALLDIR% environment variable and links with edma3 libraries.

## *10.11.1.2 Setup:*

You need to connect an audio cable from the Host PC audio output to Line IN of evm6747. Then connect another audio cable from Line OUT of evm6747 to a speaker. Play music on the host PC while running the application. Please ensure that the "Multi Channel Audio Board" is NOT plugged into the audio expansion slot of the EVM.

Note: The Multi-channel Audio Board should not be plugged into the EVM while running this sample application.

#### *10.11.1.3 Output:*

When the sample runs, you can hear the music from the speakers.

# **10.12 Dependencies**

The audio sample application is dependent on the following drivers

- Audio interface.
- Mcasp driver.
- Aic31 codec driver.

![](_page_103_Picture_1.jpeg)

# • I2C driver.

## 10.12.1 **Audio Interface**

The audio interface provides a high level interface for the user to configure a audio configuration consisting of one audio device and multiple audio codecs. An instance of the Audio interface is used for any data exchange between the application and the underlying audio device/driver .For further details on the usage of the audio interface please refer to the Audio interface user guide and design documents.

## 10.12.2 **McASP Driver**

The McASP driver is used to transport audio data to and from the McASP peripheral. The application submits the data read and write requests to the audio interface driver, which in turn are submitted to the Mcasp driver. The McASP driver then reads/writes data to/from the McASP peripheral. For further details on the usage of the Mcasp device and interfaces, please refer to the Mcasp user guide and design documents.

## 10.12.3 **Aic31 Codec Driver**

The Aic31 Codec control is interfaced to the SoC through the I2C. The codec can be configured by the application through an I2C interface only. The Aic31 codec converts the digital audio data from the McASP to the analog audio signal and vice versa. Please note that the codec driver does not handle any data transfer request from the application. It only handles the configuration of the audio codec as requested by the audio interface (or application). The application payload (audio) data is transferred to/from the codec is via McASP peripheral pins connected to the codec and this transfer occurs without any explicit request from the application. For further details on the usage of the Aic31 codec please refer to the Aic31 codec driver user guide and design documents.

# 10.12.4 **I2C Driver**

The codec cannot be configured directly by the McASP driver. The Aic31 codec control is interfaced to the SoC through an I2C interface. Hence the I2C driver is required for configuring the codec driver. The codec driver internally uses the I2C driver APIs to read and write to the codec registers. The application is expected to initialize the I2 driver prior to using the codec driver. For further details on the usage of the I2C please refer to the I2C user guide and design documents.

![](_page_104_Picture_1.jpeg)

The block diagram below depicts the dependencies between the different drivers in the sample application. The audio application interacts with the audio interface driver through stream interface APIs. The audio interface driver internally interacts with the McASP driver and Aic31 driver. The Aic31 driver internally uses the I2C driver to configure the codec registers. The application needs to configure the drivers in the required modes before creating the channels for the audio application.

![](_page_104_Picture_54.jpeg)

![](_page_105_Picture_1.jpeg)

# **11 AIC31 CODEC driver**

# **11.1 Introduction**

This document is the reference guide for the Aic31 device driver which explains the features and tips to use them.

DSP/BIOS applications use the driver typically through APIs provided by SIO layer, to configure the transmit and receive sections. The following sections describe in detail, procedures to use this driver and configure it. It is recommended to go through the sample application to get familiar with initializing and using the Aic31 driver

#### 11.1.1 **Key Features**

- Multi-instance support and re-entrant driver.
- Each instance can operate as a receiver and or transmitter.
- Interfaces to control the codec specific features like sample rate etc.

# **11.2 Installation**

The Aic31 device driver is a part of PSP product for C6747 and would be installed as part of product installation.

#### 11.2.1 **Codec Component folder**

On installation of PSP package for C6747, the codec driver can be found at  $\langle$ ID>\ ti\pspiom\platforms\codec

![](_page_105_Figure_14.jpeg)

As show above the Codec folder contains sub-folder, contents of which are described below.

- **codec -** The codec folder is the place holder for the all codec driver. This folder contains ICodec.h and Aic31.h which is the header file included by the application.
- **build –** contains CCS 3.3 project file to build Aic31 library.
- **docs –** Contains doxygen generated API reference.
- **lib –** Contains Aic31 libraries
- **src –** Contains Aic31 driver's source code.

#### 11.2.2 **Build Options**

The Aic31 library can be built using the CCS v3.3 project file located at <ID>\packages\ti\pspiom\platforms\evm6747\codec\build\aic31.pjt. This project file supports the following build configurations.

#### **IMPORTANT NOTE:**

![](_page_106_Picture_1.jpeg)

All build configurations require environment variable %EDMA3LLD\_BIOS5\_INSTALLDIR% to be defined. This variable must point to "<EDMA3\_INSTALL\_DIR>\packages".

Debug:

"-g –mo –mv6740" compile options used to build library.

iDebug:

- "-g –mo –mv6740" compile options used to build library.
- Defines "Aic31 DEBUGPRINT ENABLE to enable Aic31 driver to LOG debug messages.

Release:

- "-o2 –mo –mv6740" compile options used to build library.
- Defines "-DCHIP C6747" to build library for C6747 soc.
- Defines -d"PSP\_DISABLE\_INPUT\_PARAMETER\_CHECK" -d"NDEBUG" to eliminate parameter checking code and asserts in driver

iRelease:

- "-o2 –mo –mv6740" compile options used to build library.
- Defines "-DCHIP C6747" to build library for C6747 soc.
- Defines "Aic31\_DEBUGPRINT\_ENABLE to enable Aic31 driver to LOG debug messages.
- Defines -d"PSP\_DISABLE\_INPUT\_PARAMETER\_CHECK" -d"NDEBUG" to eliminate parameter checking code and asserts in driver

## *11.2.2.1 Required and Optional Pre-defined symbols*

The Aic31 library must be built with a soc specific pre-defined symbol.

"-DCHIP\_C6747" is used above to build for the EVM6747. Internally this define is used to select a soc specific header file (soc\_C6747.h). This header file contains information such as base addresses of Aic31 devices, their event numbers, etc.

The Aic31 library can also be built with these optional pre-defined symbols.

Use -DPSP\_DISABLE\_INPUT\_PARAMETER\_CHECK when building library to turn OFF parameter checking. This symbol is defined for Release and iRelease profiles by default in the CCS 3.3 pjts provided.

Use -DNDEBUG when building library to turn off runtime asserts. This symbol is defined for Release and iRelease profiles by default in the CCS 3.3 pjts provided.

# **11.3 Features**

This section details the features of Aic31 codec driver and how to use them in detail.

#### 11.3.1 **Multi-Instance**

The Aic31 codec driver can operate on all the instances of Aic31 on the EVM6747 board. Different instances are specified during driver creation time. Supported instance currently are 0 with instance id 0.

These instances can be operated simultaneously with configurations supported by AIc31 driver.

![](_page_107_Picture_1.jpeg)

These instances can operate simultaneously with configurations supported by the Aic31 driver. Aic31 instances are created as follows:

- 1. Static creation static creation is done in the "tcf" file of the application; this creation happens at build time. The UDEV module (UDEV.create) is used during static configuration. An instance of the UDEV module at static configuration time corresponds to creating and initializing an Aic31 instance
- 2. Dynamic creation Dynamic creation of an Aic31 instance is done in the application source files by calling DEV createDevice(); this creation happens at runtime.

UDEV.create and DEV\_createDevice allow user to specify the following:

- iomFxns: Pointer to IOM function table. Aic31 driver requires this field to be Aic31\_IOMFXNS.
- $\bullet$  initFxn: Codec driver requires that the user call Aic31 init() as part of this initFxn. Users can also directly hook in Aic31 init().
- $\bullet$  device parameters: Aic31 requires the user to pass an  $Aic31$  Params struct. This struct must exist in the application source files and it must be initialized very early as part of driver specific initFxn.
- deviceId to identify the Aic31 peripheral.

For more information on configuring UDEV and Aic31, please refer to the Aic31 sample application (included with this driver release), and the DSP/BIOS API Reference (spru403o.pdf, included in your DSP/BIOS installation).

# 11.3.2 **Each Instance as Transmitter and receiver**

Aic31 driver can be used to configure the transmitter and receiver section of the Aic31 codec independently. Each of the sections can be configured independently by creating an SIO Channel as an INPUT channel and creating another SIO Channel as an OUTPUT channel. The type of Channel is specified while creating the channel (using SIO create()specify "IOM OUTPUT" or "IOM INPUT"). The configuration parameters are explained in the sections to follow.

# 11.3.3 **Interfaces to control the codec**

The Aic31 driver provides the interface to control the specific features of the codec through a well defined set of IOCTL commands. The IOCTL commands supported are listed in the section 11.5

# **11.4 Configurations**

Following tables document some of the configurable parameter of AIC31. Please refer to Aic31.h for complete configurations and explanations.

### 11.4.1 **Aic31\_Params**

This structure defines the device configurations, expected to supply while creating the driver. This is provided when driver channels are created (e.g. SIO create).

![](_page_107_Picture_193.jpeg)
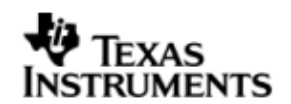

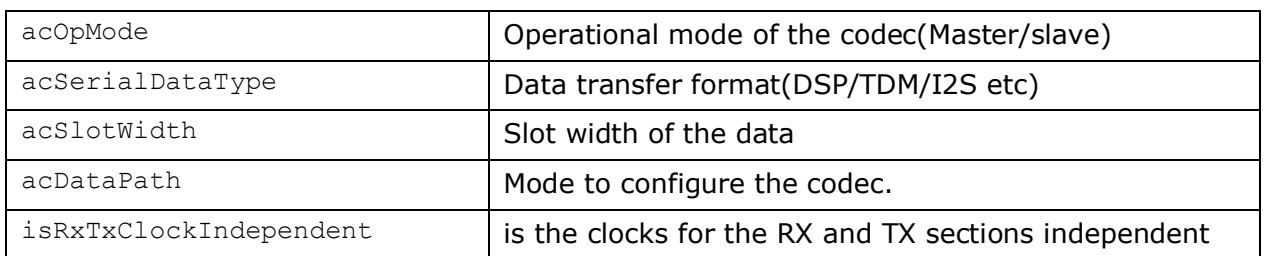

Apart from the instance parameters described above build options can also be added or removed to add/remove features. e.g –DPSP\_DISABLE\_INPUT\_PARAMETER\_CHECK

# 11.4.2 **Aic31\_ChannelConfig**

Applications could use this structure to configure the channel specific configurations.

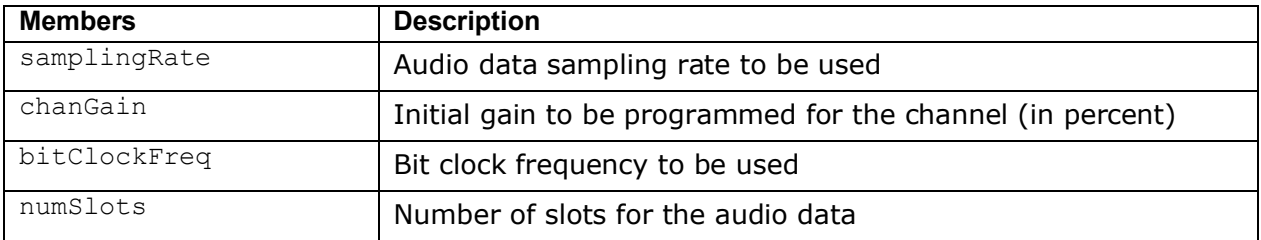

# 11.4.3 **Codec Configuring**

The codec usually is configured using an I2C bus or a SPI bus. Hence the codec internally uses an I2c or SPI driver to configure the codec. The codec uses only the interrupt mode of the driver to configure the codecs. It also uses a call back function to synchronize each access done to/with the control bus.

# **11.5 Control Commands**

Following table describes some of important the control commands, for a comprehensive list please refer the ICOTL defined in Aic31.h

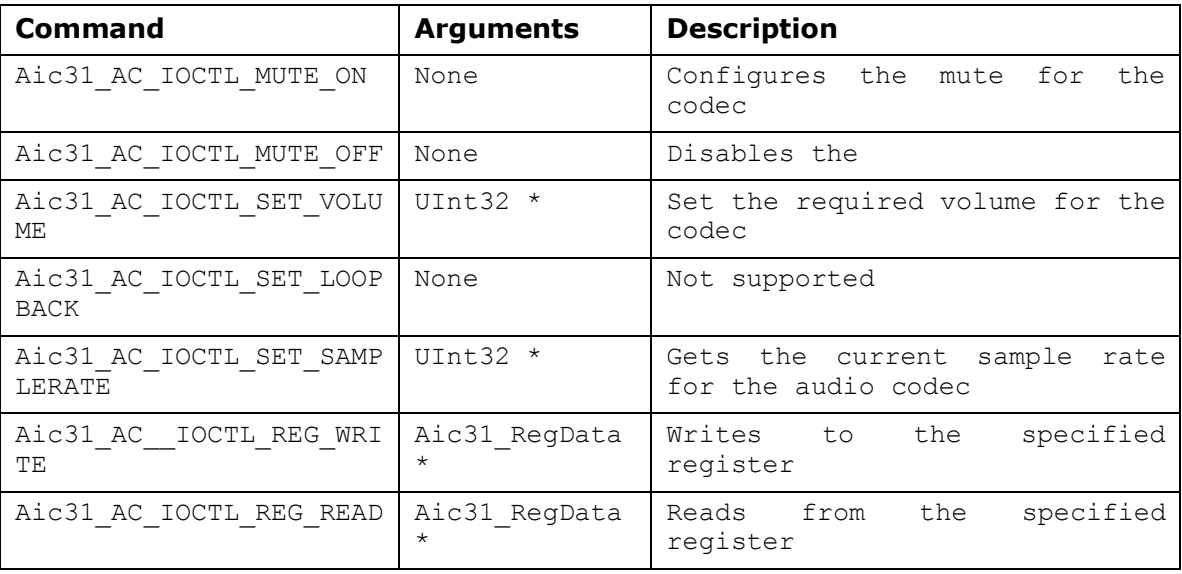

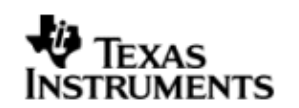

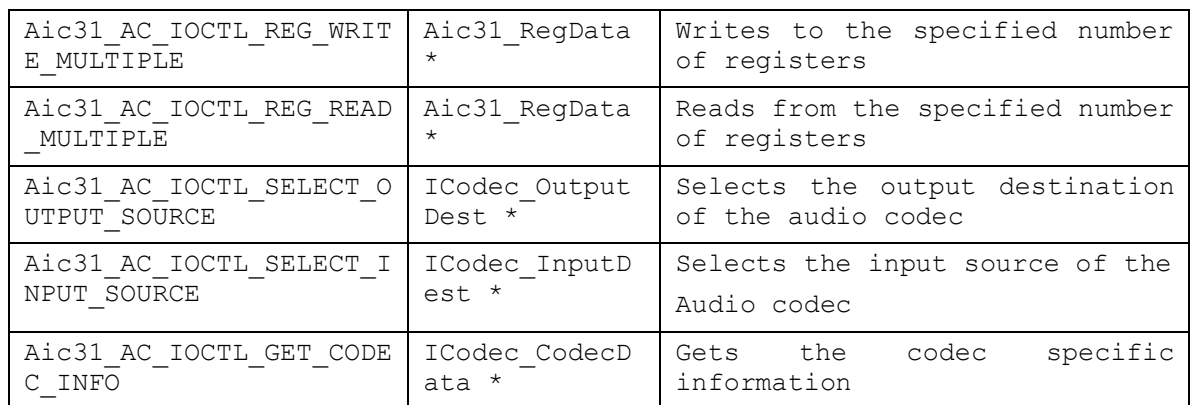

# **11.6 Use of AIC31 driver through SIO APIs**

Following sections explain the use of parameters of SIO calls in the context of AIC31 driver. Note that no effort is made to document the use of Stream calls; any AIC31 specific requirements are covered below.

### 11.6.1 **SIO\_create**

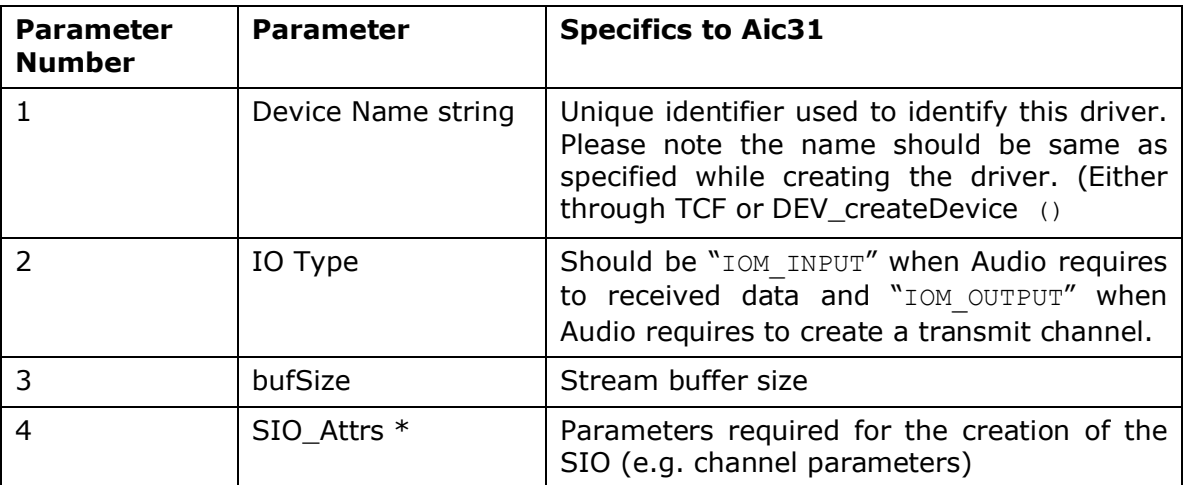

# 11.6.2 **SIO\_ctrl**

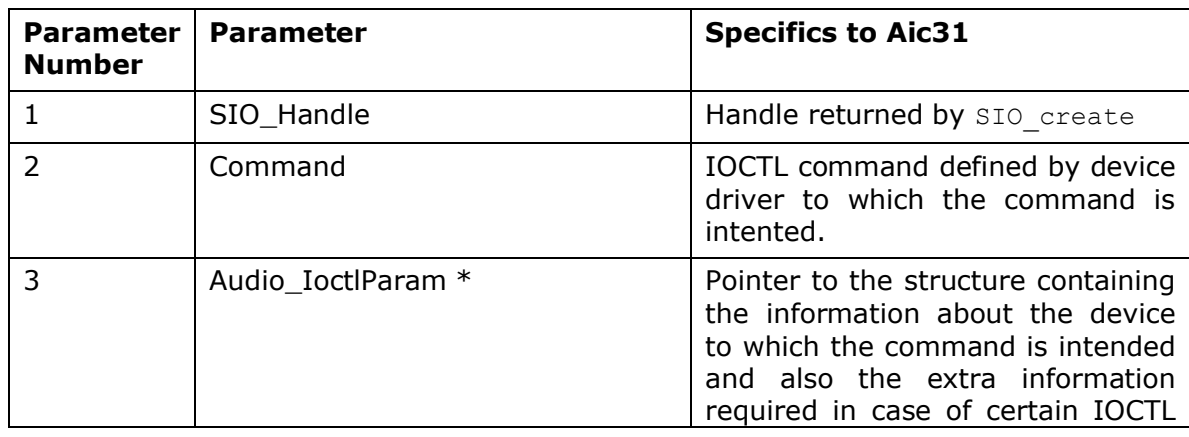

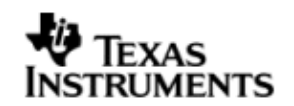

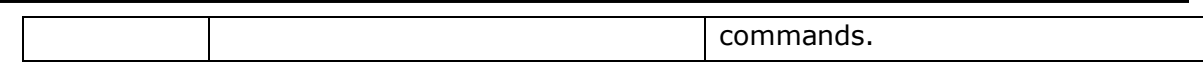

### 11.6.3 **Stream\_issue**

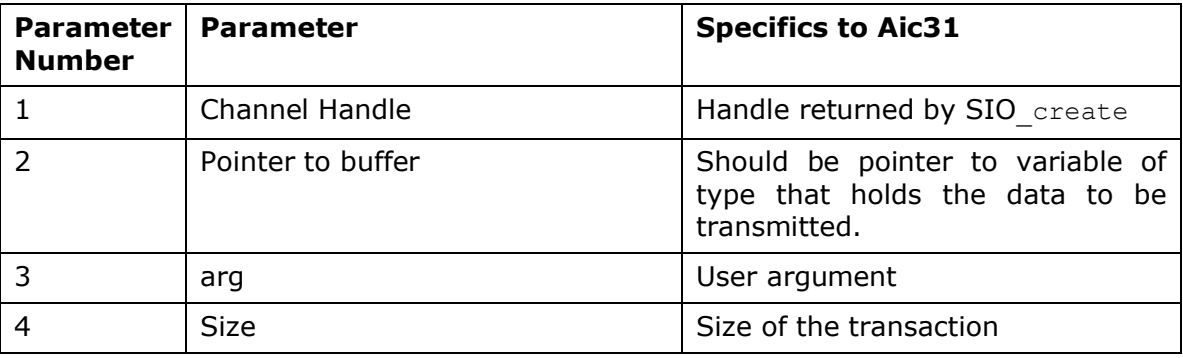

#### 11.6.4 **SIO\_reclaim**

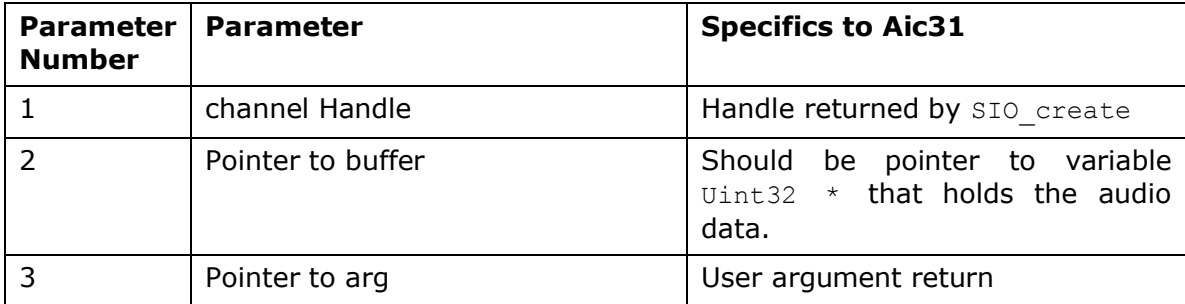

# **11.7 Sources that need re-targeting**

#### 11.7.1 **ti/pspiom/cslr/soc\_C6747.h (soc specific header file):**

This file contains target (SoC) specific definitions. In most cases, changing the values for the of SoC specific details done here should suffice. However, if there are major changes in the hardware instance then the driver file may be needed to change.

# **11.8 EDMA3 Dependency**

Aic31 driver does not use the EDMA mode of transfer. It does not handle any kind of data transfer requests.

# **11.9 Known Issues**

Please refer to the top level release notes that came with this release.

# **11.10 Limitations**

Please refer to the top level release notes that came with this release.

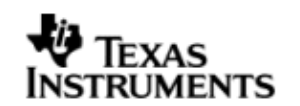

# **12 BLOCK MEDIA driver**

### **12.1 Introduction**

This section is the reference guide for the Block media device driver which explains the features and tips to use them.

DSP/BIOS applications use the block media driver through the PSP APIs provided by Block media package. The following sections describe in detail, procedures to use this driver and configure it. It is recommended to go through the sample application of storage drivers to get familiar with initializing and using the Block media driver.

The Block Media Driver is written for working with ERTFS. Hence only a ERTFS adaptation is provided. The terms File System and ERTFS are used interchangeably throughout this document.

**The interface to the ERTFS file system is guarded by the PSP\_FILE\_SYSTEM macro which is set to '0' (zero) in blkmediaRaw.pjt. This is enabled to '1' (one) in blkmediaFileSystem.pjt. The library generated by this should be used when using block media driver with ERTFS file system.**

#### 12.1.1 **Key Features**

- Provides both Sync access for File system as well as for Raw/Sector level access (for eg. USB MSC Class).
- Provides interfaces for Mass Storage Class clients like USB, NAND to talk to Storage Block devices in a uniform way.
- Provides support for big block sector sizes.
- Supports cache alignment on unaligned buffers from application.
- Provides Write Protect support, Removable media support.

# **12.2 Installation**

The Block media device driver is a part of PSP product for C6747 and would be installed as part of product installation.

### 12.2.1 **Block Media Component folder**

On installation of PSP package for the C6747, the Block media driver can be found at <ID>\ ti\pspiom\blkmedia\

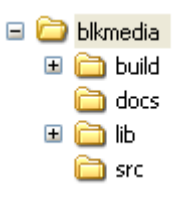

As shown above, the block media folder contains several sub-folders, the contents of which are described below:

- **blkmedia -** The blkmedia folder is the place holder for the entire BLOCK MEDIA driver. This folder contains psp\_blkdev.h which is the header file included by the application.
- **build –** contains CCS 3.3 project file to build Block media library. This folder contains two projects
	- o **blkmediaRaw.**pjt This pjt is used when block media is working in Raw mode.
	- o **blkmediaFileSystem.pjt**  This pjt is used when block media when File system is used

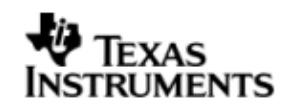

- **docs –** Contains doxygen generated API reference.
- **lib –** Contains Block media libraries
- **src –** Contains Block media driver's source code.

# 12.2.2 **Build Options**

The Block media library can be built using the CCS v3.3 project file located at <ID>\packages\ti\pspiom\blkmedia\build\C6747\. The project files support the following build configurations.

#### IMPORTANT NOTE:

All build configurations require environment variable %EDMA3LLD\_BIOS5\_INSTALLDIR% to be defined. This variable must point to "<EDMA3\_INSTALL\_DIR>\packages".

#### Debug:

- "-g –mo –mv6740" compile options used to build library.
- Defines "–DCHIP\_C6747" to build library for C6747 soc.

#### Release:

- "-o2 –mo –mv6740" compile options used to build library.
- Defines "–DCHIP\_C6747" to build library for C6747 soc.
- Defines -d"PSP\_DISABLE\_INPUT\_PARAMETER\_CHECK" -d"NDEBUG" to eliminate parameter checking code and asserts in driver.

# iDebug:

- "-g –mo –mv6740" compile options used to build library.
- Defines "-DCHIP C6747" to build library for C6747 soc.
- Defines "BLKMEDIA INSTRUMENTATION\_ENABLED" to enable Block media driver to LOG debug messages.

#### iRelease:

- "-o2 –mo –mv6740" compile options used to build library.
- Defines "-DCHIP C6747" to build library for C6747 soc.
- Defines "BLKMEDIA INSTRUMENTATION ENABLED" to enable Block media driver to LOG debug messages.
- Defines -d"PSP\_DISABLE\_INPUT\_PARAMETER\_CHECK" -d"NDEBUG" to eliminate parameter checking code and asserts in driver.

#### **IMPORTANT NOTE:**

# **Instrumentation code inside macros for idebug and irelease are not implemented and are just a place holder for future implementation.**

*12.2.2.1 Required and Optional Pre-defined symbols*

The Block media library must be built with a soc specific pre-defined symbol.

"-DCHIP\_C6747" is used above to build for C6747. Internally this define is used to select a soc specific header file (soc C6747.h). This header file contains information such as base addresses of block media devices, their event numbers, etc.

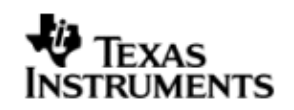

The Block media library can also be built with these optional pre-defined symbols.

Use -DPSP\_DISABLE\_INPUT\_PARAMETER\_CHECK when building library to turn OFF parameter checking. This symbol is defined for Release profiles by default in the CCS 3.3 pjts provided.

Use -DNDEBUG when building library to turn off runtime asserts. This symbol is defined for Release profiles by default in the CCS 3.3 pjts provided.

# **12.3 Configurations**

Following tables document some of the configurable parameter of BLOCK MEDIA. Please refer to psp\_blkdev.h for complete configurations and explanations.

### 12.3.1 **Configuration defines**

The following configuration defines are provided:

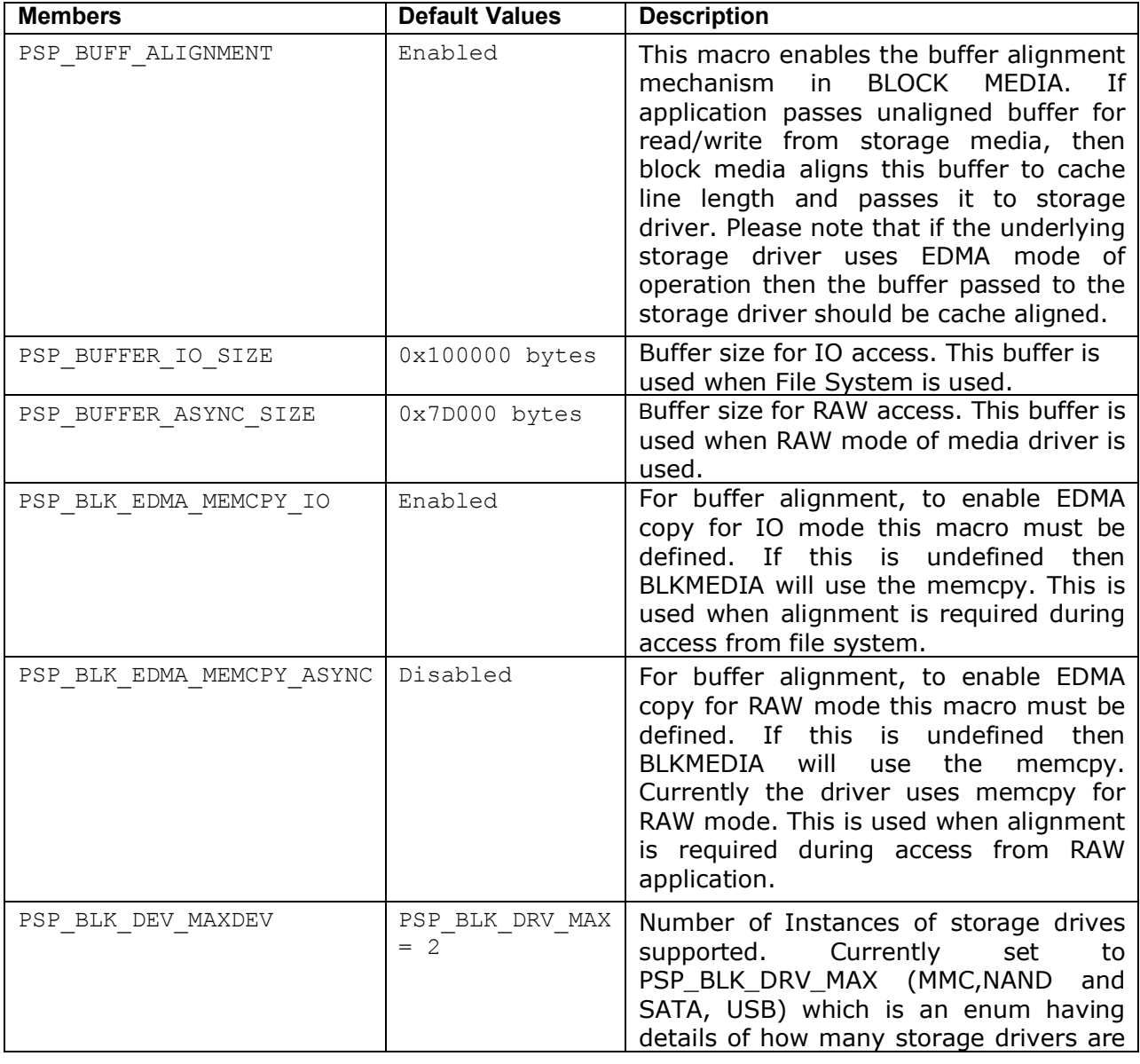

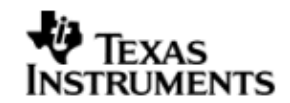

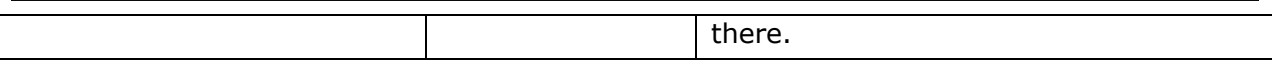

# 12.3.2 **Run time configuration**

Applications could use following parameters to configure block media driver at run time. These parameters are provided when the block media driver is initialized.

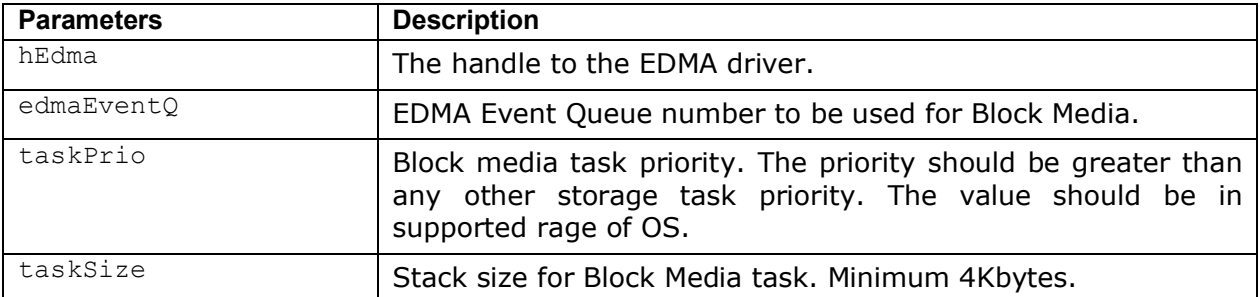

# 12.3.3 **Block Device IOCTL structure**

Applications could use this structure for populating different ioctls (e.g. PSP\_blkmediaDevIoctl)

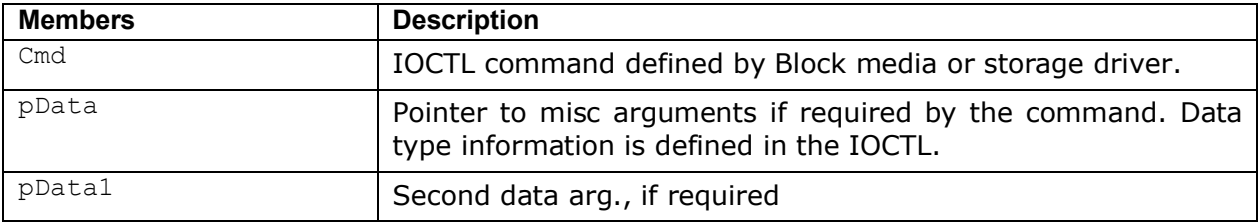

# 12.3.4 **Block Driver IOCTL structure**

Applications could use this structure for raw operation of block media (e.g. PSP\_blkmediaDrvIoctl)

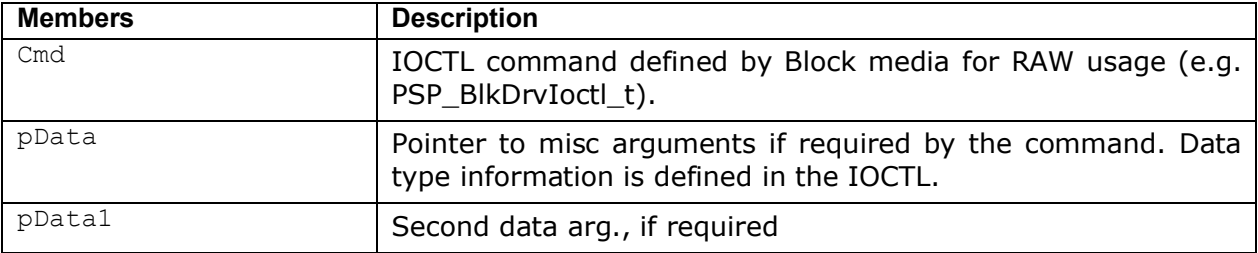

# **12.4 Block media driver API's**

Following sections explain the use of parameters for functions of Block media driver. The Block Media driver provides isolation so that either File System or RAW application owns a particular block device. The API's are broadly divided in to four sections:

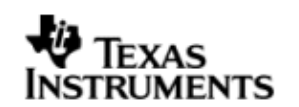

#### 12.4.1 **Init/De-init API's**

*12.4.1.1 PSP\_blkmediaDrvInit -* This function initializes the block media driver, take the resources, initialize the data structure and create a block media task for storage driver registration. This function also takes EDMA channel for alignment if the option is selected. Block media needs to be initialized before any initialization to storage driver (if block media is used to access the storage driver). This function also initializes the file system (if supported).

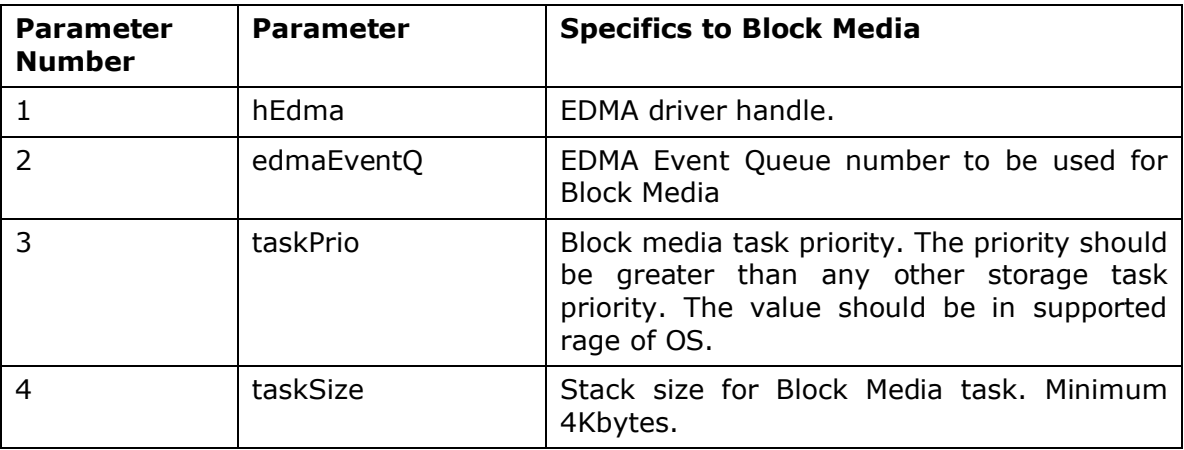

*12.4.1.2 PSP\_blkmediaDrvDeInit -* This function de-initialize the Block Media Driver. This function de-allocates any resources taken during init and deletes the task created during init. The function also frees the EDMA channel allocated during init. This function also de-init the file system (if supported).

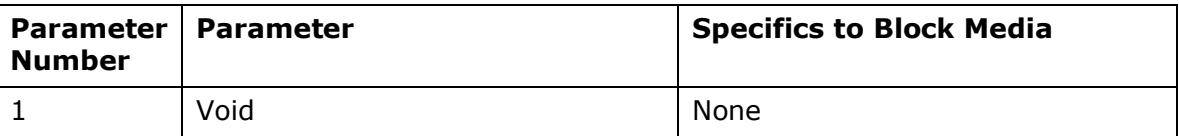

**Note**: These API are required irrespective of sample application usage (MMCSD or NAND). These API's are required to initialize and de-initialize the block media. These API's should be called only once during the system.

#### 12.4.2 **API's for storage media**

*12.4.2.1 PSP\_blkmediaDrvRegister -* This function registers the storage driver with Block Media Driver. Storage driver will call this function during initialization of the device with a function pointer which can be called as soon as device is detected to get the read write and ioctl pointers of the device. The same parameter is set to NULL during de-init of a storage device.

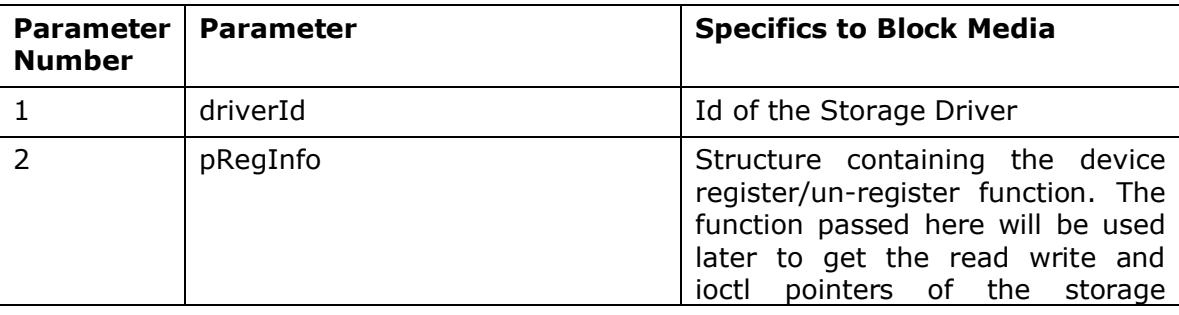

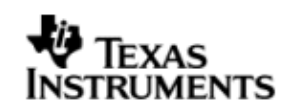

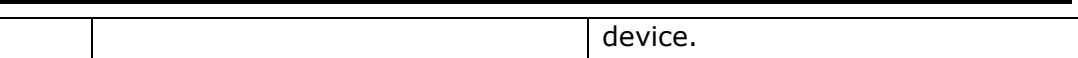

*12.4.2.2 PSP\_blkmediaCallback -* Block Driver Callback interface. This function is used for propagating events from the underlying storage drivers to the block driver, independent of the device context (Ex. Device insertion/removal, media write protected).

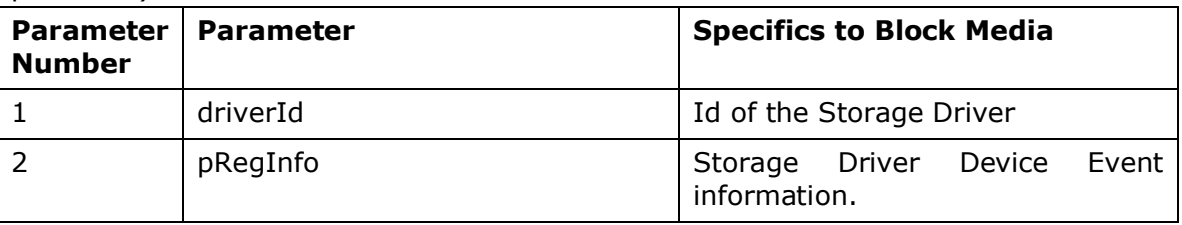

**Note**: These API are used by storage media driver and not by applications.

#### 12.4.3 **API's for File System**

*12.4.3.1 PSP\_blkmediaDevIoctl -* Handle the BLK IOCTL commands when device is active. This IOCTL can be used to set device operation mode, get device sector size, get size of storage device etc. See supported IOCTL commands in PSP\_BlkDevIoctl\_t and are explained below.

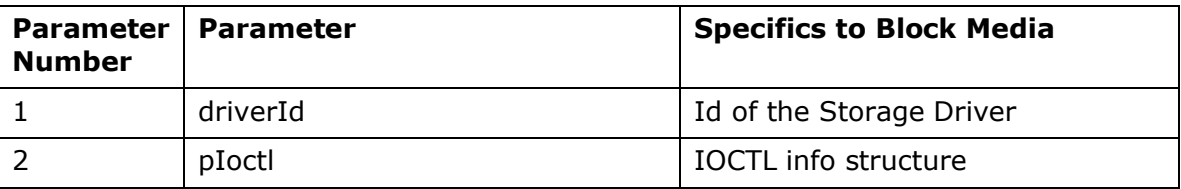

**Note**: This API is used by Application using File System.

*12.4.3.2 Control Commands -* Following table describes some of important the control commands in PSP BlkDevIoctl t, for a comprehensive list please refer the IOCTL defined in *psp\_blkdev.h*

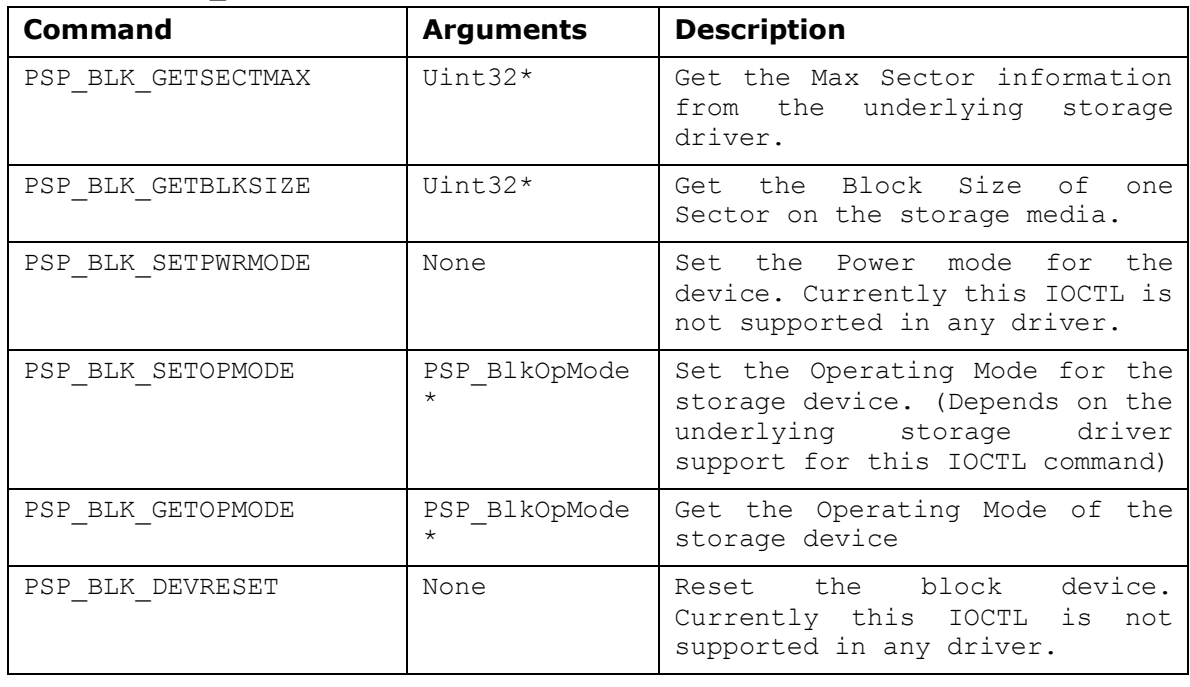

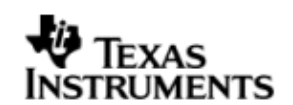

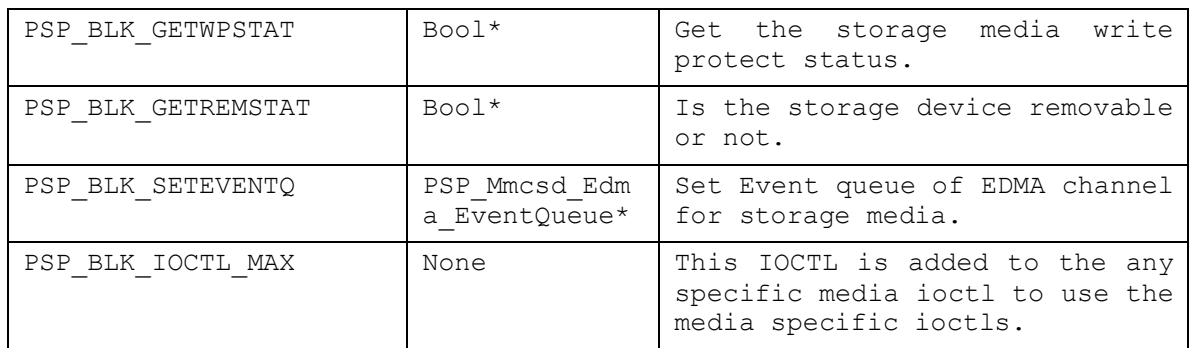

### 12.4.4 **API's for Non File system application**

*12.4.4.1 PSP\_blkmediaAppRegister -* The Media Driver clients like Mass Storage drivers shall use this function to register a storage driver as RAW application for a Block media device.

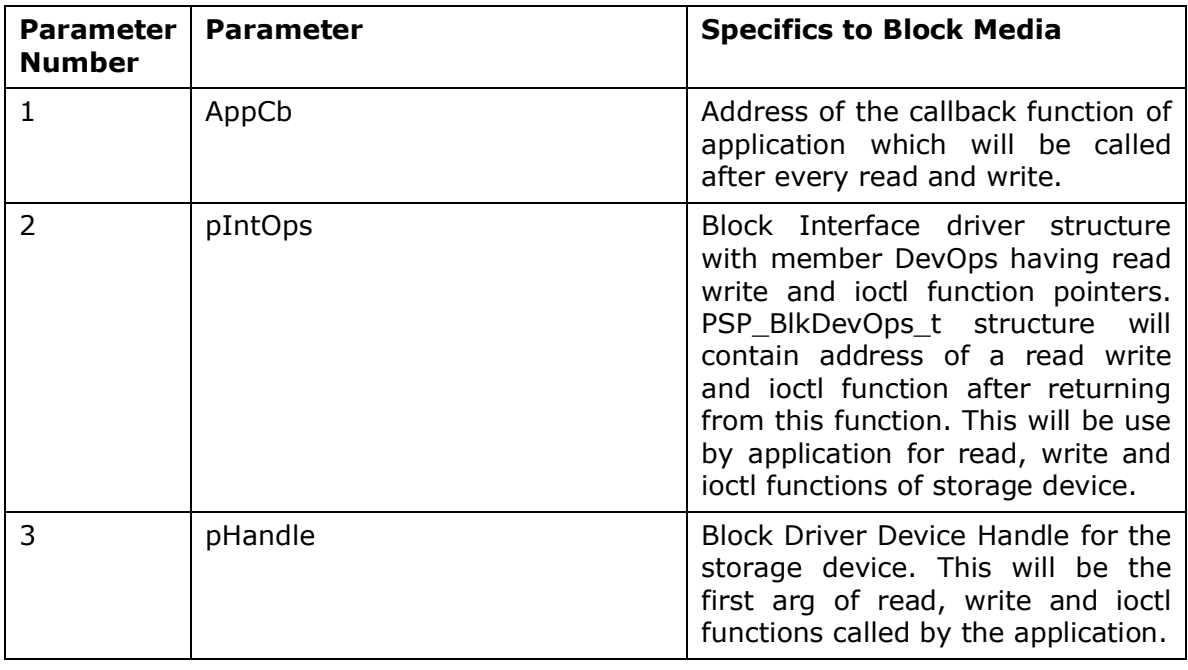

*12.4.4.2 PSP\_blkmediaAppUnRegister -* Media Driver clients like Mass Storage drivers shall use this function to un-register from a Block device.

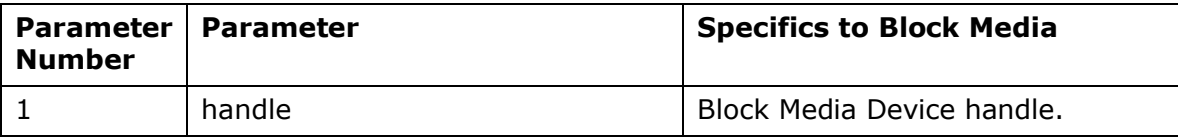

*12.4.4.3 PSP\_blkmediaDrvIoctl -* Handle the BLK IOCTL commands when device is active. This IOCTL can be used to set a storage device for RAW access, get which device is currently set for RAW access, set init completion callback for the storage device etc. See supported IOCTL commands in PSP\_BlkDrvIoctl\_t.

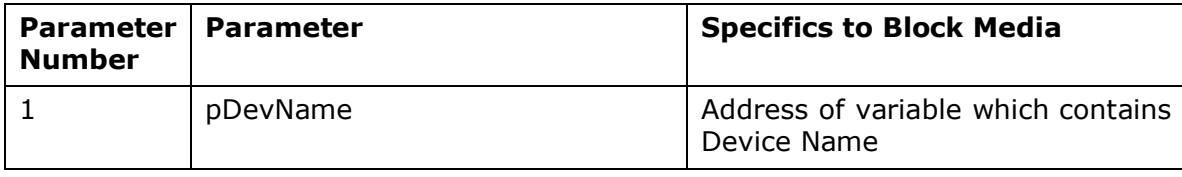

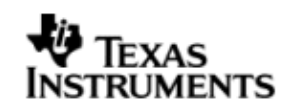

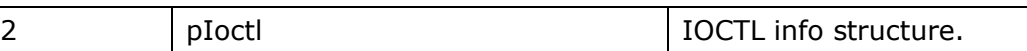

*12.4.4.4 Control Commands -* Following table describes some of important the control commands, for a comprehensive list please refer the IOCTL defined in *psp\_blkdev.h*

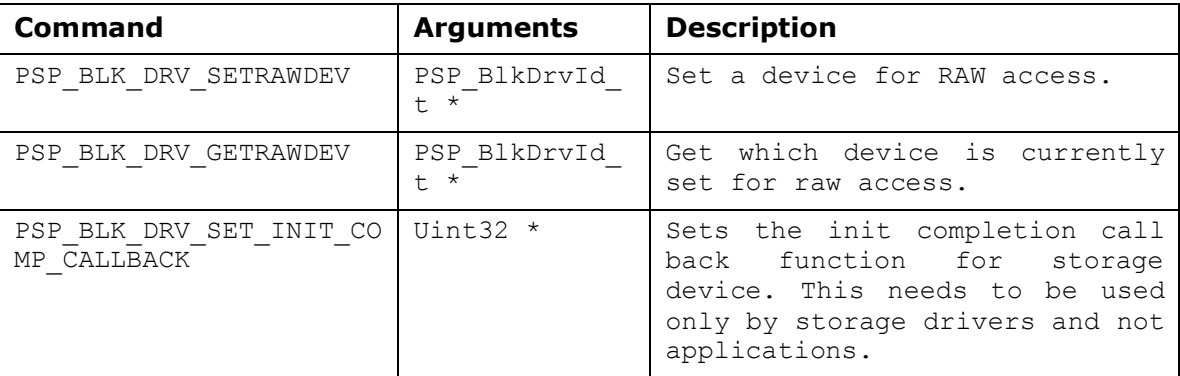

Note**:** These API are required when application wants to use the storage driver for RAW access.

# **12.5 Use of Block media driver for RAW application interface**

The section discusses in detail about RAW application interface. The Block Media Driver provides the interfaces to access the registered block device in RAW mode. The section discusses in detail about how to interface a with block media for RAW application interface. The block media driver must be initialized before using any API of Block media.

# 12.5.1 **Set Driver as RAW access**

To set any storage device for RAW mode, application must call PSP\_blkmediaDrvIoctl() function with PSP\_BLK\_DRV\_SETRAWDEV as a command. Application has to pass the address of variable of type PSP\_BlkDrvId\_t, which contains the Driver id of the device as first parameter and PSP\_BlkDrvIoctlInfo\_t structure variable as second parameter. Driver id is enumerated in  $psp$  blkdev.h.

Before registering device for RAW access, application must inform block media driver about which device, application wants to set as a RAW device using PSP\_blkmediaDrvIoctl() function as explained below, otherwise PSP\_blkmediaAppRegister() function will fail.

For example to configure MMC as a RAW device, application needs to call following function:

PSP\_BlkDrvIoctlInfo\_t drvIoctlInfo;

PSP\_BlkDrvId\_t driverDev = PSP\_BLK\_DRV\_MMC0;

drvIoctlInfo.Cmd = PSP\_BLK\_DRV\_SETRAWDEV;

drvIoctlInfo.pData = (Void\*)&driverDev;

PSP\_blkmediaDrvIoctl((Void\*)&device, &drvIoctlInfo);

Note: Once the application set a RAW device to MMC/SD, the block media continues to use MMCS/SD as a RAW device, until the application changes the RAW device using the IOCTL call to set RAW device to NAND. Once application set the RAW device to MMC/SD or NAND. Block media remembers the registered RAW device irrespective of multiple times the application calls PSP\_blkmediaAppRegister() and PSP\_blkmediaAppUnRegister() function.

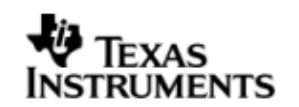

#### 12.5.2 **Get RAW device**

Block driver provides one more IOCTL to know which device is set as RAW Device. Application has to call PSP\_blkmediaDrvIoctl() function with PSP\_BLK\_DRV\_GETRAWDEV IOCTL command. For example

PSP\_BlkDrvIoctlInfo\_t drvIoctlInfo; PSP\_BlkDrvId\_t device; drvIoctlInfo.Cmd = PSP\_BLK\_DRV\_GETRAWDEV; drvIoctlInfo.pData = (Void\*)&driverDev; PSP\_blkmediaDrvIoctl((Void\*)&device, &drvIoctlInfo);

#### 12.5.3 **Register RAW Client**

To register any storage device (NAND, MMCSD) as a RAW device, application needs to call PSP\_blkmediaAppRegister() function by passing,

- 1. Address of callback function which will be called after every read and write function call.
- 2. Address of variable of PSP\_BlkDevOps\_t type structure, which will hold read, write and IOCTL function pointers.
- 3. Address of variable (Handle) of type void\*. Block Media returns the handle of storage device in this parameter.

Application can now read, write and control device using the function pointers and (Handle) which was returned from PSP\_blkmediaAppRegister() function.

For example to register MMC driver as a RAW device, application needs to call following function:

PSP\_BlkDevOps\_t pDevOps1;

PSP\_BlkDevOps\_t\* pDevOps =  $&$ pDevOps1;

Ptr handle;

PSP\_blkmediaAppRegister(&blkMmcsdTestCallBack, &pDevOps, &handle);

#### 12.5.4 **Read/Write**

For writing and reading from the storage device, application has to call read/write function pointer, using variable PSP\_BlkDevOps\_t structure which was returned by PSP\_blkmediaAppRegister(). Application has to pass

- 1. Variable (Handle) of type void\* as a first argument, which was returned from PSP\_blkmediaAppRegister() function.
- 2. Address of variable of structure PSP\_BlkDevRes\_t (to get error value).
- 3. Address of data buffer. (To or from data needs to be read or written).
- 4. Location of sector (Sector number) where data is required to be written.
- 5. Number of sectors to be written. (Size of data (bytes)/sector size (byte)).

For example, to read/write 1024 bytes from 0th sector number of MMC device which has been registered as a RAW device, application needs to call following function:

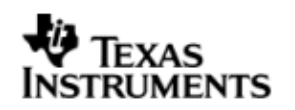

PSP\_BlkDevRes\_t MMCSD\_TestInfo;

Uint8 srcmmcsdBuf[1024];

Uint8 dstmmcsdBuf[1024];

pDevOps->Blk\_Write(handle, (Ptr)&MMCSD\_TestInfo, srcmmcsdBuf, 0, 2);

pDevOps->Blk\_Read(handle, (Ptr)&MMCSD\_TestInfo, dstmmcsdBuf, 0, 2);

#### 12.5.5 **IOCTL**

For writing and reading from the storage device, application has to call ioctl function pointer, using variable PSP\_BlkDevOps\_t structure which was returned by PSP\_blkmediaAppRegister(). Application has to pass

- 1. Variable (Handle) of type void\* as a first argument, which was returned from PSP\_blkmediaAppRegister() function.
- 2. Address of variable of structure PSP\_BlkDevRes\_t (to get error value).
- 3. Address of variable of structure PSP\_BlkDevIoctlInfo\_t containing the ioctl information.
- 4. Address of a bool variable.

For example, to get block size from the storage device which has been registered as a RAW device, application needs to call following function:

PSP\_BlkDevRes\_t MMCSD\_TestInfo;

PSP\_BlkDevIoctlInfo\_t ioctlInfo;

Uint32 blockSize;

Bool isComplete;

ioctlInfo.Cmd = PSP\_BLK\_GETBLKSIZE;

ioctlInfo.pData = (Void\*)&blockSize;

pDevOps->Blk\_Ioctl(handle, (Ptr)&MMCSD\_TestInfo, &ioctlInfo, &isComplete);

#### 12.5.6 **Unregister RAW device**

To un-register a device, Block media driver provides PSP\_blkmediaAppUnRegister() function. Application needs to pass variable (Handle) which was returned in PSP\_blkmediaAppRegister() function.

For example to un-register a device which has been registered as a RAW device, application needs to call following function:

PSP\_blkmediaAppUnRegister(Handle);

# **12.6 Use of Block Media driver for File System Interface**

Block media driver is an interface layer between ERTFS and low level device driver for storage. Block media provides adaptation of storage driver to ERTFS. Please note

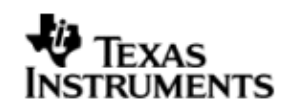

it is required to set the FILE\_SYSTEM macro to 1 for block media to work seamlessly with the ERTFS file system. The macro is available in  $psp$  blkdev.h. Once the block media driver is initialized then the application can call any of the ERTFS API. Following is the special case for interfacing with block media for ioctls:

### 12.6.1 **IOCTL**

To use any IOCTL functions of the block media or storage device user can use following method

For using ioctl from the storage device, application has to call PSP\_blkmediaDevloctl () function. Application has to pass

- 1. Variable of type PSP\_BlkDrvId\_t as the first argument.
- 2. Address of variable of structure PSP BlkDevIoctlInfo t containing the ioctl information.

For example, to get block size from the storage device application needs to call following function:

PSP\_BlkDevIoctlInfo\_t ioctlInfo;

Uint32 blockSize; ioctlInfo.Cmd = PSP\_BLK\_GETBLKSIZE; ioctlInfo.pData = (Void\*)&blockSize; PSP\_blkmediaDevIoctl(PSP\_BLK\_DRV\_MMC0, &ioctlInfo);

# **12.7 Sources that need re-targeting**

#### 12.7.1 **ti/pspiom/cslr/soc\_C6747.h (soc specific header file):**

This file contains target (SoC) specific definitions. In most cases, changing the values for the SoC specific details done here should suffice. However, if there are major changes in the hardware instance then the driver file may be needed to change.

# **12.8 EDMA3 Dependency**

Block media driver relies on EDMA3 LLD driver to move data from/to application buffers to storage buffer for unaligned application buffers; typically EDMA3 driver is PSP deliverable unless mentioned otherwise. Please refer to the release notes that came with this release. Please ensure that current PSP release is compliant with version of EDMA3 driver being used.

#### *12.8.1.1 Used Paramset of EDMA 3*

PSP driver uses TWO paramsets of EDMA3; if there are no paramsets are available the PSP driver creation would fail. These paramsets are used through the life time of PSP driver. No link paramsets are used.

# **12.9 Known Issues**

Please refer to the top level release notes that came with this release.

# **12.10 Limitations**

Please refer to the top level release notes that came with this release.

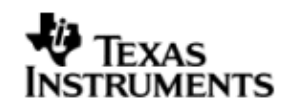

# **12.11 Block Media Sample application**

Please refer to the sample application section of NAND and MMCSD for details on interfacing block media for RAW interface.

Please note that the ti.pspiom.blkmedia.raw.a674 library needs to be linked for block media to work seamlessly with nedia devices in Raw mode.

Please refer to the examples section in the File system package for using the file system interface. Please note that the ti.pspiom.blkmedia.filesystem.a674 library needs to be linked for block media to work seamlessly with the ERTFS file system.

# **12.12 Dependencies**

The storage sample application is dependent on the following drivers

- a. Block media driver
- b. Storage driver (MMCSD or NAND).
- c. File system(In case file system calls are used)

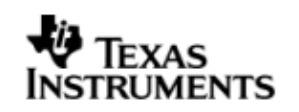

The block diagram below depicts the dependencies between the different drivers in the sample application. The application interact with the block media driver interface through RAW PSP block media calls or File system related calls (open, read, write etc.). The block media interface internally interacts with the registered storage media driver and finally the call comes to that particular storage media driver. The storage media drivers internally use the operation mode configured to transfer the data from the actual media device. The application needs to configure and initialize the block media first and then the storage drivers in the required modes for operation.

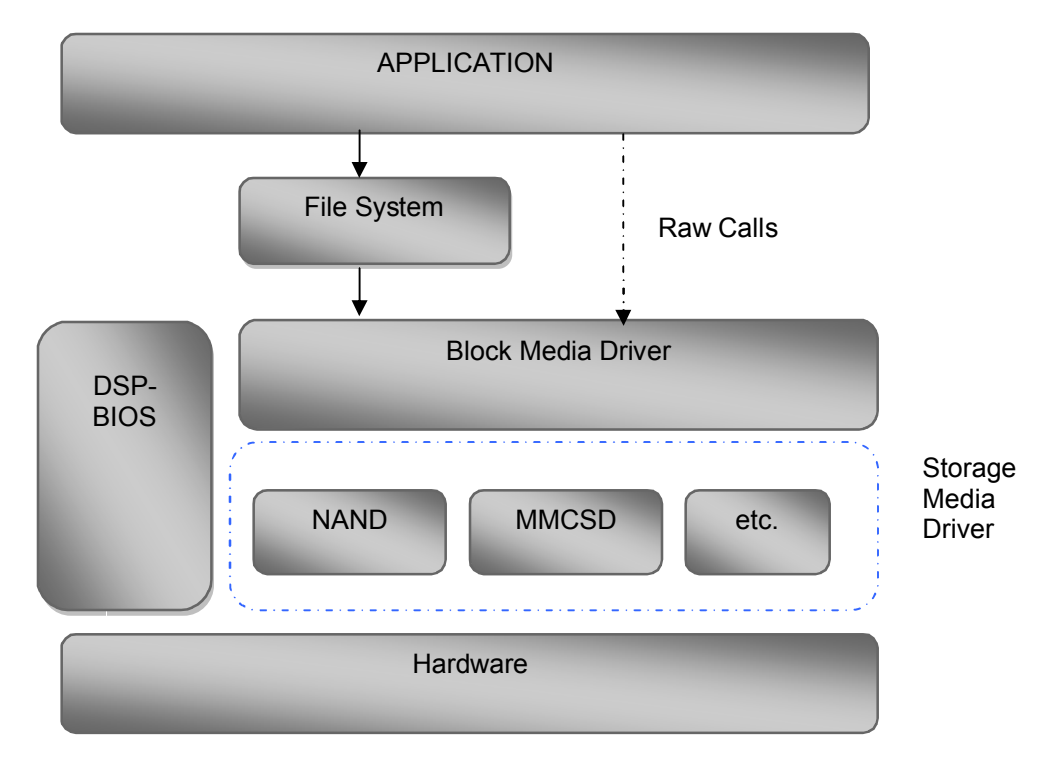

# *12.12.1.1 Block media Driver*

Block Media Driver module lies below the application and file system layer. The Block Media Driver transfers calls from application/file system to the lower layer storage drivers registered. The Block media driver is synchronous driver. Block media driver is designed as a monolithic block of code in a single file as it is just a generic abstraction layer between storage media drivers and File system/applications. Storage driver gets themselves registered to the block media driver so that application can use their services seamlessly.

# *12.12.1.2 Storage Driver*

The Storage drivers are used for data storage to various devices e.g. multimedia card (MMC)/secure digital (SD) card or NAND devices. Storage driver lies below the Block Media module. The Block Media Driver transfers calls from application/file system to the MMCSD driver which is registered to block media. The storage driver actually read/write the data to the card.

The storage device driver is partitioned and its functionality can be enacted by three key roles defined here under:

• Interfacing with the generic block media layer

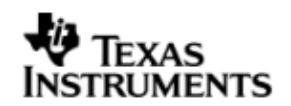

- Implementing the protocol part of the driver
- Providing services to perform primitive access necessary to control/configure/examine status, of the underlying h/w device.

### *12.12.1.3 File System*

File system can be used if it is required to have a FAT file system on the storage media. File system provided by RTFS, can be used to read and write data to a storage device. Please refer to RTFS user guide for more details. The registration of a storage driver to the file system is take care by the Block media driver.

#### *12.12.1.4 Application*

The Application can interact with the Storage driver either through file system or through the RAW Calls.

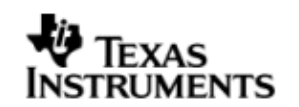

# **13 MMCSD driver**

# **13.1 Introduction**

This section is the reference guide for the MMCSD device driver which explains the features and tips to use them.

DSP/BIOS applications use the mmcsd driver through the PSP APIs provided by MMCSD package. The following sections describe in detail, procedures to use this driver and configure it. It is recommended to go through the sample application to get familiar with initializing and using the mmcsd driver.

#### 13.1.1 **Key Features**

- Re-entrant safe driver
- Provides Async IO mechanism
- Configurable to operate in Polled and DMA mode
- Supports hot removal and insertion of MMC/SD card
- Supports variety of SD and MMC cards

# **13.2 Installation**

The MMCSD device driver is a part of PSP product for C6747 and would be installed as part of product installation.

#### 13.2.1 **MMCSD Component folder**

On installation of PSP package for the C6747, the MMCSD driver can be found at <ID>\ ti\pspiom\mmcsd\

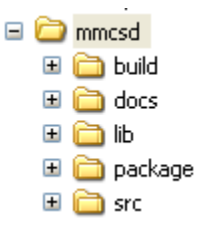

As shown above, the mmcsd folder contains several sub-folders, the contents of which are described below:

- **mmcsd -** The mmcsd folder is the place holder for the entire MMCSD driver. This folder contains  $psp$   $mmcsd.h$  which is the header file included by the application.
- **build –** contains CCS 3.3 project file to build Mmcsd library.
- **docs –** Contains doxygen generated API reference.
- **lib –** Contains Mmcsd libraries
- **src** Contains MMCSD driver's source code.

#### 13.2.2 **Build Options**

The MMCSD library can be built using the CCS v3.3 project file located at <ID>\packages\ti\pspiom\mmcsd\build\C6747\mmcsd.pjt. This project file supports the following build configurations.

IMPORTANT NOTE:

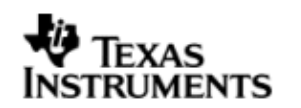

All build configurations require environment variable %EDMA3LLD\_BIOS5\_INSTALLDIR% to be defined. This variable must point to "<EDMA3\_INSTALL\_DIR>\packages".

Debug:

- "-g –mo –mv6740" compile options used to build library.
- Defines "–DCHIP\_C6747" to build library for C6747 soc.

iDebug:

- "-g –mo –mv6740" compile options used to build library.
- Defines "-DCHIP C6747" to build library for C6747 soc.
- Defines "MMCSD\_INSTRUMENTATION\_ENABLED" to enable Mmcsd driver to LOG debug messages.

Release:

- "-o2 –mo –mv6740" compile options used to build library.
- Defines "–DCHIP\_C6747" to build library for C6747 soc.
- Defines -d"PSP\_DISABLE\_INPUT\_PARAMETER\_CHECK" -d"NDEBUG" to eliminate parameter checking code and asserts in driver

iRelease:

- "-o2 –mo –mv6740" compile options used to build library.
- Defines "-DCHIP C6747" to build library for C6747 soc.
- Defines "MMCSD\_INSTRUMENTATION\_ENABLED" to enable Mmcsd driver to LOG debug messages.
- Defines -d"PSP\_DISABLE\_INPUT\_PARAMETER\_CHECK" -d"NDEBUG" to eliminate parameter checking code and asserts in driver.

#### **IMPORTANT NOTE:**

# **Instrumentation code inside macros for idebug and irelease are not implemented and are just a place holder for future implementation.**

#### *13.2.2.1 Required and Optional Pre-defined symbols*

The Mmcsd library must be built with a soc specific pre-defined symbol.

"-DCHIP\_C6747" is used above to build for C6747. Internally this define is used to select a soc specific header file (soc C6747.h). This header file contains information such as base addresses of mmcsd devices, their event numbers, etc.

The MMCSD library can also be built with these optional pre-defined symbols.

Use -DPSP\_DISABLE\_INPUT\_PARAMETER\_CHECK when building library to turn OFF parameter checking. This symbol is defined for Release and iRelease profiles by default in the CCS 3.3 pjts provided.

Use -DNDEBUG when building library to turn off runtime asserts. This symbol is defined for Release and iRelease profiles by default in the CCS 3.3 pjts provided.

# **13.3 Features**

This section details the features of MMCSD and how to use them in detail.

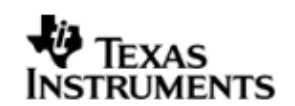

### 13.3.1 **Multi-Instance**

The MMCSD driver can operate on the instance 0 of MMCSD on the EVM6747.

#### 13.3.2 **Notes for Usage of Driver**

- PSP\_blkmediaDevIoctl() could be used to invoke IOCTL calls on the Block Media layer. Some IOCTLs are standard and need to be implemented by the underlying media layer, and these IOCTL numbers are defined in psp\_blkdev.h. These IOCTLs are routed appropriately to the underlying media layer as applicable. However, some IOCTL commands may be specific for underlying media layer. In such cases the IOCTL command that is to be passed to PSP\_blkmediaDevIoctl() is (PSP\_BLK\_IOCTL\_MAX + specific command number of the underlying media layer). For example, PSP BLK GETOPMODE is a standard command and will return the operating mode of the underlying media layer that is queried in the IOCTL call. However, reading the registers from the MCMSD card is a specific operation on MMCSD. This IOCTL number is defined in psp\_mmcsd.h. The command number for this should be passed as (PSP\_MMCSD\_IOCTL\_GET\_CARDREGS PSP\_BLK\_IOCTL\_MAX).
- $\div$  Interrupt based card detection of card insertion on SD/MMC is not supported in the driver. This should be taken care by application. Please refer to the sample application for an implementation of the same. If the application would not want interrupt based card detection of card insertion and still check the insertion of MMCSD card then it could be polled for this via PSP\_mmcsdCheckCard(). There is also IOCTL which checks for presence of MMC/SD cards but this IOCTL will not work through block media layer unless underlying device is registered with block media layer, since the block media layer passes any device specific IOCTL calls to the underlying media layer.
- $\cdot \cdot$  The driver, exposed to the applications, can be used either using file system mode or block media mode. **Block media mode should be considered as RAW mode** for the system. Please refer to the block media documentation for block media API's

# **13.4 Configurations**

Following tables document some of the configurable parameter of MMCSD. Please refer to psp\_mmcsd.h for complete configurations and explanations.

#### 13.4.1 **Run time configuration**

Applications could use following parameters to configure mmcsd driver at run time. These parameters are provided when the mmcsd driver is initialized.

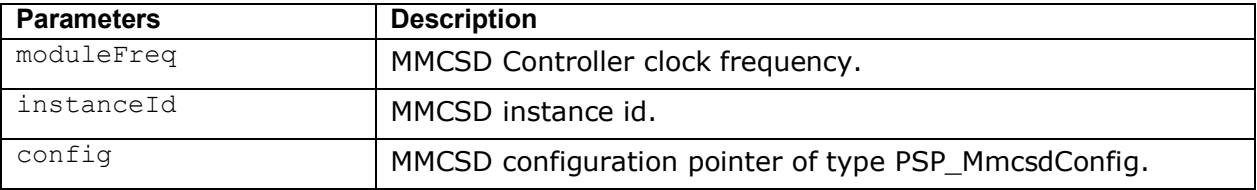

### 13.4.2 **PSP\_MmcsdConfig**

Applications could use this structure to configure the mmcsd. This is provided when mmcsd is initialized.

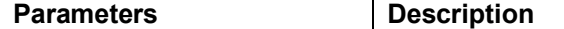

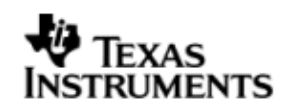

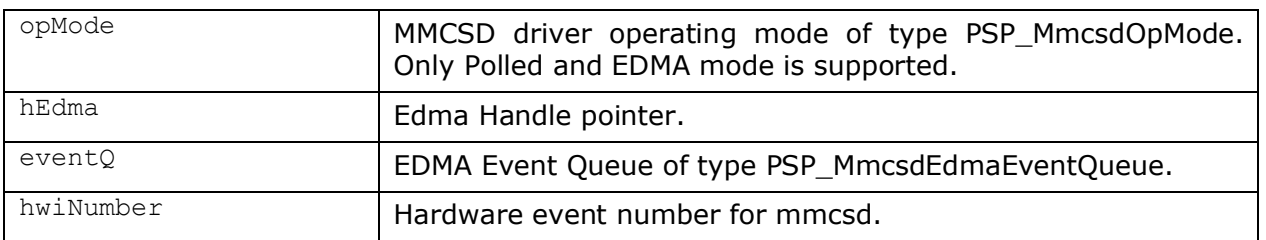

# 13.4.3 **Polled Mode**

The configurations required for polled mode of operation are:

Init configuration *opMode* should be set to PSP\_MMCSD\_OPMODE\_POLLED. Additionally the EDMA handle parameter for the data transfer operation can be passed as NULL.

#### 13.4.4 **DMA Interrupt Mode**

The configurations required for DMA Interrupt mode of operation are:

Init configuration *opMode* should be set to PSP\_MMCSD\_OPMODE\_DMAINTERRUPT. Additionally the *hwiNumber* assigned by the application for the MMCSD CPU events group should be passed, so that the driver can enable proper interrupts. Also the handle to the EDMA driver, *hEdma*, should be passed by the application. The Event Queue, *eventQ*, parameter can be set to PSP\_MMCSD\_EDMA3\_EVENTQ\_0 or PSP\_MMCSD\_EDMA3\_EVENTQ\_1.

# **13.5 Control Commands**

Following table describes some of important the control commands, for a comprehensive list please refer the IOCTL defined in psp\_mmcsd.h

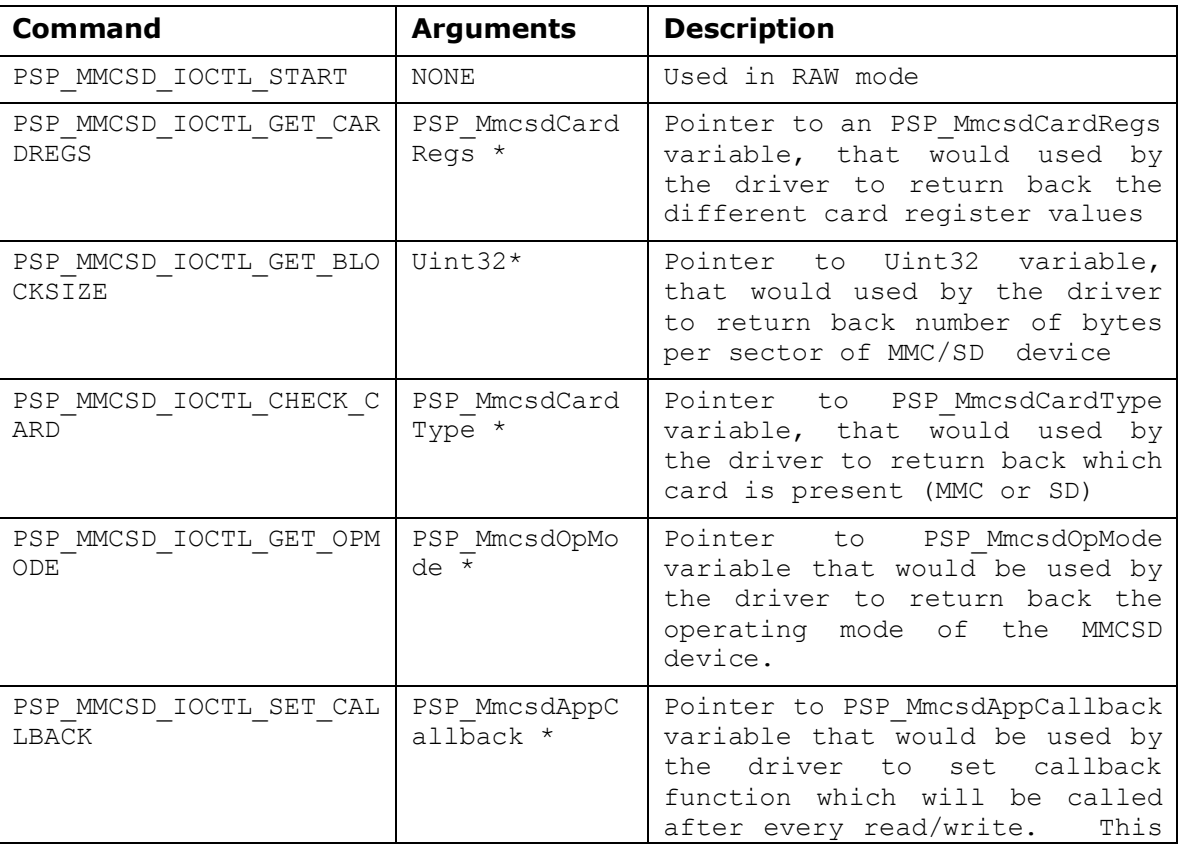

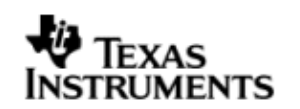

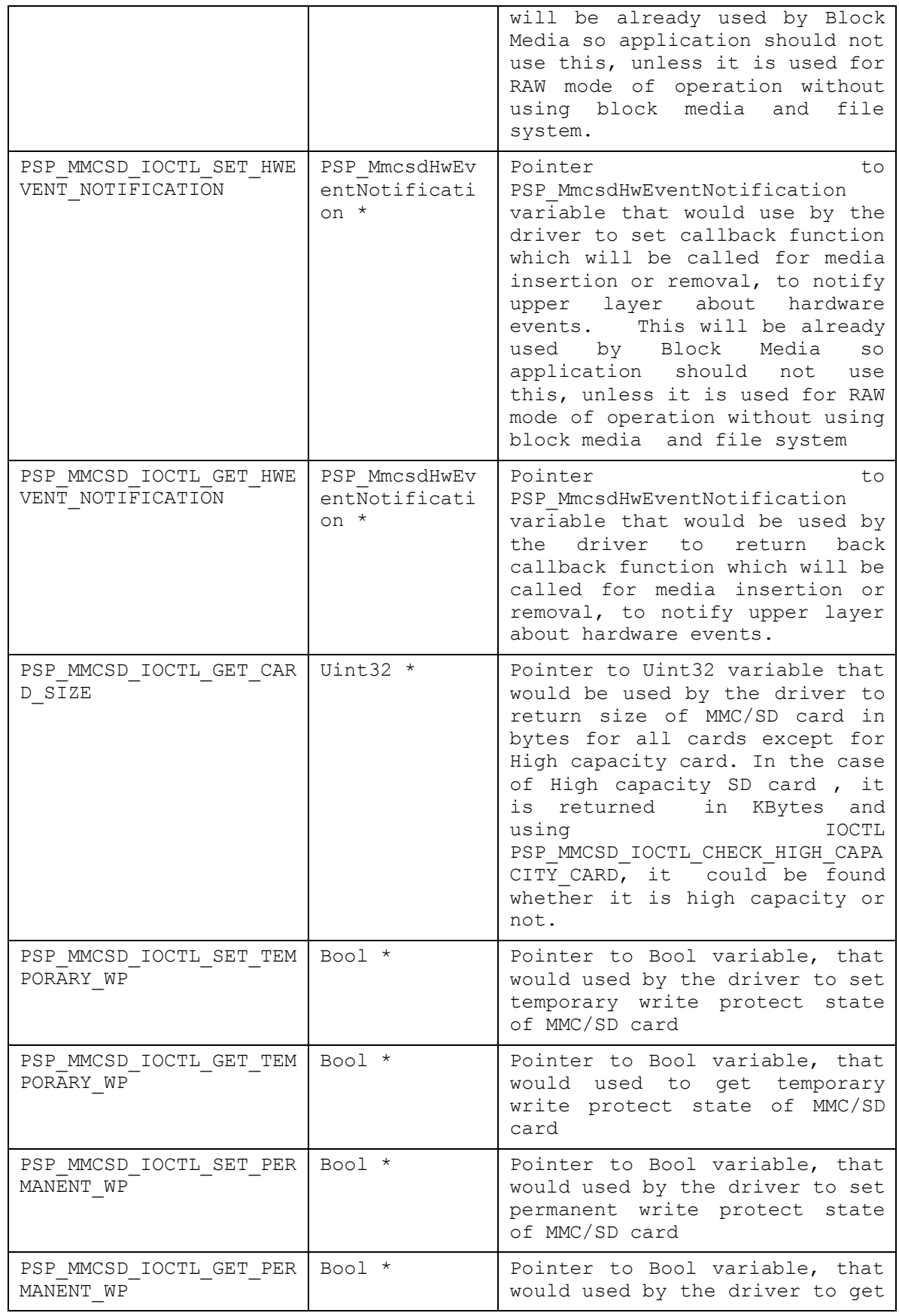

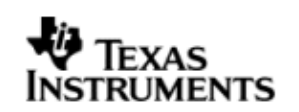

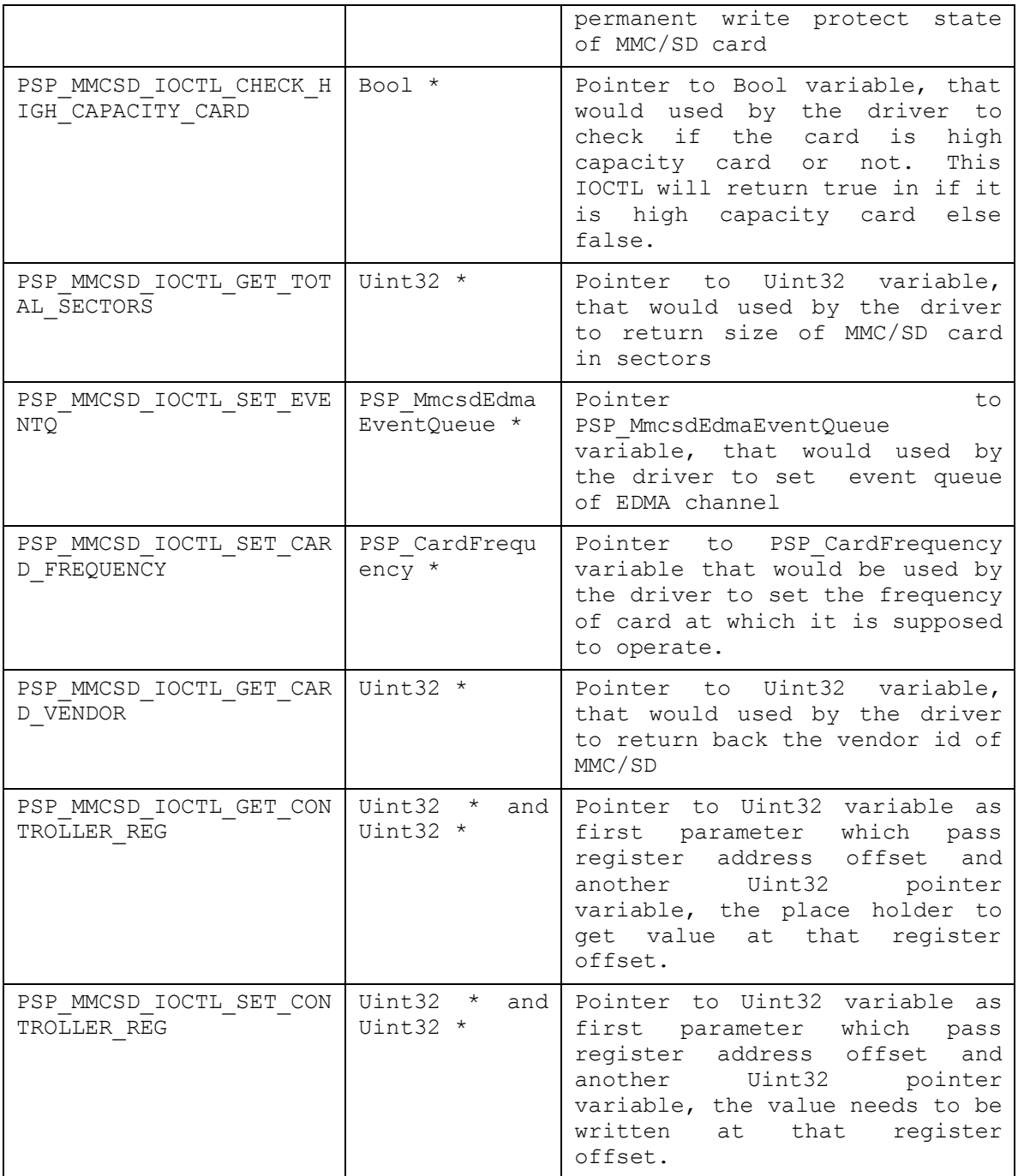

# **13.6 MMCSD Driver APIs**

Following sections explain the use of parameters of MMCSD calls in the context of PSP driver. Only PSP specific requirements are covered below.

# 13.6.1 **PSP\_mmcsdDrvInit**

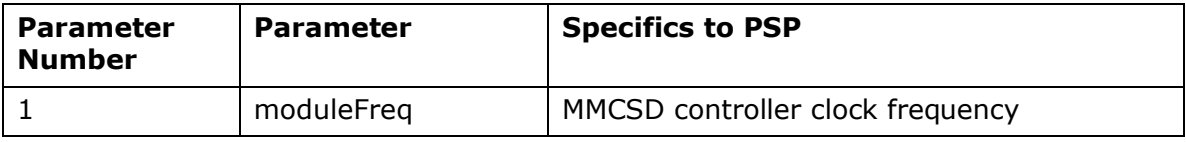

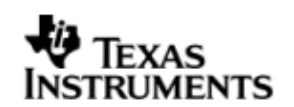

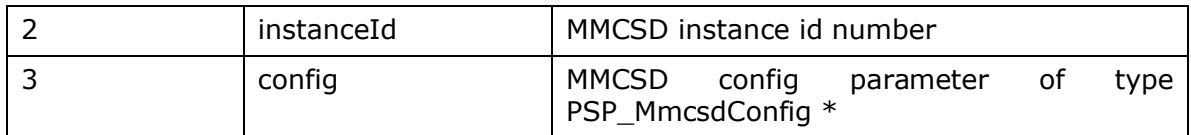

#### 13.6.2 **PSP\_mmcsdDrvDeInit**

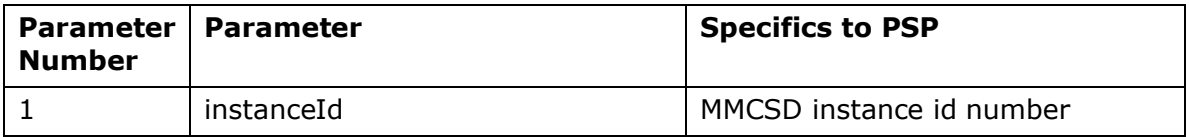

#### 13.6.3 **PSP\_mmcsdCheckCard**

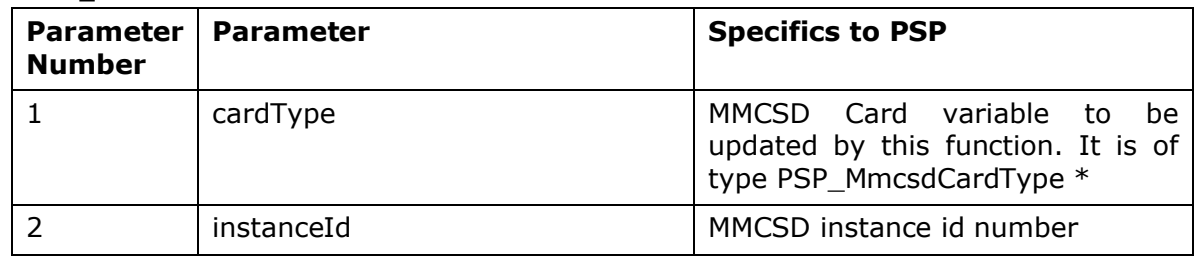

# **13.7 Sources that need re-targeting**

#### 13.7.1 **ti/pspiom/cslr/soc\_C6747.h (soc specific header file):**

This file contains target (SoC) specific definitions. In most cases, changing the values for the SoC specific details done here should suffice. However, if there are major changes in the hardware instance then the driver file may be needed to change.

# **13.8 EDMA3 Dependency**

MMCSD driver relies on EDMA3 LLD driver to move data from/to application buffers to peripheral; typically EDMA3 driver is PSP deliverable unless mentioned otherwise. Please refer to the release notes that came with this release. Please ensure that current PSP release is compliant with version of EDMA3 driver being used.

# **13.9 Known Issues**

Please refer to the top level release notes that came with this release.

# **13.10 Limitations**

Please refer to the top level release notes that came with this release.

# **13.11 MMCSD Sample applications**

#### 13.11.1 **Dma mode sample**

#### *13.11.1.1 Description:*

This sample demonstrates the use of the MMCSD driver in DMA mode.

The MMCSD driver configures I2C statically in mmcsd.tci file inside platforms\evm6747 folder. This file can be directly imported into an application's tcf script.

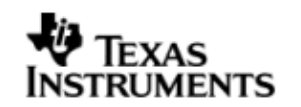

The mmcsdSample.tcf file contains the remaining BIOS configuration. The most important lines in this file which the application may need to pull into his tcf file are as follows.

bios.ECM.ENABLE =  $1$ ;

bios.HWI.instance("HWI\_INT7").interruptSelectNumber = 0;

These lines configure the ECM module and map mmcsd events to CPU interrupts. For example the Mmcsd event number is 15 which falls in ECM group 0. Here ECM group 0 is mapped to HWI\_INT7.

The echo() task exercises the mmcsd driver. The configureMmcsd function inside the platform file takes care of configuring the pin mux (for mmcsd, I2C and GPIO) and select MMCSD through I2C expander, if UI card is connected and also take care of GPIO based card detection.

Please note that mmcsdStorageInit and mmcsdStorageDeinit functions provided by the platform layer are for the ease for sample application writer. If the application wants to addresss multiple media, then these APIS should not be used as block media and edma initialization is required only once throughout the system

The init function is mmcsdStorageInit calls the edma3init, block media init and then the mmcsd init, which initializes the mmcsd driver.

The sample application uses interrupt based detection of card insertion and write protect status via GPIO. To enable this Mmcsd\_GPIO\_CDWP\_ENABLE should be defined in the project as a compiler definition. The macro Mmcsd\_GPIO\_CDWP\_ENABLE is by default enable in the sample application pjt.

The edma3init() initializes the EDMA3 driver and sets up hEdma.

# *13.11.1.2 Build:*

This sample can be built using

<ID>/packages/ti/pspiom/examples/evm6747/mmcsd/edma/build/mmcsdSample.pj t

# *13.11.1.3 Setup:*

You need to put a MMC or SD card in the MMCSD slot.

# *13.11.1.4 Output:*

When the sample application runs, it will demonstrate the usage of MMCSD in RAW mode. The applications show the usage of various MMCSD and block media IOCTL and then do the read/write operation on some sectors of the MMC or SD card. The output can be seen on the trace window.

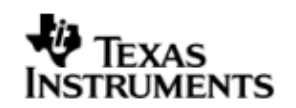

# **14 NAND driver**

# **14.1 Introduction**

This section is the reference guide for the NAND device driver which explains the features and tips to use them.

DSP/BIOS applications use the driver typically through PSP APIs provided by NAND package. The following sections describe in detail, procedures to use this driver and configure it.

# 14.1.1 **Key Features**

- Supports 512-byte page and 2048-byte page NAND devices
- Supports 8-bit and 16-bit NAND devices
- Error correction using 4-bit ECC mechanism
- Supports wear-leveling and bad-block management functionalities
- Supports protecting a portion of the NAND flash from application access

# **14.2 Installation**

The NAND device driver is a part of PSP product for C6747 and would be installed as part of product installation.

#### 14.2.1 **NAND Component folder**

On installation of PSP package for the C6747, the NAND driver can be found at <ID>\ ti\pspiom\nand\

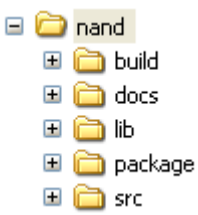

As shown above, the nand folder contains several sub-folders, the contents of which are described below:

- **nand -** The nand folder is the place holder for the entire NAND driver. This folder contains psp nand.h which is the header file included by the application.
- **build –** contains CCS 3.3 project file to build Nand library.
- **docs –** Contains doxygen generated API reference.
- **lib –** Contains Nand libraries
- **src** Contains Nand driver's source code.

# 14.2.2 **Build Options**

The Nand library can be built using the CCS v3.3 project file located at <ID>\packages\ti\pspiom\nand\build\C6747\nand.pjt. This project file supports the following build configurations.

IMPORTANT NOTE:

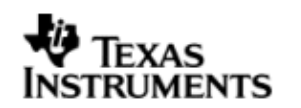

All build configurations require environment variable %EDMA3LLD\_BIOS5\_INSTALLDIR% to be defined. This variable must point to "<EDMA3\_INSTALL\_DIR>\packages".

Debug:

- "-g –mo –mv6740" compile options used to build library.
- Defines "–DCHIP\_C6747" to build library for C6747 soc.

iDebug:

- "-g –mo –mv6740" compile options used to build library.
- Defines "-DCHIP C6747" to build library for C6747 soc.
- Defines "NAND\_INSTRUMENTATION\_ENABLED" to enable Nand driver to LOG debug messages.

Release:

- "-o2 –mo –mv6740" compile options used to build library.
- Defines "–DCHIP\_C6747" to build library for C6747 soc.
- Defines -d"PSP\_DISABLE\_INPUT\_PARAMETER\_CHECK" -d"NDEBUG" to eliminate parameter checking code and asserts in driver

iRelease:

- "-o2 –mo –mv6740" compile options used to build library.
- Defines "-DCHIP C6747" to build library for C6747 soc.
- Defines "NAND\_INSTRUMENTATION\_ENABLED" to enable Nand driver to LOG debug messages.
- Defines -d"PSP\_DISABLE\_INPUT\_PARAMETER\_CHECK" -d"NDEBUG" to eliminate parameter checking code and asserts in driver

#### **IMPORTANT NOTE:**

# **Instrumentation code inside macros for idebug and irelease are not implemented and are just a place holder for future implementation.**

#### *14.2.2.1 Required and Optional Pre-defined symbols*

The Nand library must be built with a soc specific pre-defined symbol.

"-DCHIP\_C6747" is used above to build for C6747. Internally this define is used to select a soc specific header file (soc C6747.h). This header file contains information such as base addresses of nand devices, their event numbers, etc.

The Nand library can also be built with these optional pre-defined symbols.

Use -DPSP\_DISABLE\_INPUT\_PARAMETER\_CHECK when building library to turn OFF parameter checking. This symbol is defined for Release and iRelease profiles by default in the CCS 3.3 pjts provided.

Use -DNDEBUG when building library to turn off runtime asserts. This symbol is defined for Release and iRelease profiles by default in the CCS 3.3 pjts provided.

# **14.3 Features**

This section details the features of NAND and how to use them in detail.

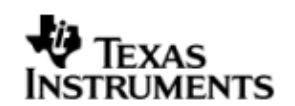

### 14.3.1 **Multi-Instance**

The NAND driver can operate on 0 instance of EMIFA on the EVM6747.

#### 14.3.2 **Supports 512-byte page and 2048-byte page NAND devices**

NAND driver supports both 512-byte page and 2048-byte page devices. The driver learns about the page size of the device by looking up the device ID and manufacturer ID in the NAND device organization lookup table. Sector write and read operations are then performed for the entire length of the sector without requiring additional configurations.

#### 14.3.3 **Supports 8-bit and 16-bit NAND devices**

NAND driver supports both 8-bit and 16-bit NAND devices. The driver learns about the bus width of the device by looking up the device ID and manufacturer ID in the NAND device organization lookup table. The driver configures the external memory interface module for the appropriate data bus width.

CAUTION: Driver has not been validated / tested with ONFi compliant NAND devices.

#### 14.3.4 **Error correction using 4-bit ECC**

NAND driver supports error correction using 4-bit ECC algorithm. The driver uses the external memory interface module for 4-bit ECC parity generation and error correction. The parity generated during the sector write operation is copied in the spare area of the page. During sector reads, the parity stored in the spare area is read back for the error detection and correction operation.

ECC hardware used is capable of correcting a maximum of 32 bits errors, provided that these errors occur in 4 bytes for every 512 bytes of data and these 4 bytes need not be contiguous. If these 32 bits errors (or less than 32 bits but greater than 4 bits) span across 5 bytes of data in 512 byte data boundary the bit errors cannot be corrected.

#### 14.3.5 **Supports wear-leveling and bad-block management functionalities**

NAND driver supports block wear-leveling and bad block management functionalities. These functionalities are transparent to the application, that is, the applications need not be aware of the wear leveling and bad block management activities performed by the driver.

#### 14.3.6 **Supports protecting a portion of the NAND flash from application access**

NAND driver supports protecting a portion the NAND flash from application access. The protected portion of the NAND flash starts from the second block of the NAND device to an application specified block number. The application can specify the number of blocks to be protected during the driver initialization. All the protected blocks are excluded from the read-write operations.

# **14.4 Configurations**

This section describes the NAND driver data types, data structures, and configurable parameters of NAND driver. NAND Media could be accessed through File system or sector level (by passing file system). Following tables document some of the configurable parameter of NAND. Please refer to  $psp$  nand.h for complete configurations and explanations.

#### 14.4.1 **Configuration defines**

The following configuration defines are provided:

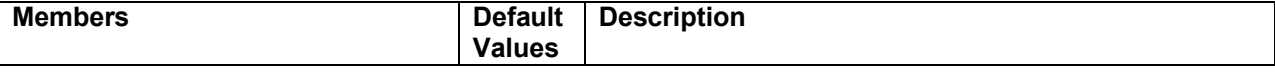

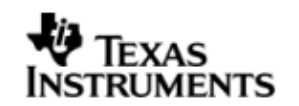

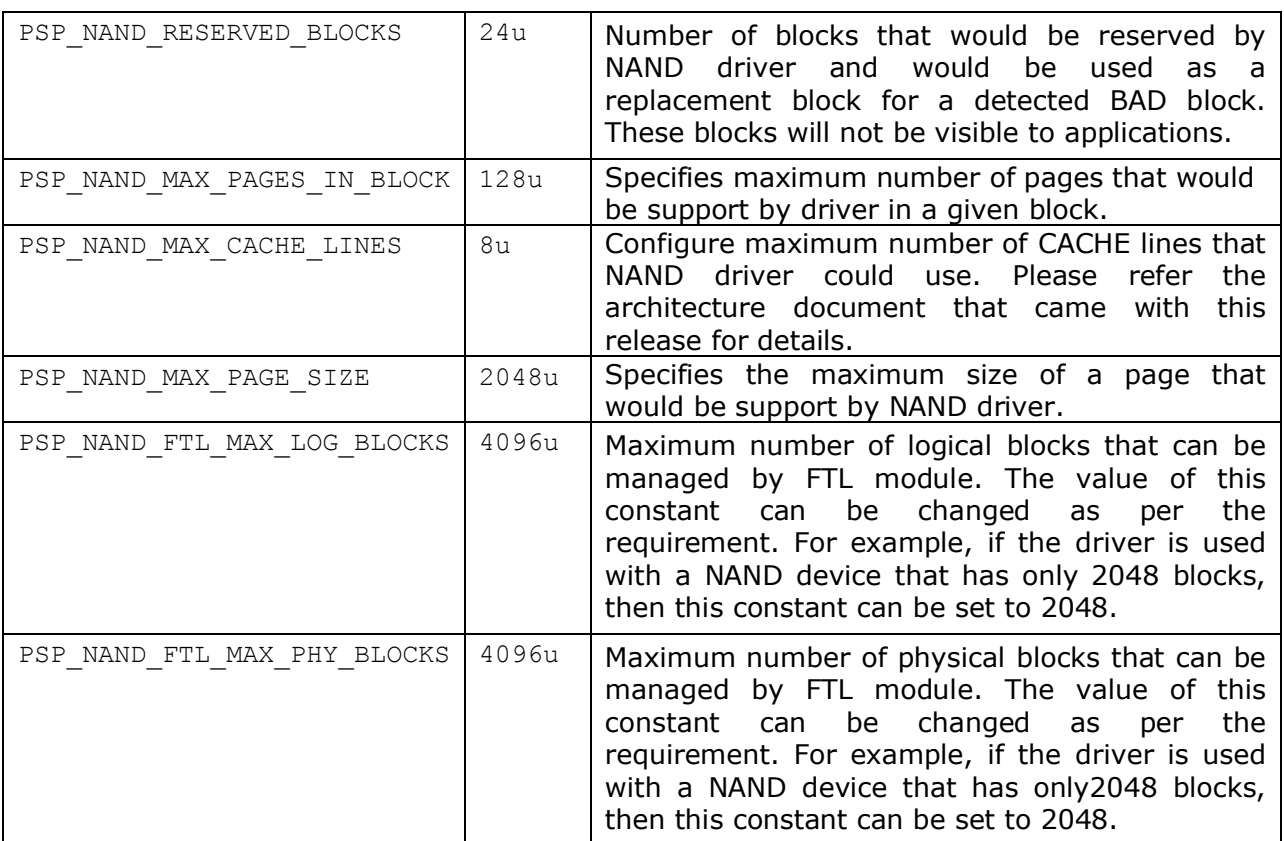

# 14.4.2 **Nand Driver Data types**

*14.4.2.1 PSP\_nandType -* The PSP\_nandType enumerated data type specifies the types of NAND devices supported by the NAND driver. Following table lists the values of the data type.

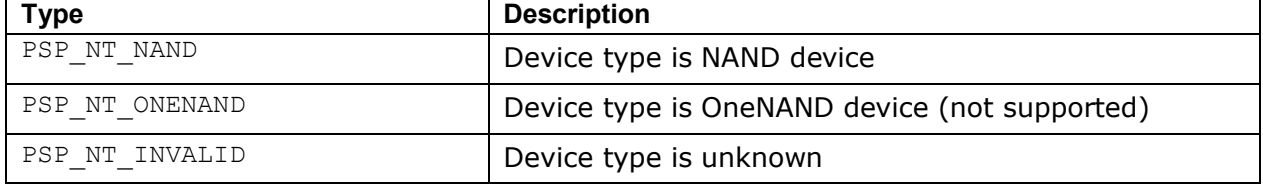

*14.4.2.2 PSP\_NandOpMode -* The PSP\_NandOpMode enumerated data type specifies the mode of operation in which the nand driver will be used. Following table lists the values of the data type.

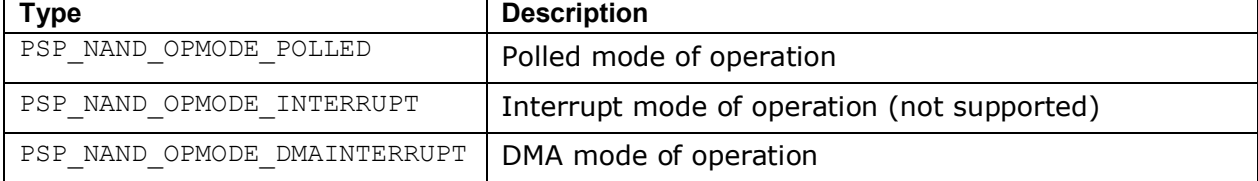

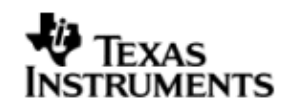

#### 14.4.3 **Nand Driver Data Structures**

*14.4.3.1 PSP\_nandDeviceInfo -* The PSP\_nandDeviceInfo data structure specifies the device organization of the NAND device. Following table lists the elements of this data structure.

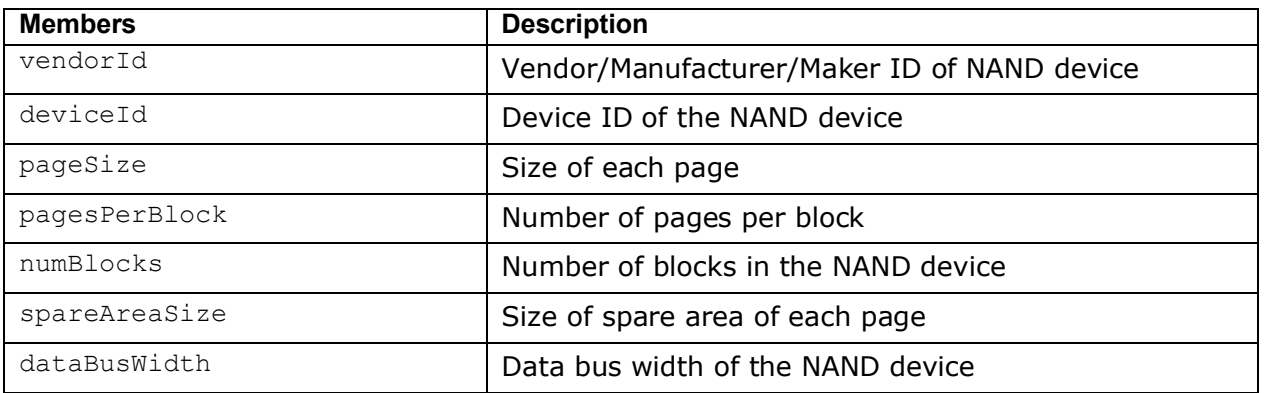

*14.4.3.2 PSP\_nandDeviceTiming -* The PSP\_nandDeviceTiming data structure specifies the timing characteristics of the NAND device. Following table lists the elements of this data structure.

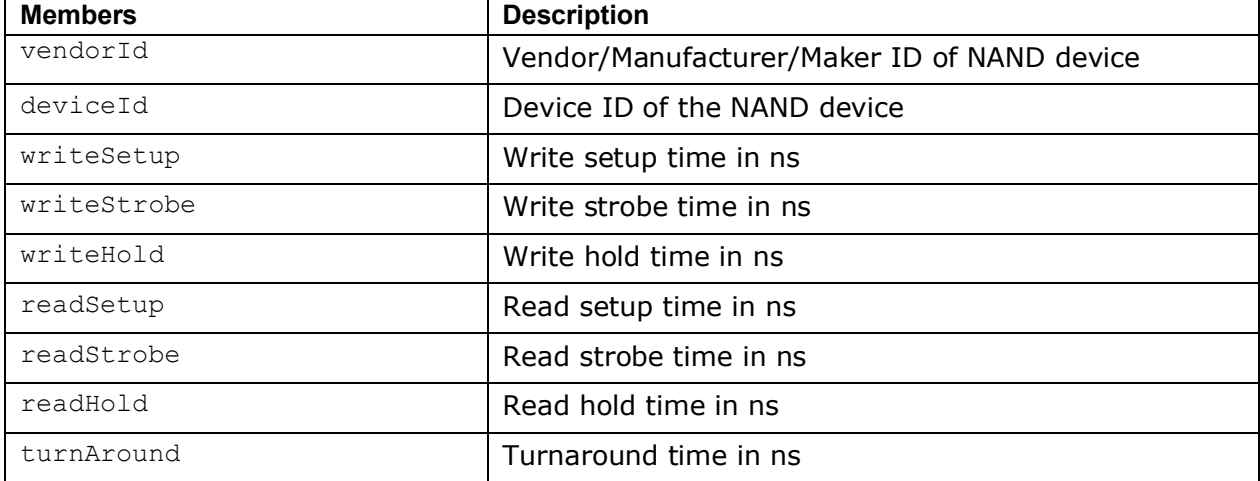

*14.4.3.3 PSP\_nandConfig -* The PSP\_nandConfig data structure specifies parameters for initializing and configuring the NAND driver. Following table lists the elements of this data structure.

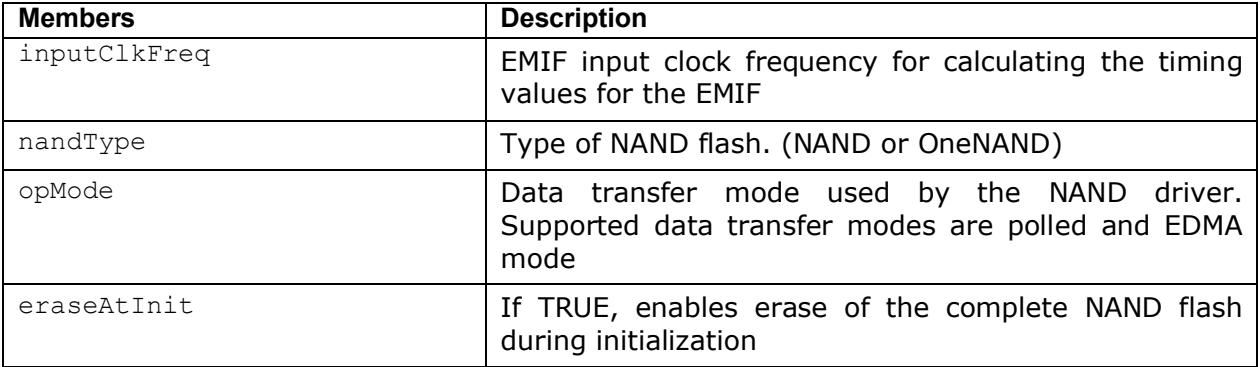

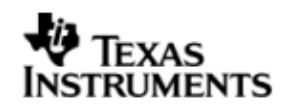

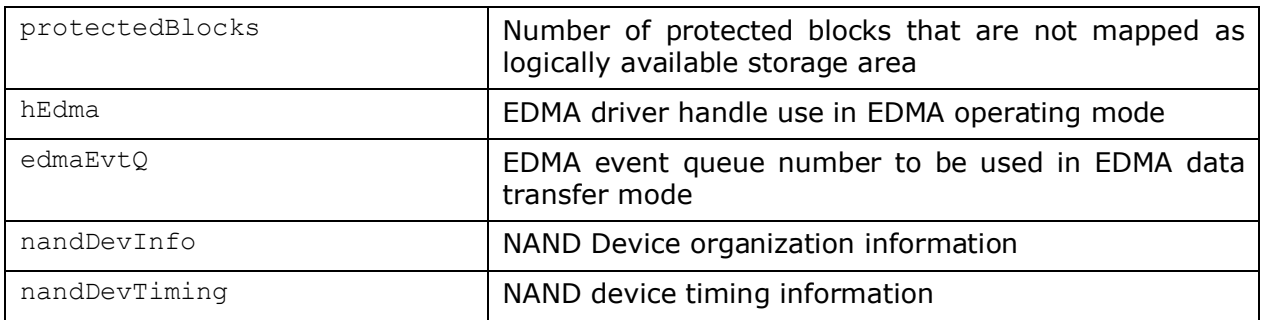

### 14.4.4 **Polled Mode**

The configurations required for polled mode of operation are:

Init configuration *opMode* should be set to PSP\_NAND\_OPMODE\_POLLED. The EDMA handle can be NULL in this mode of operation.

#### 14.4.5 **DMA Interrupt Mode**

The configurations required for DMA Interrupt mode of operation are:

Init configuration *opMode* should be set to PSP\_NAND\_OPMODE\_DMAINTERRUPT. Also the handle to the EDMA driver, hEdma, and the event queue number should be passed by the application.

# **14.5 Control Commands**

The PSP\_nandIoctlCmd enumerated data type specifies the IOCTL commands supported by the NAND driver. When using NAND driver via File system or using RAW mode of operation via Block Media driver, use block media API PSP\_blkmediaDevIoctl() to send control commands to NAND driver. Note that the command should be one of the enumerations PSP\_nandIoctlCmd added with PSP\_BLK\_IOCTL\_MAX. Following table describes some of important the control commands, for a comprehensive list please refer the IOCTL defined in  $psp\_nand.h$ . Following table lists the values of the data type:

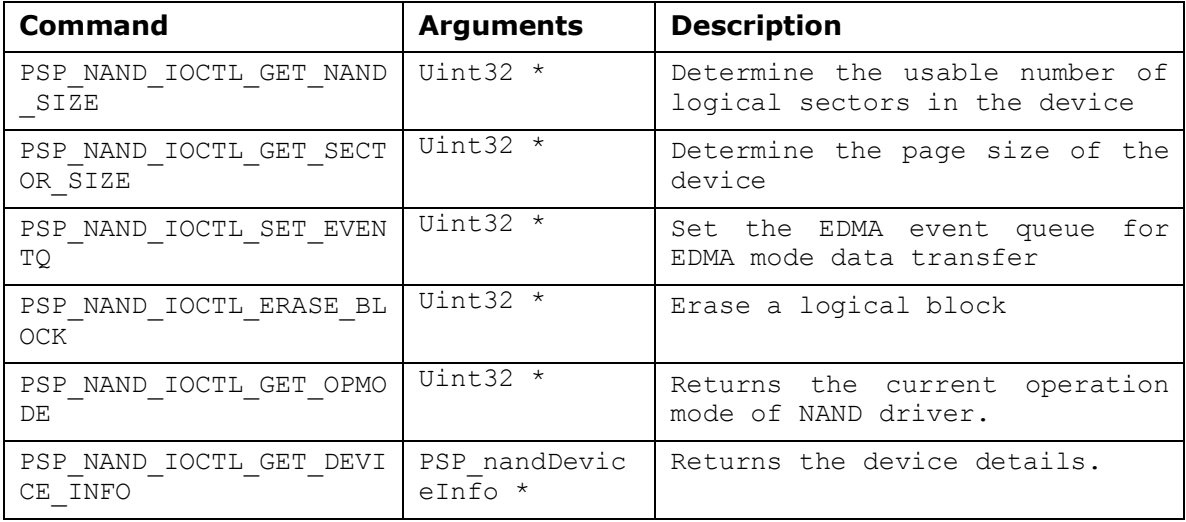

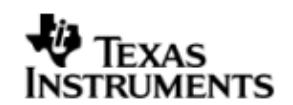

# **14.6 NAND Driver APIs**

Following sections explain the use of parameters of NAND calls in the context of PSP driver. Only PSP specific requirements are covered below.

#### 14.6.1 **PSP\_nandDrvInit**

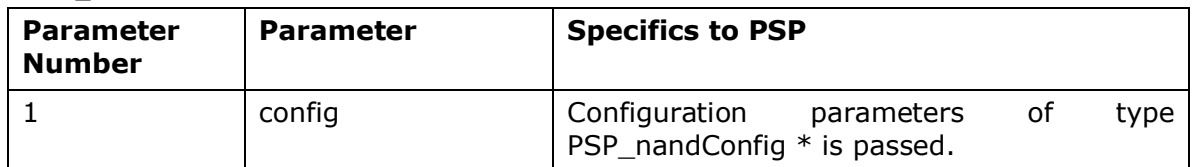

#### 14.6.2 **PSP\_nandDrvDeInit**

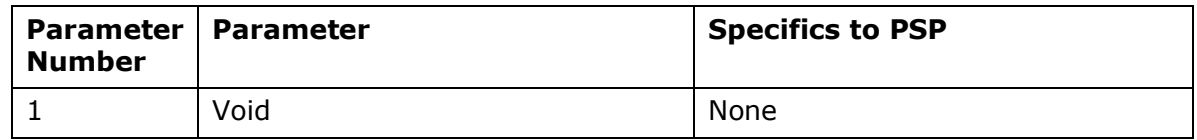

# **14.7 Sources that need re-targeting**

#### 14.7.1 **ti/pspiom/cslr/soc\_C6747.h (soc specific header file):**

This file contains target (SoC) specific definitions. In most cases, changing the values for the SoC specific details done here should suffice. However, if there are major changes in the hardware instance then the driver file may be needed to change.

# **14.8 EDMA3 Dependency**

NAND driver relies on EDMA3 LLD driver to move data from/to application buffers to peripheral; typically EDMA3 driver is PSP deliverable unless mentioned otherwise. Please refer to the release notes that came with this release. Please ensure that current PSP release is compliant with version of EDMA3 driver being used.

#### *14.8.1.1 Used Paramset of EDMA 3*

PSP driver uses one paramsets of EDMA3; if there are no paramsets are available the PSP driver creation would fail. These paramsets are used through the life time of PSP driver.

# **14.9 Known Issues**

Please refer to the top level release notes that came with this release.

# **14.10 Limitations**

Please refer to the top level release notes that came with this release.

# **14.11 NAND Sample applications**

#### 14.11.1 **Dma mode sample**

#### *14.11.1.1 Description:*

This sample demonstrates the use of the Nand driver in DMA mode.

The NAND driver configures I2C statically in nand.tci file inside platforms\evm6747 folder. This file can be directly imported into an application's tcf script.

The nandSample.tcf file contains the remaining BIOS configuration.

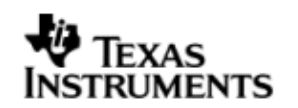

The echo() task exercises the nand driver. The configureNand function inside the platform file takes care of configuring the pin mux (for nand and I2C) and select NAND through I2C expander, if UI card is connected. Please refer to the platforms section in this guide for more details.

The init function is nandStorageInit calls the edma3init, block media init and then the nand init, which initializes the nand driver.

The edma3init() initializes the EDMA3 driver and sets up edma handle. Please refer to the platforms section in this guide for more details.

Please note that nandStorageInit and nandStorageDeinit functions provided by the platform layer are for the ease for sample application writer. If the application wants to addresss multiple media, then these APIS should not be used as block media and edma initialization is required only once throughout the system.

# *14.11.1.2 Build:*

This sample can be built using

<ID>/packages/ti/pspiom/examples/evm6747/nand/edma/build/nandSample.pjt

#### *14.11.1.3 Setup:*

You need to connect a UI daughter card having NAND to the evm6747 platform.

#### *14.11.1.4 Output:*

When the sample application runs, it will demonstrate the usage of NAND in RAW mode. The applications show the usage of various NAND and block media IOCTL and then do the read/write operation on some sectors of the NAND device. The output can be seen on the trace window.